# **Τεχνολογικό Εκπαιδευτικό Ίδρυμα Κρήτης**

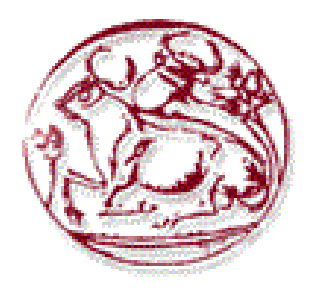

# **Σχολή Τεχνολογικών Εφαρμογών**

# **Τμήμα Εφαρμοσμένης Πληροφορικής & Πολυμέσων**

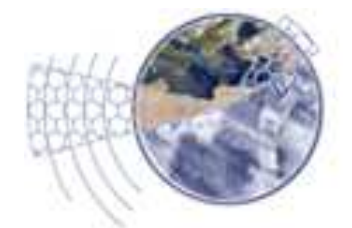

# **Πτυχιακή εργασία**

# **Τίτλος:**

Παρακολούθηση και αρακολούθηση και δυναμική τροποποίηση συχνότητας, κατανάλωσης ενέργειας και θερμοκρασίας, δικτύου διασύνδεσης ενσωματωμένων συστημάτων συστημάτων σε πραγματικό χρόνο.

# **Αλέξανδρος Σπυριδάκης (ΑΜ: 860)**

**Επιβλέπων καθηγητής καθηγητής: Κορνάρος Γιώργος :** 

**Επιτροπή Αξιολόγησης:** 

**Κορνάρος Γιώργος - Γραμματικάκης Μίλτος - Βλησίδης Ανδρέας**

## **Abstract**

Nowadays, silicon has reached its limits so it is not possible to increase the clock frequency of a processor. We have come to a point where such increases result in energy consumption inefficiencies, create thermal problems, but may even affect the stability of the whole system.

Currently, increasing the computing powercan be achieved mainly with two ways.

- 1. Modification and optimization of the existing system architecture.
- 2. Increase the number of core processors (hardware) and/or parallelization of applications (software).

The first method requires high cost in time and research, so we see a trend towards more cores in a system for faster processing, or even separate processors for different functions (data processing, decoding video/music, 3D acceleration etc.)

Another issue is power consumption. At a time when thousands of mobile embedded systems are produced, consumers seek products with greater energy independence. This presents a problem where there is a need for fast, yet energy efficient appliances.

This thesisimplements a parallel processing network of embedded systems, based on the Xilinx ML405 developmentboard equipped with a Virtex-4 FPGA. The purpose is to monitor individual nodes for various attributes, such as energy consumption, temperature and clock frequency and dynamically alter the frequency of connected nodes in order to reduce the core temperature and total energy consumption.

## **Σύνοψη**

Το πυρίτιο έχει πλέον φτάσει στα όρια του με αποτέλεσμα να μην είναι δυνατή η αύξηση της συχνότητας χρονισμού ενός επεξεργαστή. Έχουμε έρθει σε ένα σημείο όπου τέτοιες αυξήσεις επιφέρουν μεγάλο κόστος στην κατανάλωση ενέργειας, δημιουργούν προβλήματα έκλυσης θερμότητας, αλλά μπορούν ακόμα και να επηρεάσουν τη σταθερότητα ενός συστήματος.

Η αύξηση της επεξεργαστικής ισχύς μπορεί πλέον να επιτευχθεί κυρίως με δύο τρόπους.

- 1. Τροποποίηση και βελτίωση της υπάρχουσας αρχιτεκτονικής.
- 2. Αύξηση των πυρήνων επεξεργασίας (υλισμικό/hardware) και/ήπαραλληλοποίηση των εφαρμογών (λογισμικό/software).

Ο πρώτος τρόπος απαιτεί μεγάλο κόστος σε χρόνο και ερεύνα, έτσι διαπιστώνουμε μια τάση για περισσότερους πυρήνες σε ένα σύστημα με σκοπό την ταχύτερη επεξεργασία ή ακόμα και τοδιαχωρισμό επεξεργαστών για διαφορετικές λειτουργίες (επεξεργασία δεδομένων, αποκωδικοποίηση βίντεο/μουσικής, 3D accelerationκλπ).

Άλλο ένα θέμα είναι η κατανάλωση ενέργειας. Σε μια περίοδο όπου παράγονται χιλιάδες κινητά ενσωματωμένα συστήματα, ο καταναλωτής επιζητά συσκευές με μεγαλύτερη ενεργειακή αυτονομία. Έτσι, παρουσιάζεται το πρόβλημα όπου ταυτόχρονα υπάρχει η ανάγκη για γρήγορες, αλλά συνάμα ενεργειακά αποδοτικές συσκευές.

Η πτυχιακή αυτή εργασία περιλαμβάνει την υλοποίηση ενός δικτύου παράλληλης επεξεργασίας από ενσωματωμένα συστήματα βασισμένα στην πλατφόρμα ανάπτυξης ML405 της Xilinx με Virtex-4 FPGA. Σκοπός είναι να παρακολουθούμε τους επιμέρους κόμβους για διάφορα στοιχεία όπως, κατανάλωση ενέργειας, θερμοκρασία και συχνότητα χρονισμού. Με τα δεδομένα αυτά θα πρέπει δυναμικά να μπορούμε να τροποποιήσουμε τη συχνότητα χρονισμού ενός κόμβου και να μεταφέρουμε το φόρτο εργασίας σε έναν άλλο, έτσι ώστε να περιορίσουμε την αύξηση της θερμοκρασίας αλλά και της ενέργειας που καταναλώνεται.

# **Περιεχόμενα**

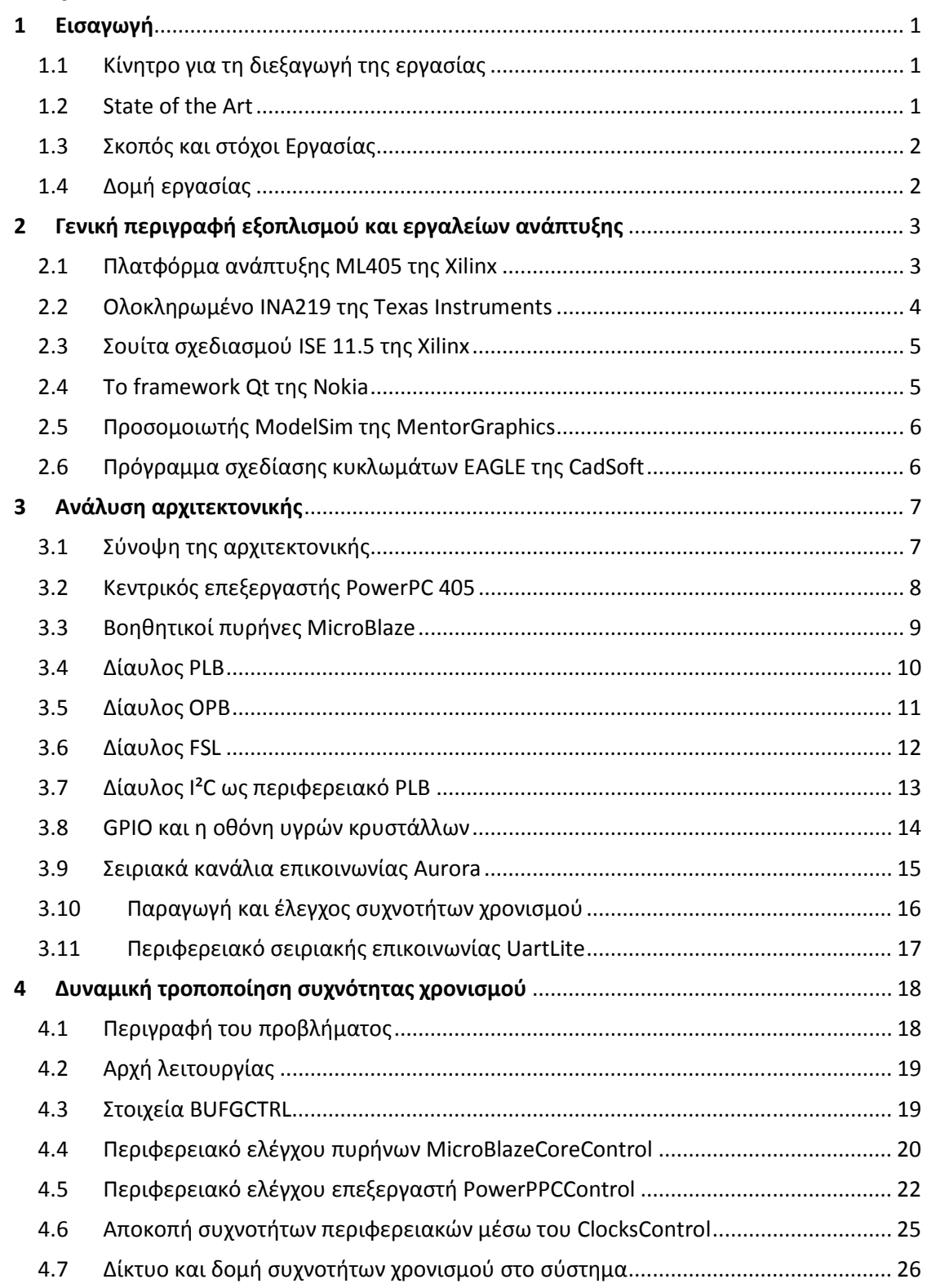

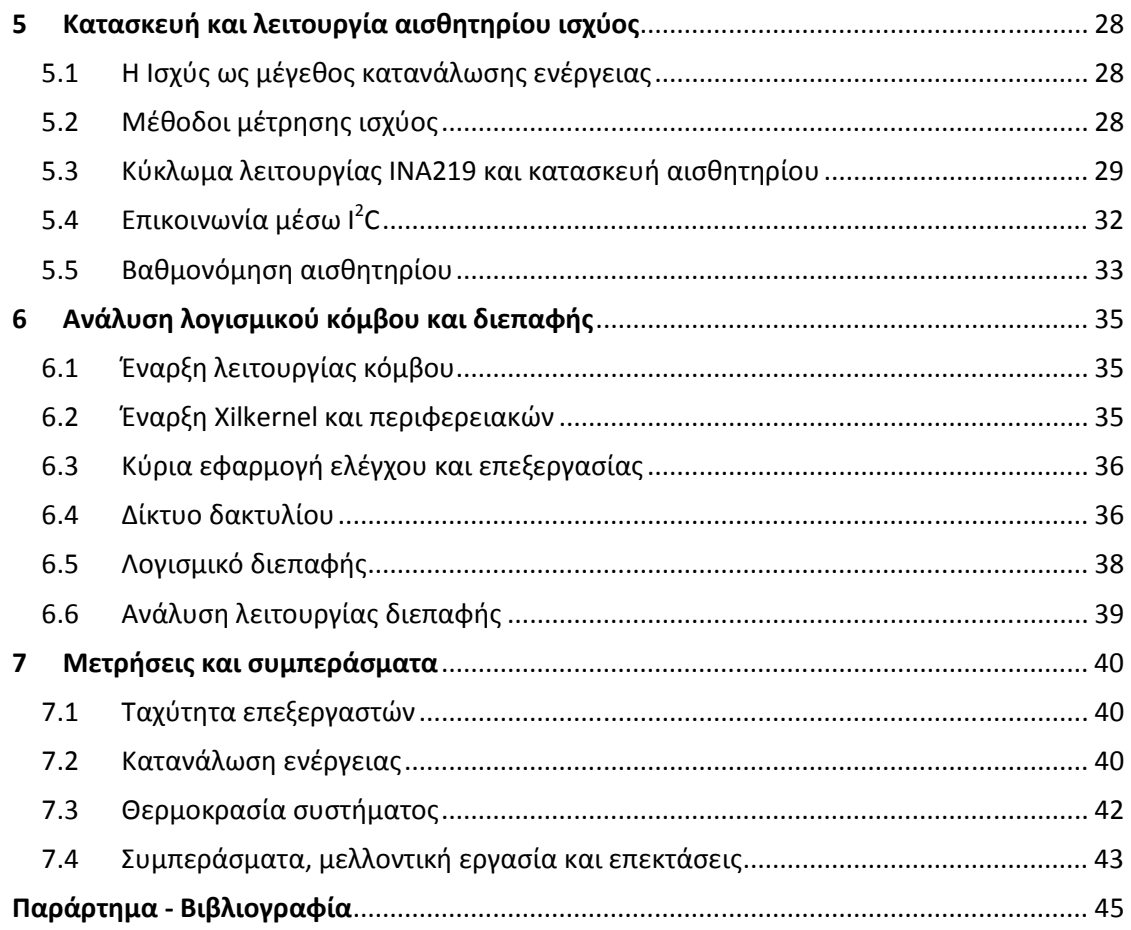

# **Πίνακας εικόνων**

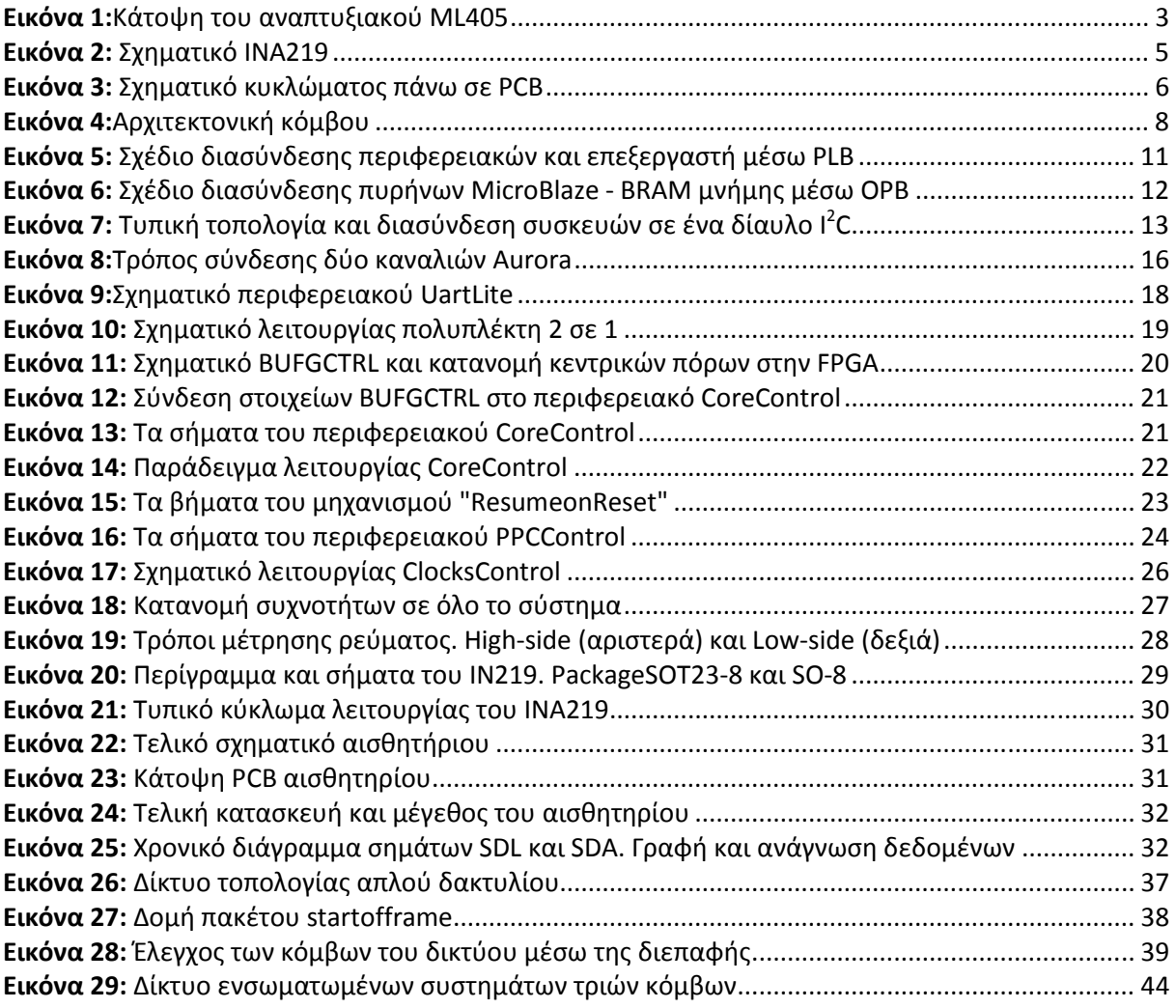

## **Λίστα Πινάκων**

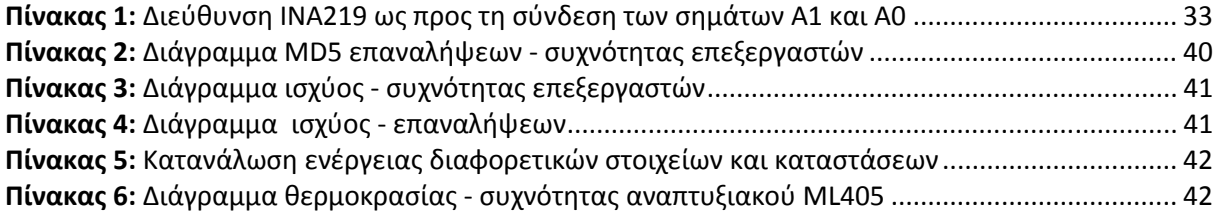

## **1 Εισαγωγή**

Σε αυτήν την πτυχιακή εργασία υλοποιούμε ένα δίκτυο από ενσωματωμένα συστήματα. Κάθε κόμβος του δικτύουαποτελείται από:

- 1. Την πλατφόρμα ανάπτυξης ML405 της Xilinx βασισμένη σε FPGAVirtex-4.
- 2. Ένα αισθητήριο κατανάλωσηςενέργειας βασισμένο στο ολοκληρωμένο INA219της TexasInstruments.

Στόχος μας είναι η παρακολούθηση αλλά και η δυναμική τροποποίηση των παραμέτρων του εκάστοτε κόμβου σε εφαρμογές παράλληλης επεξεργασίας, για να βελτιστοποιήσουμε την ενεργειακή κατανάλωση και θερμοκρασία του συστήματος.

Πιο συγκεκριμένα, σε κάθε κόμβο έχουμε τη δυνατότητα να παρακολουθούμε τη θερμοκρασία, την κατανάλωση, το φόρτο εργασίας καθώς και τη συχνότητα χρονισμού του κάθε επεξεργαστή που είναι υλοποιημένος στην πλατφόρμα ML405. Σκοπός είναι η απρόσκοπτη αλλαγή της συχνότητας των πυρήνων επεξεργασίας, έτσι ώστε να πετύχουμε το κατάλληλο κόστος θερμοκρασίας/κατανάλωσης για συγκεκριμένα σενάρια λειτουργίας.

## *1.1 Κίνητρο για τη διεξαγωγή της εργασίας*

Ολοένα και περισσότεροι καταναλωτές ηλεκτρονικών συσκευών επιζητούν προϊόντα με μεγαλύτερη επεξεργαστική δύναμη αλλά και καλύτερη ενεργειακή αυτονομία. Έτσι οι κατασκευαστές αναζητούν διάφορες τεχνικές για να καλύψουν τις αυξημένες ανάγκες.Μεγαλύτερη επεξεργαστική δύναμη μπορούμε να πετύχουμε με τη μέθοδο του υπερχρονισμού (overclocking) $^{\rm 1}$ , μέχρι πρόσφατα όμως για να γίνει κάτι τέτοιο έπρεπε να σταματήσει η λειτουργία του επεξεργαστή καθιστώντας το ασύμφορο σε κινητά ενσωματωμένα συστήματα.

Επίσης, ένα μεγάλο πρόβλημα είναι η ενεργειακή αυτονομία μίας συσκευής. Ησυχνότητα χρονισμού ενός επεξεργαστή είναι ανάλογη με την κατανάλωση ενέργειας, καιμαζί με την αύξηση της κατανάλωσης έχουμε αύξηση και της θερμοκρασίας. Ο συνδυασμός αύξησης κατανάλωσης και θερμοκρασίας, κάνουν το όλο σύστημα ενεργειακά μηαυτόνομο και πολλές φορές αναξιόπιστο<sup>2</sup>, άρα η λύση του στατικού υπερχρονισμού δεν είναι η βέλτιστη.Μια λύση στο προαναφερθέν πρόβλημα είναι η δυναμική τροποποίηση της συχνότητας χρονισμού ενός επεξεργαστή. Σε ένα σενάριο όπου ένας επεξεργαστής απαιτείται να τελειώσει γρήγορα μια διεργασία, είναι δυνατό να αυξηθεί η συχνότητα του επεξεργαστή και μόλις τελειώσει η διεργασία να επανέρθει στο αρχικό της επίπεδο. Με αυτήν τη μέθοδο έχουμε μεγαλύτερη κατανάλωση και θερμοκρασία του επεξεργαστή μόνο στις περιπτώσεις όπου είναι αναγκαίο κάτι τέτοιο.

Αν και αυτή η μέθοδος ήδη χρησιμοποιείται σε αρκετές εφαρμογές, δυστυχώς υπάρχει παντελήςέλλειψη παραδειγμάτων και υλοποιήσεων της σε ενσωματωμένα συστήματα με FPGA(FieldProgrammableGateArrays). Τοκίνητρο της πτυχιακής αυτής είναι να καλύψει αυτό το κενό και να δείξει έναν αξιόπιστο τρόπο που μπορεί να υλοποιηθεί κάτι τέτοιο σε ένα δίκτυο ενσωματωμένων συστημάτων.

## *1.2 State of the Art*

Η δυναμική τροποποίηση της συχνότητας χρονισμού ενός επεξεργαστή είναι σχετικά καινούργια μέθοδος και μέχρι πρότινος δεν υπήρχε κάποια υλοποίηση της σε υπολογιστές. Εγκαθιδρύθηκε με τη ραγδαία ανάπτυξη των κινητών συσκευών, κυρίως για λόγους εξοικονόμησης ενέργειας και αύξησης της ενεργειακής τους αυτονομίας. Ακόμα και σήμερα πολλές συσκευές δε

διαθέτουν κάποιο μηχανισμό δυναμικής αλλαγής της συχνότητας τους και ειδικά σε desktopυπολογιστές ο στατικός υπέρ-χρονισμός ακόμα και σήμερα θεωρείται κάτι συνηθισμένο.

Η αδυναμίατης συνεχής αύξησης των συχνοτήτων χρονισμού στους υπολογιστές (λόγο των ορίων του πυριτίου),ανάγκασε τους κατασκευαστές να στραφούν σε συστήματα με περισσότερους πυρήνες και σε μία τάση μείωσης της συνολικά απαιτούμενης ενέργειας. Νέες αρχιτεκτονικές έφεραν τελικά και στους υπολογιστές τέτοιους μηχανισμούς και σιγά-σιγά οι υπάρχουσες υλοποιήσεις βελτιστοποιήθηκαν με επεξεργαστέςόπως oιInteli7<sup>3</sup> και AMDPhenomII.

Σε FPGA δυστυχώς δεν υπάρχουν πολλά δείγματα για τη χρήση τέτοιων μηχανισμών, καθώς όσες υλοποιήσεις υπάρχουν περιορίζονται σε πειραματικά στάδια. Όσο μεγαλώνει όμως η χωρητικότητα μιας FPGAκαι υπάρχει δυνατότητα για πολυπλοκότερες αρχιτεκτονικές, τόσο θα αυξάνεται η ανάγκη για νέους τρόπους μείωσης των ενεργειακών απαιτήσεων τους.

## *1.3 Σκοπός και στόχοι Εργασίας*

Οι κύριοι στόχοι της πτυχιακής εργασίας είναι:

- 1. Υλοποίηση και ανάδειξη ενός αξιόπιστου τρόπου δυναμικής τροποποίησης της συχνότητας χρονισμού ενός επεξεργαστή σε FPGA.
- 2. Κατασκευή υψηλής ακρίβειας ψηφιακού αισθητήριου για τη μέτρηση κατανάλωσης ενέργειας, βασισμένο στο ολοκληρωμένο INA219.
- 3. Σχεδίαση της αρχιτεκτονικής ενός πολυπύρηνου κόμβου επεξεργασίας.
- 4. Υλοποίηση ενός δικτύου ενσωματωμένων συστημάτων βασισμένο στο πρωτόκολλο Auroraτης Xilinx.
- 5. Προγραμματισμός ειδικού πρωτόκολλου επικοινωνίας των κόμβων του δικτύου.
- 6. Προγραμματισμός διεπαφής για την παρουσίαση των μετρήσεων στο δίκτυο.
- 7. Μελέτη και ανάλυση της ενεργειακής κατανάλωσης και θερμοκρασίας των κόμβων.

## *1.4 Δομή εργασίας*

Η συγκεκριμένη πτυχιακή εργασία χωρίζεται σε 7 κεφάλαια. Εκτός από το τρέχον κεφάλαιο της εισαγωγής περιλαμβάνει τα ακόλουθα:

- Κεφάλαιο2°: Γενική περιγραφή και αναφορά όλων των προγραμμάτων/εργαλείων που χρησιμοποιήσαμε καθώς και τον εξοπλισμό που χρειαστήκαμε για να εκπονήσουμε την εργασία.
- Κεφάλαιο3<sup>ο</sup>: Πλήρης ανάλυση της αρχιτεκτονικής που υλοποιήσαμε στο αναπτυξιακό ML405, περιγράφοντας τις επιλογές και τον τρόπο λειτουργίας κάθε στοιχείου στο σύστημα.
- Κεφάλαιο 4°: Επισκόπηση του μηχανισμού δυναμικής τροποποίησης συχνότητας χρονισμού των επεξεργαστών και λεπτομερής ανάλυση του τρόπου λειτουργίας του.
- Κεφάλαιο 5°: Περιγραφή της μεθοδολογίας μέτρησης ισχύος και κατασκευή αισθητήριου οργάνου με τα διάφορα στάδια υλοποίησης του κυκλώματος.
- Κεφάλαιο 6°: Ανάλυση των επιμέρους εφαρμογών που εκτελούνται στο σύστημα, καλύπτοντας όλες τις λογισμικές (software) λειτουργίες του δικτύου αλλά και τη διεπαφήτου τελικού χρήστη σε τερματικό υπολογιστή.
- Κεφάλαιο 7°: Παρουσίαση όλων των μετρήσεων και των αποτελεσμάτων, μαζί με την ανάλυση τους και τη διεξαγωγή συμπερασμάτων για τη χρήση τους σε πιθανές επεκτάσεις του θέματος.

## **2 Γενική περιγραφή εξοπλισμού εριγραφή εξοπλισμού και εργαλείων ανάπτυξης**

Στο κεφάλαιο αυτό θα περιγράψουμε αναλυτικά τα επιμέρους στοιχεία και τον εξοπλισμό που χρειάστηκε για να υλοποιηθεί η πτυχιακή. Οι ανάγκες για το εγχείρημα μας είναι πολλές, είναι λοιπόν σημαντικό να γίνει σωστή επιλογή του εξοπλισμού εξοπλισμού, τόσο για την πλήρη κάλυψη των αναγκών μας αλλά και για την εύκολη και σωστή υλοποίηση του όλου συστήματος.

## *2.1 Πλατφόρμα ανάπτυξης ML405 της Xilinx*

Το αναπτυξιακό (developmentboard) ML405<sup>4</sup>είναι μια ολοκληρωμένη πλατφόρμα ανάπτυξης ενσωματωμένων συστημάτων βασισμένο στηνVirtex-4 FPGA. Προσφέρει πολλαπλές δυνατότητες τόσο σε λογισμικό ( (software) αλλά και υλισμικό (hardware), αφού περιέχει αρκετά περιφερειακά και η FPGAπου διαθέτει θα μας επιτρέψει να υλοποιήσουμε ότι παραπάνω<br>δυνατότητες.χρειαστούμε.<br>Η επιλογή αυτής της πλατφόρμας ανάπτυξης δεν είναι τυχαία. Η εργασία απαιτεί αρκετά δυνατότητες χρειαστούμε.

Η επιλογή αυτής της πλατφόρμας ανάπτυξης δεν εί περιφερειακά καθώς και τον προγραμματισμό ειδικού hardware , όπου δεν θα ήταν δυνατό να Η επιλογή αυτής της πλατφόρμας ανάπτυξης δεν είναι τυχαία. Η εργασία απαιτεί αρκετά<br>περιφερειακά καθώς και τον προγραμματισμό ειδικού hardware , όπου δεν θα ήταν δυνατό να<br>υλοποιηθεί σε ένα απλό αναπτυξιακό με επεξεργαστή απλότητα ενός επεξεργαστή με συνηθισμένα περιφερειακά και την ευέλικτη παραμετροποίηση που προσφέρει μια FPGA. Όπως θα δούμε σε μετέπειτα κεφάλαια θα χρησιμοποιήσουμε στο έπακρο τη χωρητικότητα της FPGA και τις αναπτυξιακές επιλογές που μας δίνει το ML405.

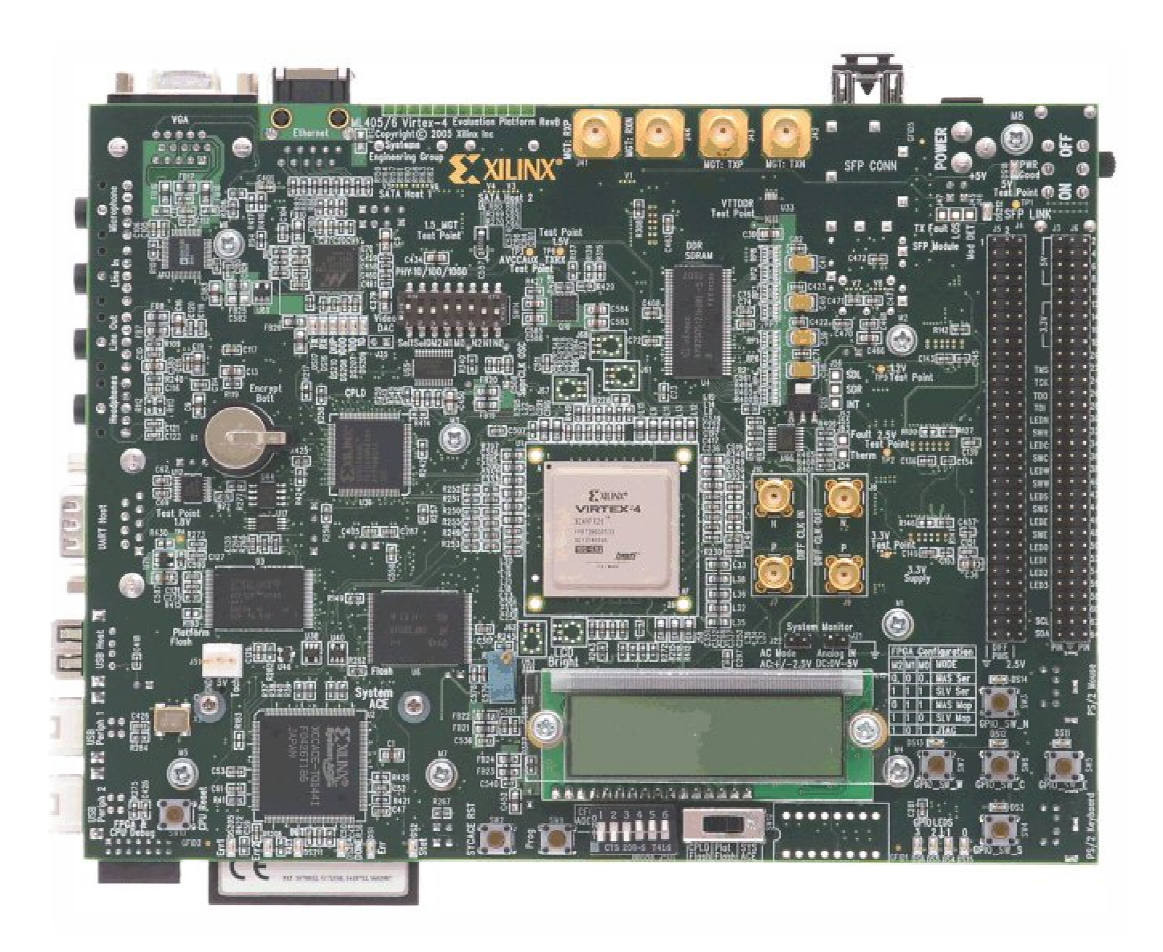

**Εικόνα 1: Κάτοψη του αναπτυξιακού ML405** 

Αναλυτικότερα το ML405 περιέχει μεταξύ άλλων:

- Μια Virtex-4 XC4VFX20 FPGAχωρητικότητας 8.544 slices.
- 128 Megabyte DDR-SDRAM.
- Έξι παραμετροποιήσιμα κουμπιά και LED.
- 64 headerpinsεπέκτασης για διασύνδεση άλλων περιφερειακών.
- Περιφερειακό στερεοφωνικού ήχου 16-bitστα 48kHzδειγματοληψίας.
- RS-232 σειριακή θύρα για επικοινωνία γενικής χρήσης.
- Οθόνη υγρών κρυστάλλων LCD, 16 χαρακτήρων και 2 γραμμών.
- Δίαυλο επικοινωνίας I²Cγια εσωτερικά και εξωτερικά περιφερειακά.
- I<sup>2</sup>CμνήμηEEPROM 4 Kilobyte.
- Έξοδο VGAγια τη σύνδεση οθόνης.
- Θύρες PS/2 για πληκτρολόγιο και ποντίκι.
- 1 Megabyte μνήμη SRAM.
- Ελεγκτή SystemACEγια την αποθήκευση και εκτέλεση προγραμμάτων (bitstream) από την κάρτα CompactFlash.
- Μνήμη 32 MegabyteFlash.
- Ελεγκτή Ethernet 10/100/1000.
- Ελεγκτή USBκαι USBhostγια σύνδεση περιφερειακών.
- Θύρα JTAGγια τον προγραμματισμό και αποσφαλμάτωση (debug) του επεξεργαστή.
- ΥποδοχείςSerial-ATA.
- Κεντρικό επεξεργαστή PowerPCενσωματωμένο στην FPGA.
- Ι<sup>2</sup>C ελεγκτή θερμοκρασίαςΜΑΧ6653 της Maxim<sup>5</sup>.

#### *2.2 Ολοκληρωμένο INA219 της Texas Instruments*

Το ολοκληρωμένο INA219<sup>6</sup>είναι έναυψηλής ακρίβειας, ψηφιακό αισθητήριο κατανάλωσης ενέργειας,που χρησιμοποιεί το δίαυλο επικοινωνίας I²C. Ένας από τους στόχους της εργασίας είναι να γίνει πλήρης παρακολούθηση της ενεργειακής κατανάλωσης κάθε κόμβου και παρουσίασης των αποτελεσμάτων στον τελικό χρήστη. Για να πετύχουμε κάτι τέτοιο είναι απαραίτητο να χρησιμοποιήσουμε ένα ψηφιακό αισθητήριο έτσι ώστε να αποφύγουμε το θόρυβο αναλογικών κυκλωμάτων ή/και την περαιτέρω χρήση άλλων περιφερειακών για την ψηφιοποίηση ενός αναλογικού σήματος.

Το INA219προσφέρει μεγάλο εύρος τιμών μέτρησης και υψηλή ακρίβεια παρά τις μικρές διαστάσεις που έχει, μόλις 9 mm² και είναι τεχνολογίας SMT (surfacemounttechnology). Η αρχή λειτουργίας του βασίζεται στην πτώση τάσης, που εμφανίζεται σε πολύ μικρή ωμική αντίσταση (shuntresistor), που εισάγεται στο υπό μέτρηση κύκλωμα εν σειρά. Οι μετρήσεις μεταφέρονται στον επεξεργαστή με το πρωτόκολλο I²C όπου το αναπτυξιακό ML405 ήδη διαθέτει.

Οι δυνατότητες του INA219είναι:

- Μέτρηση συσκευών με τάση από 0 26Volt.
- Μετρήσεις ρεύματος, τάσης και ισχύος.
- 16 προγραμματιζόμενες I²C διευθύνσεις.
- Υψηλής ακρίβειας ADC.
- Επιλογές φιλτραρίσματος μετρήσεων.
- Καταχωρητές βαθμονόμησης.
- SMTτεχνολογία σε διαστάσεις SOT23-8 και SO-8.

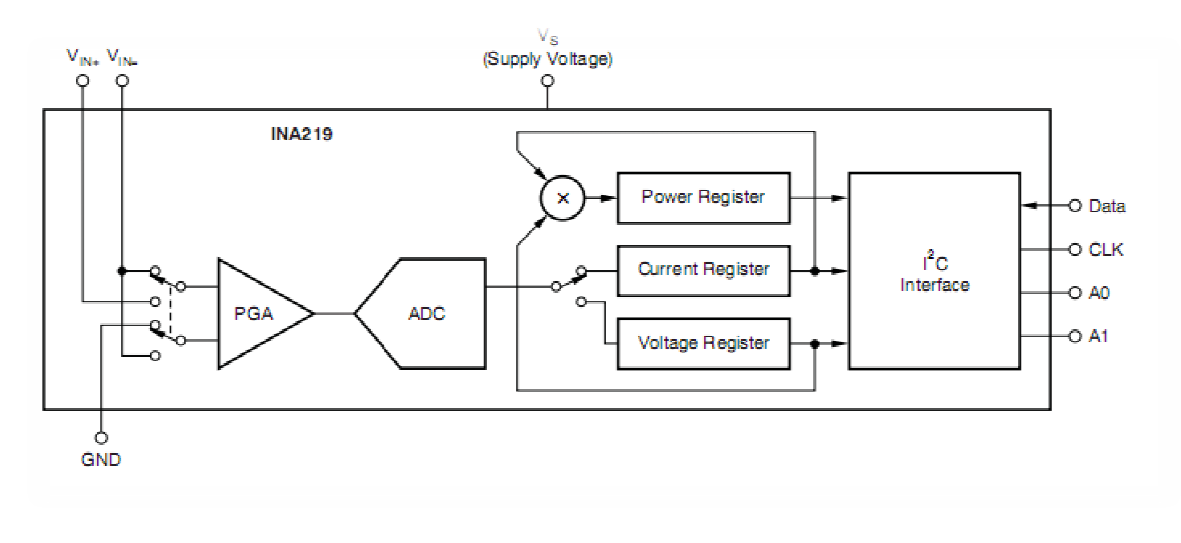

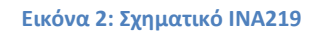

## *2.3 Σουίτα σχεδιασμού ISE 11.5της Xilinx*

Για την ανάπτυξη τόσο του softwareαλλά και του hardwareπάνω στο αναπτυξιακό Για την ανάπτυξη τόσο του softwareαλλά και του hardwareπάνω στο αναπτυξιακό<br>ΜL405,χρησιμοποιούμε τη σουίτα σχεδιασμού ISE 11.5 της Xilinx<sup>7</sup>, η οποία παρέχει ένα μεγάλο πλήθος από εργαλεία για τις διάφορες ανάγκες του προγραμματιστή, αλλά και τα διάφορα στάδια υλοποίησης ενός συστήματος. Η σουίτα ISEπεριλαμβάνει εργαλεία για το σχεδιασμό hardware πάνω σε FPGA, ανάλυση και βελτιστοποίηση των ψηφιακών κυκλωμάτων κυκλωμάτων, προγραμματισμό πάνω σε FPGA, ανάλυση και βελτιστοποίηση των ψηφιακών κυκλωμάτων, προγραμματισμό<br>softwareγια ενσωματωμένα συστήματα καθώς και βιβλιοθήκες με drivers και πηγαίο κώδικα για τα διάφορα περιφερειακά που μπορούν να υλοποιηθούν σε FPGAή που υπάρχουν ήδη στο αναπτυξιακό. εριφερειακά που μπορούν να υλοποιηθούν σε FPGAή που υπάρχουν ήδη στο<br>ό.<br>ουίτα|SEπεριλαμβάνει:<br>• |SEprojectnavigatorγιατηγενικήδιαχείρισητωνσχεδίωνμας.<br>• Το ChipScopePro όπουπροσφέρειτηνπαρακολούθησησημάτωντης FPGAκατάτην

Η σουίτα ISEπεριλαμβάνει:

- υυίτα ISEπεριλαμβάνει:<br>● ISEprojectnavigatorγια τη γενική διαχείριση των σχεδίων μας.
- εκτέλεση, επίσης περιέχει εργαλεία όπως "logicκαι systemanalyzers systemanalyzers".
- ToPlatformStudio PlatformStudio (XPS)για τον πλήρη έλεγχο και σχεδιασμό ενσωματωμένων συστημάτων και εργαλεία για τη τη διαχείριση του λογισμικού (compilers compilers, linkers)
- Το COREGenerator COREGenerator περιέχει βιβλιοθήκες παραγωγής ειδικών περιφερειακών και στοιχείων hardware hardwareγια το αναπτυξιακό μας.
- PlanAhead για λεπτομερή ανάλυση τουbitstreamτης FPGA, καθώς και εργαλεία "floorplanning" για τη τη βέλτιστη κατανομή των πόρων. ιοθήκες παραγωγής ειδικών περιφερειακών<br>ξιακό μας.<br>ιση τουbitstreamτης FPGA, καθώς και εργα.<br>τανομή των πόρων.<br>ν τελικό χρήστη χρησιμοποιούμε το Qt 4.6<sup>8</sup>

## *2.4 Το framework Qtτης της Nokia*

Για την παρουσίαση των μετρήσεων στον τελικό χρήστη χρησιμοποιούμε το Qt 4.6<sup>8</sup>. Το Qtείναι μια πλατφόρμα ανάπτυξης λογισμικού (framework),βασισμένο στην αντικειμενοστραφή Qtείναι μια πλατφόρμα ανάπτυξης λογισμικού (framework),βασισμένο στην αντικειμενοστραφή<br>γλώσσα προγραμματισμού C++. Ο λόγος που επιλέξαμε το Qtγια τον προγραμματισμό της διεπαφής μας είναι η καθολικότητα (cross-platform) του συγκεκριμένου framework. Το Qtείναι συμβατό με όλα τα γνωστά λειτουργικά συστήματα υπολογιστών όπως Windows, MacOSX MacOSXκαι Linux και χρησιμοποιείται επίσης σε κινητές ενσωματωμένες συσκευές με λειτουργικό WindowsCE, Symbianκαι Meego. Τέλος, το Qtείναι εντελώς ελεύθερο στην χρήση του και διατίθεται υπό τη διαδεδομένη άδεια ανοικτού κώδικα ( (opensource) GPLv3.

Το Qtπροσφέρει:

- Πολλές και εύκολες στη χρήση βιβλιοθήκες C++.
- Καθολικότητα κώδικα τόσο σε διαφορετικά λειτουργικά αλλά και συσκευές.
- Εργαλεία σχεδιασμού διεπαφών και υλοποίησης προγραμμάτων.
- Υψηλή απόδοση εκτέλεσης με χαμηλό επεξεργαστικό κόστος.
- Ελεύθερη χρήση υπό την άδειαGPLv3.

## *2.5 ΠροσομοιωτήςModelSim της MentorGraphics*

Ο προγραμματισμός hardware σε VHDLγια FPGAείναι μια χρονοβόρα διαδικασία όπου διαφέρει αρκετά από τις «ευκολίες» του software προγραμματισμού. Η σωστή ανάπτυξη και ανάλυση του hardwareαπαιτεί έναν προσομοιωτή (simulator) για εξοικονόμηση χρόνου και πόρων. Με τη μέθοδο της προσομοίωσης μπορούμε να θέσουμε τις συνθήκες που θέλουμε εύκολα και να ελέγξουμε το σύστημα μας με τον ταχύτερο δυνατό τρόπο. Για αυτό το λόγο, για την ανάπτυξη της πτυχιακής εργασίας χρησιμοποιήσαμε το ModelSimSE 6.4c.

Το ModelSim SE περιλαμβάνει:

- Υψηλής ταχύτητα μηχανή προσομοίωσης.
- Υποστήριξη VHDLκαι Verilog.
- Υποστήριξη SystemVerilogκαι SystemC.
- Δια-λειτουργικότητα σε περιβάλλον Windows, Solarisκαι Linux.

## *2.6 Πρόγραμμα σχεδίασης κυκλωμάτωνEAGLE της CadSoft*

Το EAGLE (EasilyApplicableGraphicalLayoutEditor) χρησιμοποιήθηκε για την υλοποίηση του αισθητηρίου κατανάλωσης ενέργειας. Είναι ένα πρόγραμμα σχεδίασης ηλεκτρονικών κυκλωμάτων και σχηματικών που χρησιμοποιείται για την παραγωγή PCB (printedcircuitboard), αλλά και την παρουσίαση σχηματικών και κυκλωμάτων.Με το EAGLEέγινε εφικτή η βελτίωση του χώρου της πλακέτας του αισθητηρίου καθώς και η αυτοματοποίηση της δρομολόγησης των χαλκό-διαδρόμων πάνω στηνPCB.

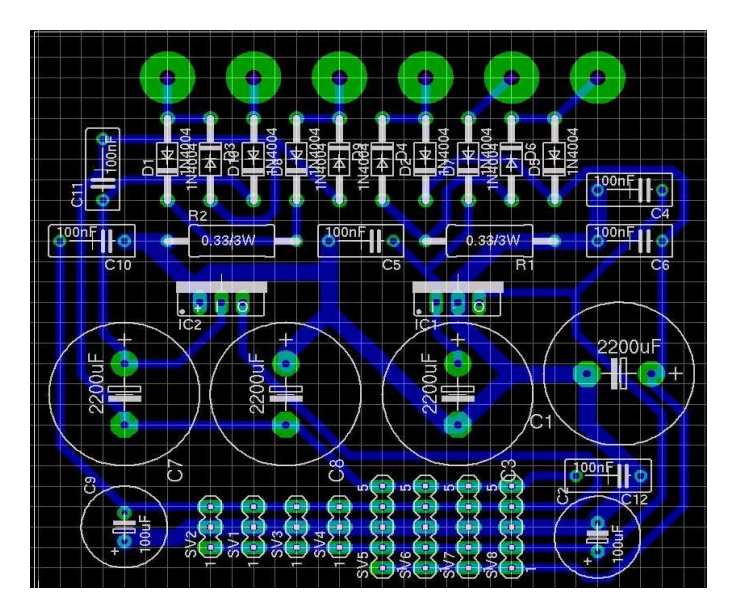

**Εικόνα 3: Σχηματικό κυκλώματος πάνω σε PCB** 

## **3 Ανάλυση αρχιτεκτονικής**

Σε αυτό το κεφάλαιο θα αναλύσουμε την αρχιτεκτονική που υλοποιήσαμε στο αναπτυξιακό ML405 για τις ανάγκες της εργασίας. Το ML405 διαθέτει πολλά περιφερειακά και μια Virtex-4 FPGAπου περιλαμβάνει περίπου 8.500 slices $^{\circ}$ ,για τη σχεδίαση hardware,καθώςκαι έναν επεξεργαστή PowerPC. Όπως θα δούμε παρακάτω,η χρήση της FPGAφτάνει κοντά στο 100% της χωρητικότητας της, κάτι που σημαίνει ότι η αρχιτεκτονική που σχεδιάσαμε είναι αρκετά πολύπλοκη αλλά και βελτιστοποιημένη για το διαθέσιμο χώρο, χωρίς να έχουμε κόστος στην απόδοση ή τη λειτουργικότητα του συστήματος.

## *3.1 Σύνοψη της αρχιτεκτονικής*

Κάθε κόμβος του δικτύου αποτελείται κυρίως από τα επεξεργαστικά στοιχεία (processingelements) και τα επιμέρους περιφερειακά για τη μεταφορά δεδομένων, τη διασύνδεση των κόμβων, την επικοινωνία με ένα τερματικό υπολογιστή και φυσικά τα αισθητήρια για τις κατάλληλες μετρήσεις.

Πιο συγκεκριμένα κάθε κόμβος αποτελείται από:

- A. Επεξεργαστικά στοιχεία.
	- 1. Έναν κύριο επεξεργαστή PowerPC405 ενσωματωμένο στην FPGA.
	- 2. Έξι βοηθητικούς πυρήνες MicroBlaze.
- B. Δίαυλοι επικοινωνίας
	- 1. PLB (processorlocalbus) γιατονPowerPCκαι τα περιφερειακά του.
	- 2. OPB (on-chipperipheralbus)για τη διασύνδεση των έξι MicroBlaze.
	- 3. Πολλαπλάαμφίδρομα κανάλια FSL (fastsimplexlink)για την επικοινωνία μεταξύ των επεξεργαστών PowerPC–MicroBlaze και του PowerPCμε τα περιφερειακά ελέγχου των συχνοτήτων.
	- 4. Δύο αμφίδρομα σειριακά κανάλια επικοινωνίας των κόμβων, βασισμένα στο πρωτόκολλο Aurora.
	- 5. I²Cγια την αποστολή και λήψη δεδομένων στα αισθητήρια θερμοκρασίας και κατανάλωσης ενέργειας.
- C. Στοιχεία μνήμης
	- 1. 1MegabyteSRAM για τις ανάγκες του PowerPC.
	- 2. 16 KilobyteBRAM για κάθεMicroBlazeπυρήνα.
	- 3. 8 KilobyteBRAMκοινήςμνήμης (sharedmemory) μεταξύPowerPCκαιMicroBlaze.
- D. Περιφερειακά PowerPC
	- 1. Σειριακή θύρα RS-232 για την επικοινωνία του κόμβου με κάποιο τερματικό υπολογιστή.
	- 2. ΣήματαGPIO (generalpurposeinput-output) για τη λειτουργία της οθόνης υγρών κρυστάλλων (LCDscreen).
	- 3. Κεντρικό ελεγκτή σημάτων interrupt.
	- 4. Περιφερειακό ελέγχου της συχνότηταςχρονισμού του επεξεργαστή PowerPC (PPCcontrol).
	- 5. Περιφερειακό ελέγχου της συχνότητας χρονισμού των πυρήνων MicroBlaze (Corecontrol).
	- 6. Περιφερειακό αποκοπής συχνοτήτων για την εξοικονόμηση ενέργειας. (Clockscontrol).

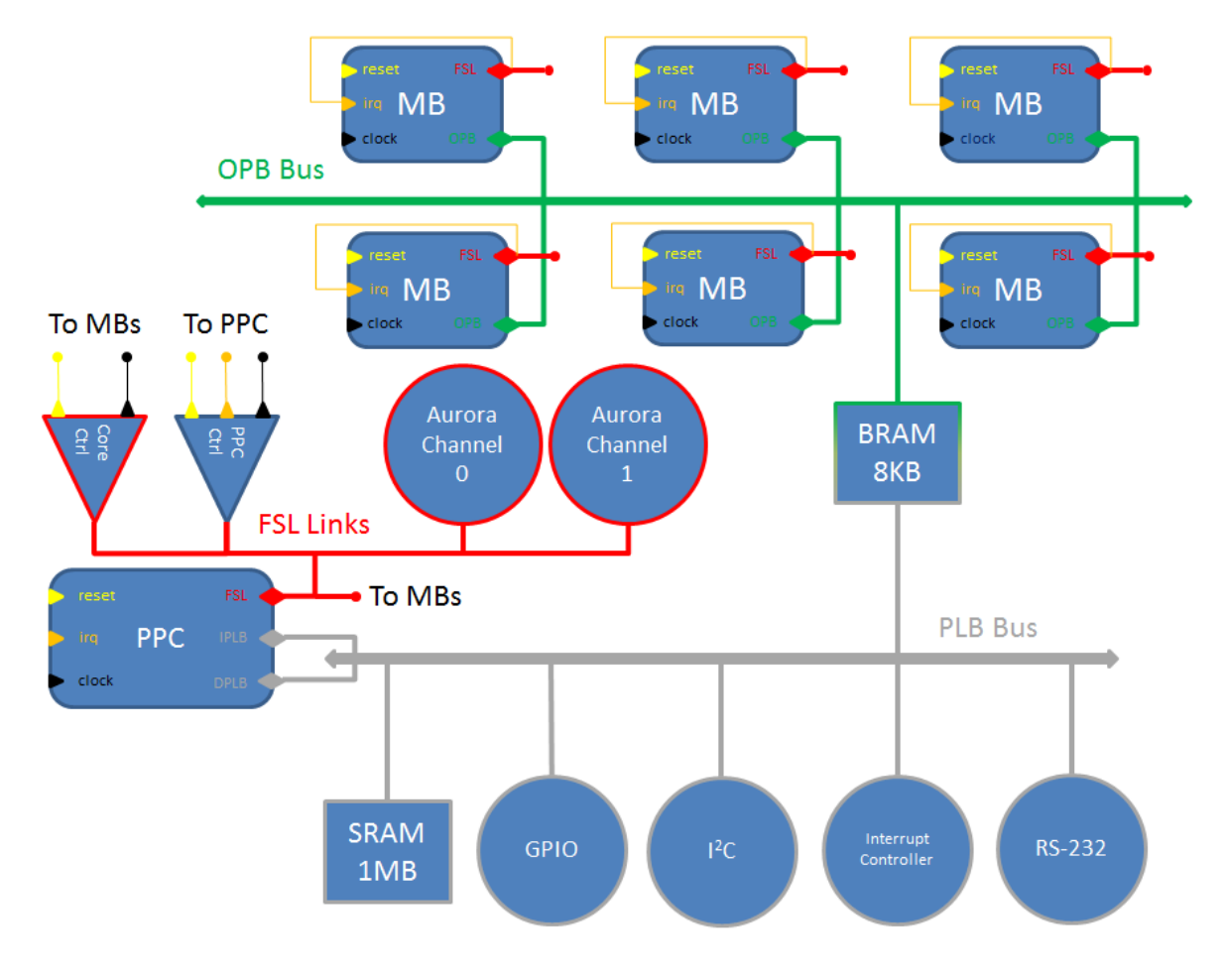

**Εικόνα 4: Αρχιτεκτονική κόμβου** 

## *3.2 Κεντρικός επεξεργαστής PowerPC 405*

Ο PowerPC 405 είναι ένας 32-bit,big-endian,RISCεπεξεργαστής και η υλοποίηση του είναι βασισμένη στην ομώνυμη αρχιτεκτονική της IBM(*PerformanceOptimizationwithEnhancedRISC -*  PerformanceComputing) για ενσωματωμένα συστήματα<sup>10</sup>.ΟPowerPCείναι ενσωματωμένος στην Virtex-4 FPGAτου ML405 μαζί με *"cache"*μνήμη 32 Kilobyte(μοιρασμένη σε μνήμη instructionκαιdata) και δεν επιφέρει κανένα κόστος χωρητικότητας στα προγραμματιζόμενα slicesτης FPGA.

#### Μεταξύάλλωνδιαθέτει:

- ΔύοζεύγηδιαύλωνPLB.
- Τρίαπρογραμματιζόμενα timers (programmable interval timer, fixed interval timer και watchdog timer).
- MMU (memory management unit) γιατηδιαχείρισημνήμης.
- ΕλεγκτήJTAGγιααποσφαλμάτωση (debugging).
- APU (auxiliary processor unit) γιατησύνδεση FSL συσκευώνήτουFPU (floating point unit).
- Ελεγκτή interrupt.
- Πέντε επιπέδων pipeline.

Στην αρχιτεκτονική μας έχει τον κύριο επεξεργαστικό ρόλο και είναι υπεύθυνος για να:

- Ελέγχει όλη την κίνηση δεδομένων στο δίκτυο.
- Έχει επικοινωνία και τον πλήρη έλεγχο των βοηθητικών πυρήνων MicroΒlaze.
- Ρυθμίζει και παίρνει μετρήσεις από τα αισθητήρια.
- Ανανεώνει και στέλνει τις μετρήσεις στην LCDοθόνη και τη σειριακή θύρα.
- Αναλαμβάνει μέρος του φόρτου εργασίας στην εφαρμογή παράλληλης επεξεργασίας που εκτελείται στο δίκτυο.

Όπως διαπιστώνουμε, το έργο του PowerPCείναι μεγάλο και πολύπλοκο. Για να γίνει δυνατή η εκτέλεση τόσων πολλών και ταυτόχρονων διεργασιών, ο προγραμματισμός του επεξεργαστή έγινε υπό το λειτουργικό πυρήνα (kernel)Xilkernelv4της Xilinx,όπου προσφέρει εργαλεία παράλληλης επεξεργασίας όπως threads, semaphores, softwaretimers, threadscheduling, κτλ.

Μια πολλή σημαντική λειτουργία του PowerPCείναι η χρήση του ελεγκτή APU(auxiliaryprocessorunit). Με τη χρήση του APUμπορούμε να συνδέσουμε στον επεξεργαστή μέχρι και 32 αμφίδρομους δεσμούς FSL (fastsimplexlink). Το πρωτόκολλο FSLμας επιτρέπει την άμεση επικοινωνία με τους βοηθητικούς πυρήνες MicroBlaze, καθώς και ειδικά σχεδιασμένα στοιχεία που έχουμε υλοποιήσει στην FPGA όπου ελέγχουντη συχνότητα χρονισμού του κάθε επεξεργαστή.

Τέλος, υψίστης σημασίας είναι η χρήση των interruptsγια να αποφευχθεί το επεξεργαστικό κόστοςτης λειτουργίας *«polling»*. Σε λειτουργία polling, ο επεξεργαστής πρέπει να ελέγχει κάθε συγκεκριμένο χρονικό διάστημα για εισερχόμενα δεδομένα ή άλλα γεγονότα που αφορούν το σύστημα. Ο τρόπος αυτός προσθέτει ένα τεράστιο βάρος στον επεξεργαστή, με αποτέλεσμα να χάνουμε πολύτιμη επεξεργαστική δύναμη σε διεργασίες που δεν την έχουν άμεση ανάγκη. Αντίθετα, με τη χρήση interruptsο επεξεργαστής σταματάει την κανονική του λειτουργία και τρέχει μια ειδικευμένη συνάρτηση όπου εκτελεί τον κατάλληλο κώδικα για το συγκεκριμένο γεγονός που προκάλεσε το interrupt<sup>11</sup>. Μετά το τέλος της συνάρτησης, ο επεξεργαστής συνεχίζει κανονικά τη λειτουργία του και δεν χρειάζεται να γίνεται συνεχής παρακολούθηση των κρίσιμων γεγονότων στο σύστημα.

Ο PowerPCδέχεται συνολικά 10 interrupts (με σειρά προτεραιότητας):

- 1. Έξι interruptγια κάθε βοηθητικό πυρήνα MicroBlazeπου στέλνει δεδομένα προς τον PowerPC.
- 2. Ειδικευμένοinterruptγια την αλλαγή συχνότητας χρονισμού του PowerPC.
- 3. Interruptεισερχόμενων δεδομένων στη σειριακή θύρα RS-232.
- 4. Δύο interruptsγια κάθε αμφίδρομο σειριακό κανάλι επικοινωνίας Aurora.

#### *3.3 Βοηθητικοί πυρήνες MicroBlaze*

OMicroBlazeείναιένας 32-bit, big-endian, RISCεπεξεργαστής για FPGAτης Xilinx<sup>12</sup>. Σε αντίθεση με τον PowerPCο MicroBlazeείναι *"softprocessorcore"*που σημαίνει ότι δεν προϋπάρχει στην FPGA, αλλά υλοποιείται σε αυτήν σαν ψηφιακό κύκλωμα καταναλώνοντας slices. Λόγο της απλούστερης αρχιτεκτονικής αλλά και της softcore φύσης του, δεν έχει την ίδια επεξεργαστική ισχύ όπως ο PowerPCκαι δεν μπορεί να φτάσει τόσο υψηλές συχνότητες. Η αδυναμία του στις υψηλές συχνότητες προέρχεται από την αυξημένη καθυστέρηση διάδοσης *(propagationdelay)* που προκύπτει σε μια FPGAσε σχέση με μια ASIC*(application-specificintegratedcircuit)* υλοποίηση ενός κανονικού επεξεργαστή. Σε μετέπειτα κεφάλαιο θα ακολουθήσει λεπτομερής ανάλυση της κατανάλωσης/απόδοσης του MicroBlazeσε σύγκριση με τον PowerPC.

Συνοπτικά ένας πυρήνας MicroBlazeπεριλαμβάνει:

- Τριάντα δύο 32-bitκαταχωρητές γενικής χρήσης.
- OPBή PLBδίαυλο επικοινωνίας.
- Δίαυλο LMBγια τη χρήση μνήμης.
- Τριών επιπέδων pipeline.
- Υποστήριξη FSL.
- Ενσωματωμένο πολλαπλασιαστή (hardwaremultiplier).

Η απλούστερη αρχιτεκτονική του MicroBlazeτον κάνει ιδανικό για το βοηθητικό ρόλο που έχει επιλεγεί. Κάθε πυρήνας καταναλώνει περίπου 1.200 slicesαπό την FPGAκαι 8 RAMB16 blocksγια τα 16 kilobyteμνήμης που χρειαζόμαστε. Η χωρητικότητα της FPGAτου ML405 μας περιορίζεισυνολικά στους έξι πυρήνες MicroBlaze. Υπάρχει δυνατότητα υλοποίησης του επεξεργαστή με μειωμένο χωρητικό κόστος,με αντάλλαγμα ένα ποσοστό της επεξεργαστικής του ισχύς αλλά και χαμηλότερη ενεργειακή κατανάλωση. Στην αρχιτεκτονική που σχεδιάσαμε δεν επιλέξαμε κάτι τέτοιο αφού περισσότεροι πυρήνες MicroBlazeθα σήμαινε περισσότερα RAMB16 blocksόπου ηXC4VFX20FPGAδεν διαθέτει.

Ο ρόλος του κάθε πυρήνα είναι ένας, να εκτελεί ένα αλγόριθμο παράλληλης επεξεργασίας και να ενημερώνει τον PowerPCμε τα αποτελέσματα. Μέσω FSLο κάθε πυρήνας μπορεί να λαμβάνει και να στέλνει δεδομένα στον PowerPC. Επίσης, όλοι οι πυρήνες έχουν πρόσβαση σε 8 kilobyteκοινής μνήμης μέσω του διαύλου OPB που μοιράζονται.Η συγκεκριμένη μνήμη είναι προσβάσιμη και από τον PowerPCμέσω του διαύλου PLB.Με αυτότο μηχανισμό, ο κάθε πυρήνας μπορεί να λειτουργήσει εντελώς αυτόνομα (εφόσον επιτραπεί από τον PowerPC) ή σε συνεργασία με τους υπόλοιπους πυρήνες μέσω της κοινής μνήμης.

#### *3.4 Δίαυλος PLB*

ΟPLB (processorlocalbus) είναι ένας δίαυλος επικοινωνίας μεταξύ επεξεργαστών και περιφερειακών της IBM, μέρος της αρχιτεκτονικής *«CoreConnect»<sup>13</sup>*. Υποστηρίζει μέχρι και 128 bitαρχιτεκτονικές καθώς και πολλαπλές συσκευές σε λειτουργία «*master»*ή/και «*slave»*πάνω στον ίδιο δίαυλο.

Τα χαρακτηριστικά του είναι $^{14}$ :

- Υποστήριξη διαιτησίας (arbitration) μεταξύ masterσυσκευών.
- Λειτουργία 128, 64 ή 32 bitγια masterή slaveσυσκευές.
- Pipelining στο επίπεδο διευθύνσεων.
- Αλγοριθμική διαιτησία σταθερής ή *«roundrobin»* προτεραιότητας.
- Επιλογή βελτιστοποίησης (χώρου και ταχύτητας) για τοπολογίεςpoint-to-point.
- Watchdogtimerγια τη σωστή λήξη κίνησης σε περίπτωση σφάλματος.
- Παραγωγή ενιαίων σημάτων resetγια όλες της συσκευές στο δίαυλο.

Ο δίαυλος PLBείναι πλέον η καθιερωμένη λύση διασύνδεσης περιφερειακών καιεπεξεργαστών σε FPGAτης Xilinx.Αντικατέστησε τον προκάτοχο του,OPB, με περισσότερα χαρακτηριστικά αλλά με αντάλλαγμα το μεγαλύτερο χωρητικό κόστος.Σχεδόν όλα τα υπάρχοντα OPBπεριφερειακά της Xilinxέχουν ενημερωθεί για να είναι συμβατά με το PLBπρωτόκολλοκαι τις αυξημένες δυνατότητες που παρέχει.

Στην αρχιτεκτονική μας, η σύνδεση των περισσότερων περιφερειακών γίνεται μέσω PLB. Ο PowerPCέχει δύο ζεύγη PLBόπου το ένα είναι ειδικευμένο για point-to-pointτοπολογίες, επειδή όμως έχουμε περισσότερα από ένα περιφερειακά, χρησιμοποιούμε το ζεύγος IPLB0 και DPLB0 (κάθε ζεύγος είναι για σύνδεση λειτουργίας instructionκαι data).

Τα περιφερειακά που συνδέονται απευθείας στον PowerPCμέσω του PLBείναι έξι:

- 1. Η μνήμη SRAM.
- 2. Η σειριακή θύρα RS-232.
- 3. Ο δίαυλος επικοινωνίας I²C.
- 4. Οι κοινή BRAMμνήμη μεταξύ PowerPCκαι MicroBlaze.
- 5. Τα σήματα GPIOγια τη λειτουργία της LCDοθόνης.
- 6. O κεντρικός ελεγκτής interrupt.

Η επιλογή μας να μη χρησιμοποιήσουμε το δεύτερο ζεύγος PLBτου PowerPCείναι καθαρά χωρητικής φύσης. Ο δίαυλος PLBπαρά την ταχύτητα επικοινωνίας και τα χαρακτηριστικά που προσφέρει, χρειάζεται ένα μεγάλο μέρος από τα slicesτης FPGA.Ενδεικτικά αναφέρουμε ότι ένας PLBδίαυλος με έξι slaveπεριφερειακά και δύο master συσκευές (PowerPCinstructionκαι data) χρειάζεται συνολικά 300 slices,τα διπλάσια από ένα αντίστοιχο δίαυλο OPB.

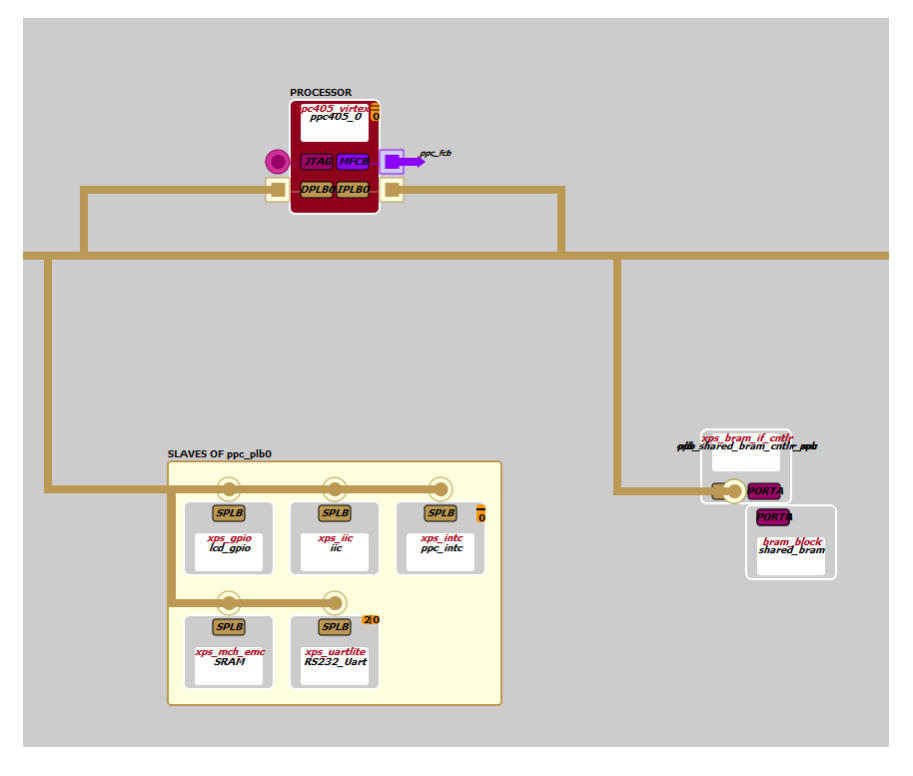

**Εικόνα 5: Σχέδιο διασύνδεσης περιφερειακών και επεξεργαστή μέσω PLB** 

## *3.5 Δίαυλος OPB*

Επίσης μέρος της αρχιτεκτονικής CoreConnectτης IBM, ο δίαυλος OPB(onchipperipheralbus)<sup>15</sup>προορίζεται για τη διασύνδεση συσκευών 32-bit χαμηλότερης ταχύτητας. Όπως και ο PLB,διαθέτει υποστήριξη για πολλαπλές συσκευές σε λειτουργία masterή/και slave.

Τα χαρακτηριστικά του είναι:

- Διαιτησία (arbitration) μεταξύ masterσυσκευών.
- Επιλογή σταθερής η δυναμικής διαιτησίας.
- Υποστήριξη 8, 16 και 32 bitσυσκευών.
- Μέχρι 16 masterκαι 16 slaveσυσκευές.
- Watchdog timer
- Ενιαία παραγωγή σημάτων reset.

Ο ρόλος του διαύλου OPB στην αρχιτεκτονική μας είναι η σύνδεση της κοινής BRAM μνήμης, μεταξύ των έξι βοηθητικών πυρήνων MicroBlaze.Αν και το OPB βρίσκεται σε περίοδο αντικατάστασής του από τηXilinx, αποφύγαμε τη χρήση του διαύλου PLBγια δύο λόγους.

- 1. Ο δίαυλος PLB PLBαπαιτεί περισσότερα slices, ειδικά όσο πληθαίνουν οι masterσυσκευές (έξι στο παράδειγμά μας).
- 2. Λόγο της απλούστερης αρχιτεκτον συσκευές αρχιτεκτονικής του OPB,είναι εφικτό να γίνει χρήση υψηλότερων συχνοτήτων για τους πυρήνες MicroBlaze.

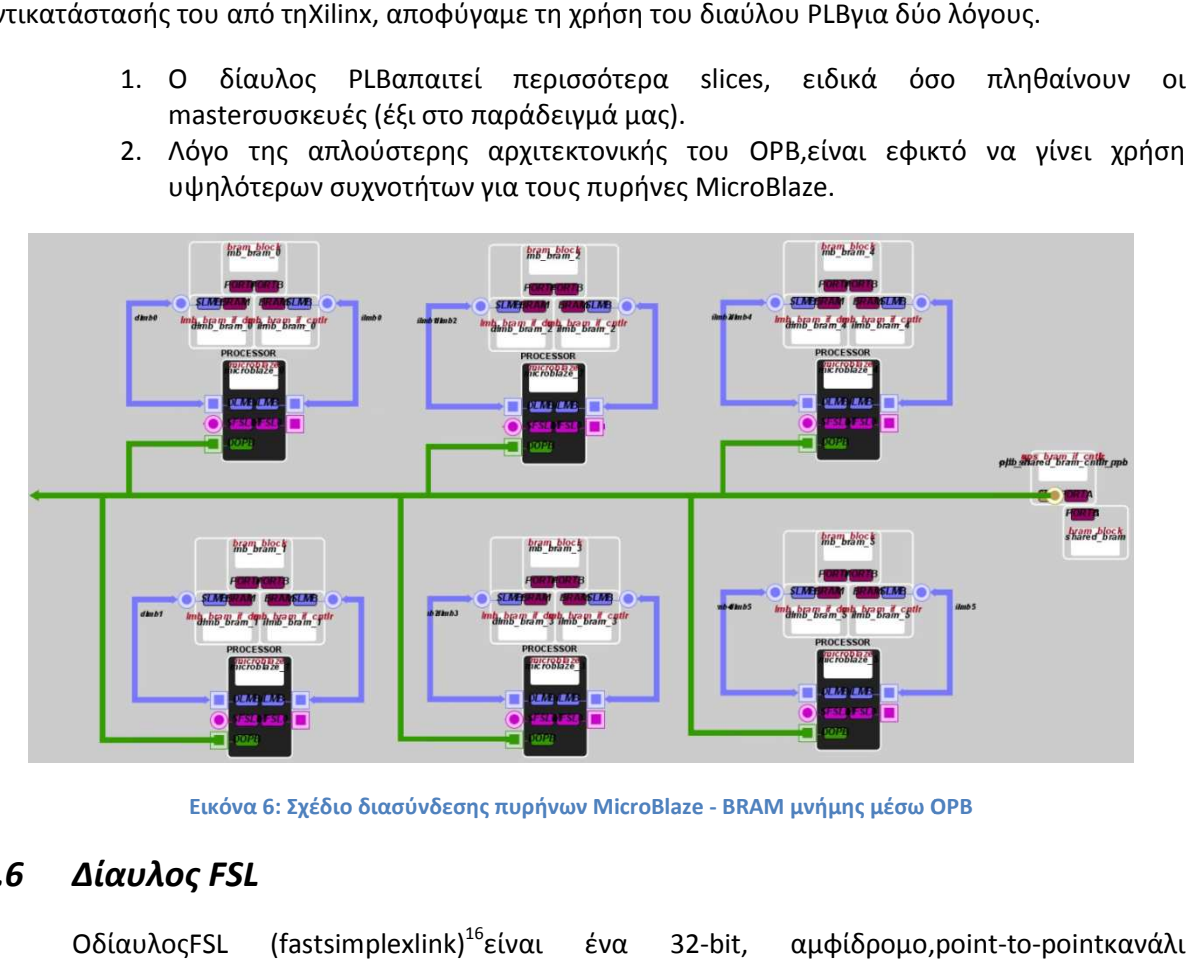

Εικόνα 6: Σχέδιο διασύνδεσης πυρήνων MicroBlaze - BRAM μνήμης μέσω OPB

## *3.6 Δίαυλος FSL*

ΟδίαυλοςFSL (fastsimplexlink fastsimplexlink) επικοινωνίας της Xilinx, για τη γρήγορη μεταφορά δεδομένων μεταξύ δύο στοιχείωνσε FPGA (συνήθως έναν επεξεργαστή και ένα περιφερειακό). Χρησιμοποιείται ευρέως για τη σύνδεση συνεπεξεργαστών (co-processor processor) συμπληρώνοντας τη λειτουργία του συνδεδεμένου επεξεργαστή ή για την άμεση επικοινωνία με κάποιο ειδικά σχεδιασμένο περιφερειακό περιφερειακό. ένα 32-bit, αμφίδρομο, point-to-pointκανάλι

Χαρακτηριστικά του δίαυλου FSL:

- Υλοποίηση απλού και αμφίδρομου δεσμού επικοινωνίας τοπολογίας point-to-point.
- Λόγο της απλής τοπολογίας δε χρειάζεται μηχανισμούς διαιτησίας.
- Γρήγορη μεταφορά δεδομένων μεταξύ συνδεδεμένων συσκευών master/slave.
- Επιπλέον παροχή ενός bitελέγχου για το διαχωρισμό μεταξύ δεδομένων και δεδομένων ελέγχου.
- Επικοινωνία βασισμένη σε FIFOβάθους μίας λέξης (32-bitword) έως 8 kilobyte.
- Επιλογή υλοποίησης FIFOσε LUTRAMή BRAM.
- Υποστήριξη συσκευών master/slave διαφορετικής συχνότητας.

Οι δύο τύποι επεξεργαστών που χρησιμοποιεί η αρχιτεκτονική μας ( (PowerPC και MicroBlaze) διαθέτουν υποστήριξη πολλαπλών FSL. Ο MicroBlazeδιαθέτει εγγενώς 8 κανάλια FSLκαι ο PowerPCμέσω της χρήσης block*«FCBtoFSLbridge»*υποστηρίζει μέχρι και 32 κανάλια FSL. χρήσης του FCB (fabricco-processor),καθώς και του

Η χρήση των διαύλων FSLείναι κρίσιμη για τη λειτουργικότητα της αρχιτεκτονικής που έχουμε σχεδιάσει. Το χωρητικό κόστος τους είναι πολύ χαμηλό (μόλις 53 slices) για την ταχύτητα μεταφοράς που διαθέτουν, καθώς και είναι αρκετά παραμετροποιήσιμοι για τη διασύνδεση εντελώς διαφορετικών συσκευών. Η κατασκευή των ειδικευμένων περιφερειακών μας (PPCControl*,* CoreControl, Aurora) με το πρωτόκολλο PLBθα ήταν πρακτικά ανέφικτη για δύο κύριους λόγους.

- , Aurora) με το πρωτόκολλο PLBθα ήταν πρακτικά ανέφικτη για δύο κύριους λόγους.<br>1. Χωρητικά,οι συσκευές με υποστήριξη PLBκαταναλώνουν περισσότερα slicesκαι κάθε επιπλέον συσκευή συνδεδεμένη στο δίαυλομεγαλώνει το μέγεθος του.
- 2. Το πρωτόκολλο PLBαπαιτεί συσκευές με συχνότητα χρονισμού πολλαπλάσια από αυτήν του διαύλου (αναλογία συχνότητας 1:N).

Ο δεύτερος περιορισμός δεν υπάρχει στην υλοποίηση FSL,αφού κάθε συσκευή master/slaveμπορεί να έχει εντελώς διαφορετική συχνότητα χρονισμού, κάτι τέτοιο είναι επιτακτικό για τις ανάγκες της αρχιτεκτονικής. απαιτεί συσκευές με συχνότητα χρονισμού πολλαπλάσια από<br>αναλογία συχνότητας 1:N).<br>δεν υπάρχει στην υλοποίηση FSL,αφού κάθε συσκευή<br>διαφορετική συχνότητα χρονισμού, κάτι τέτοιο είναι επιτακτικό<br>κάθε πυρήνα MicroBlaze.<br>σειρ

Χρήση τωνδέκα διαύλωνFSL:

- Μεταξύ PowerPC PowerPCκαι κάθε πυρήνα MicroBlaze.
- Υλοποίηση των δύο σειριακών καναλιών επικοινωνίας Aurora.
- Δυναμική τροποποίηση συ συχνότητας χρονισμού και έλεγχος (PPCControlκαι C CoreControl).

## *3.7 Δίαυλος I²Cως περιφερειακό ως PLB*

OI<sup>2</sup>C(inter-integratedcircuit) είναι ένας δίαυλος διασύνδεσης περιφερειακών χαμηλής ταχύτητας σε ενσωματωμένα συστήματα<sup>17</sup>. Εφευρέθηκε από την Philips το 1976 και χρησιμοποιείται ευρέως λόγο των χαμηλών απαιτήσεων υλοποίησηςτου και των πολλών συσκευών που τον χρησιμοποιούν. Η υλοποίηση του Ι<sup>2</sup>C είναι πολύ απλή αφού χρειάζεται μόλις δύο σήματα για τη σύνδεση περιφερειακών συσκευών. Συνήθως η λειτουργία του διαύλου βασίζεται σε τοπολογία<br>master/slave, έχοντας δυνατότητες επέκτασης σε εφαρμογές με πολλαπλές masterσυσκευές. master/slave, έχοντας δυνατότητες επέκτασης σε εφαρμογές με πολλαπλές master

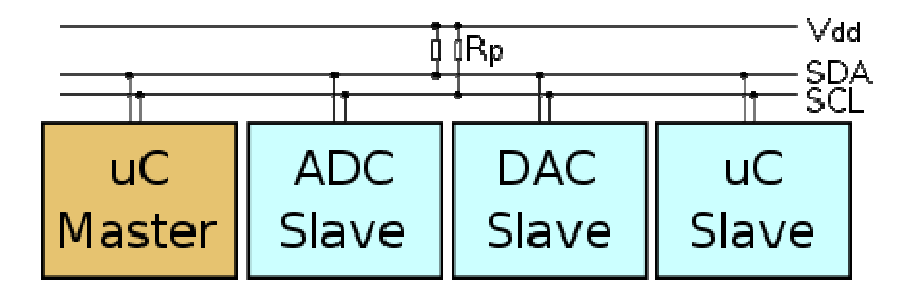

Εικόνα 7: Τυπική τοπολογία και διασύνδεση συσκευών σε ένα δίαυλο Ι<sup>2</sup>C

Τα δύο σήματα επικοινωνίας αποτελούνται από:

- SCL (serialclock) όπου συγχρονίζει την επικοινωνία και ελέγχεται από τη master συσκευή. • SDA (serialdata ) serialdata) όπου γίνεται όλη η μεταφορά δεδομένων σειριακά από τις
- συνδεδεμένες συσκευές συσκευές. ο SDA (serialdata) όπου γίνεται όλη η μεταφορά δεδομένων σειριακά από τις<br>συνδεδεμένες συσκευές.<br>Η υλοποίηση του διαύλου Ι<sup>2</sup>C έρχεται από τηΧilinxως ένα περιφερειακό PLB, αφού οι

επεξεργαστές PowerPC και MicroBlazeδεν υποστηρίζουν εγγενώς το πρωτόκολλο I<sup>2</sup>C. Το περιφερειακό I<sup>2</sup>C της Xilinx μεταξύ άλλωνπεριλαμβάνει<sup>18</sup>:

- Λειτουργίατου περιφερειακού ως masterή slave συσκευή.
- Υποστήριξη πολλαπλών master συσκευών.
- Επιλογή ταχύτητας στα 100KHz (standard mode) ή 400KHz (fast mode).
- 7 ή 10 bit διευθυνσιοδότηση.
- FIFO μετάδοσης, βάθους 16 byte.
- Προαιρετική χρήση σημάτων εξόδου πλάτους 1 8 bit (generalpurposeoutput).
- Ανίχνευση και παραγωγή σημάτων ελέγχου START/STOPκαι repeatedSTART.

Σε κάθε κόμβο του δικτύου υπάρχουν τρείς συσκευές όπου η χρήση του I²C είναι επιτακτική:

- 1. Ο ελεγκτής θερμοκρασίαςMAX6653 της Maxim.
- 2. H μνήμη EEPROM.
- 3. Το εξωτερικό αισθητήριο κατανάλωσης ενέργειας (βασισμένο στο ολοκληρωμένο INA219) που κατασκευάσαμε.

#### *3.8 GPIO και η οθόνη υγρών κρυστάλλων*

Η οθόνη υγρών κρυστάλλων χαρακτήρων (characterLCD) του ML405 είναι συμβατή με όλες τις οθόνες τύπου HD44780<sup>19</sup> και παρέχει όλες τις καθιερωμένες εντολές για τον έλεγχο και την εμφάνιση ενός περιορισμένου σετ χαρακτήρων καθώςκαι 8 θέσεων μνήμης για χαρακτήρες που μπορούν να δημιουργηθούν κατά το χρόνο εκτέλεσης. Η συγκεκριμένη οθόνη είναι ύψους 2 γραμμών και πλάτους 16 χαρακτήρων.

Η οθόνη χρησιμοποιεί συνολικά 11 pin/bit (σήματα) για τη λειτουργία της, 8σήματα δεδομένων και 3ελέγχου. Στην περίπτωση του ML405, για εξοικονόμηση πόρωνέχουμε μόνο 4 σήματα δεδομένων, άρα για κάθε λειτουργία απαιτούνται δύο εντολές. Σε αυτόν τον τύπο λειτουργίας η οθόνη (αφού αρχικοποιηθεί κατάλληλα) περιμένει δύο εντολές πριν την εκτέλεση κάποιας ενέργειας. Η πρώτη εντολή έχει τα 4 πρώτα bit δεδομένων (uppernibble) και μετά περιμένει άλλα 4 (lowernibble) πριν προχωρήσει στην εντολή που δώσαμε,έτσι ουσιαστικά επιτυγχάνουμε την ίδια λειτουργία με λιγότερα σήματα δεδομένων, με αντίτιμο όμως διπλάσιο χρόνο εκτέλεσης.

Τα 3 bit ελέγχου είναι υπεύθυνα για τις εντολές που παίρνει η οθόνη. Το «Ε» (enable) bit ορίζει πότε θα δεχθεί η οθόνη κάποια εντολή. Θέτοντας αυτό το bitστην τιμή 1 και αμέσως μετά (μετά από κάποια καθυστέρηση) στην τιμή 0, αναγκάζει την οθόνη να εκτελέσει τις αλλαγές που έχουμε στα υπόλοιπα bit.Έτσι, ουσιαστικά για κάθε εντολή που στέλνουμε, πρέπει να μεταβάλουμε την κατάσταση αυτού του bit(δύο φορές για κάθε nibble στην περίπτωση λειτουργίας με 4 bit). Το «RS»bitορίζει αν η εντολή που θα εκτελεστεί θα είναι η εμφάνιση κάποιου χαρακτήρα, ή εάν πρόκειται για εσωτερική εντολή της οθόνης (π.χ. καθαρισμός της οθόνης ή εμφάνιση του κέρσορα). Τέλος, το «R/W»bitεπιλέγει αν θα γράψουμε απευθείας στην οθόνη ή στην εσωτερική μνήμη που έχει(8 θέσεις όπου μπορούμε να βάλουμε δικούς μας χαρακτήρες). Ο έλεγχος και η λειτουργία της οθόνης γίνεται με τη μέθοδο *«bitbanging» πάνω στα σήματα ελέγχου και δεδομένων,*μέσω ενός περιφερειακούGPIO (generalpurposeinputoutput),που είναισυνδεδεμένο στο δίαυλο PLB. Κατά αυτόν τον τρόπο, ο επεξεργαστής PowerPCμπορεί να στείλει ειδικές εντολές στο περιφερειακό για την αλλαγή κατάστασης των 11 bitπου ελέγχουν την οθόνη, ή να ενημερωθεί για την κατάσταση τους και να πάρει πληροφορίες από αυτήν.

Τα χαρακτηριστικά του περιφερειακού GPIO είναι<sup>20</sup>:

- Επιλογή χρήσης ενός ή δύο καναλιών GPIO.
- Παραμετροποίηση του πλάτους για κάθε κανάλι από 1 32 bit.
- Προγραμματισμός κάθε bitγια λειτουργία εισόδου ή εξόδου.

• Προαιρετική παραγωγή σήματος interrupt.

#### *3.9 Σειριακά κανάλια επικοινωνίας Aurora*

Εκτός από τους εσωτερικούς μηχανισμούς ενδοεπικοινωνίας και σύνδεσης των επεξεργαστών/περιφερειακών στο αναπτυξιακό ML405, χρειαζόμαστε μία πολύ γρήγορηαλλά χωρητικά αποδοτικήμέθοδο εξωτερικής επικοινωνίας μεταξύ των κόμβων του δικτύου. Μία προφανής λύση θα ήταν η χρήση του ελεγκτή Ethernet που προσφέρει το αναπτυξιακό ML405. Με αυτόν τον τρόπο θα είχαμε μίακαθιερωμένη και σχετικά γρήγορη σύνδεση των κόμβων, δυστυχώς όμως κάτι τέτοιο είναι χωρητικά αδύνατο στην υπάρχουσα αρχιτεκτονική. Ο ελεγκτής Ethernetαπαιτεί αρκετά μεγάλο χώρο στην FPGAκαι σαν αντάλλαγμα θα έπρεπε να αφαιρέσουμε πολύτιμα στοιχεία της αρχιτεκτονικής (λιγότερα επεξεργαστικά στοιχεία, περιφερειακά, μνήμη, κτλ). Επίσης η χρήση του πρωτόκολλου TCP/IPθα ήταν πολύπλοκη, για τις σχετικά απλές ανάγκες επικοινωνίας του δικτύου. Για τους παραπάνω λόγους στραφήκαμε σε μια πιο ειδικευμένη λύση, που μπορεί να μην είναι τόσο καθιερωμένη όπως το Ethernet,αλλά σχεδιασμένη με τέτοιο τρόπο ώστε να καλύψει πλήρως της ανάγκες του δικτύου, με το μικρότερο χωρητικό κόστος και τη μέγιστη δυνατή ταχύτητα που μπορούμε να πετύχουμε στο αναπτυξιακό ML405.

Το Aurora 8B/10B<sup>21</sup>είναι ένα softwarecoreπεριφερειακό, που υλοποιεί υψηλής ταχύτητας σειριακή μεταφορά δεδομένων, βασισμένο στο πρωτόκολλο Aurora<sup>22</sup>της Xilinx. Έχει τεράστιες δυνατότητες παραμετροποίησης, κάτι που καθιστά τη χρήση του ιδανική σε εφαρμογές που απαιτούν υψηλή ταχύτητα αλλά και απλή αρχιτεκτονική. Η λειτουργία του βασίζεται στη χρήση μέχρι και 16 Virtex-4 RocketIOMGT (multi-gigabittransceivers)στοιχείων, δίνοντας του τη δυνατότητα για ταχύτητες από 1,26 έως 100 Gbps. Η αρχική παραγωγή του Aurora 8B/10Bγίνεται μέσω του COREGeneratorτης Xilinxόπου μας δίνει πληθώρα επιλογών για την προσαρμογή του στις ανάγκες μας.

Το Aurora 8B/10Βπεριλαμβάνει<sup>23</sup>:

- Κανάλια επικοινωνίας γενικευμένης χρήσης με εύρος ζώνης από 1,26 έως 100 Gbps.
- Χρήση μέχρι και 16 MGTσε Virtex-4 FPGA.
- Συμβατότητα με το πρωτόκολλο Aurora 2.0 (κωδικοποίηση 8B/10B).
- Πολύ χαμηλό χωρητικό κόστος.
- Επιλογή λειτουργίας full-duplexή simplex.
- Δυνατότητα επικοινωνίας τύπου LocalLink (framing) ή streaming.
- Προαιρετική υποστήριξη ελέγχου ροής (flowcontrol).

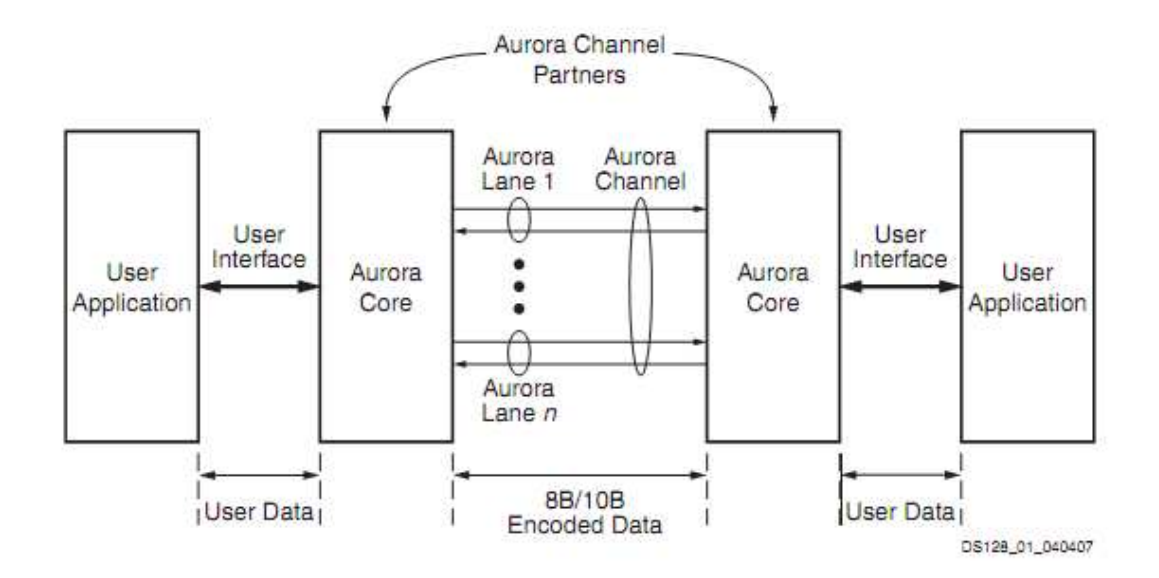

**Εικόνα 8: Τρόπος σύνδεσης δύο καναλιών Aurora** 

Όπως αναφέραμε, το Aurora8B/10B βασίζεται στη χρήση των RocketIOMGT<sup>24</sup> (πομποδέκτες πολλαπλών gigabit) στοιχείων τηςFPGAγια τη σειριακή μεταφορά δεδομένων. Κάθε στοιχείο MGΤμεταξύ άλλων περιέχει τον SERDES (serializer/desirializer), buffersεισόδου/εξόδου, clockgenerator/clockcorrectionγια την κατάλληλη ρύθμιση της συχνότητας χρονισμού της clockgenerator/clockcorrectionγια την κατάλληλη ρύθμιση της συχνότητας χρονισμού της<br>επικοινωνίας, καθώς και τον κωδικοποιητή/αποκωδικοποιητή 8B/10B.H XC4VFX20 Virtex-4 FPGAπου εξοπλίζει το ML405 διαθέτει συνολικά 8 MGTστοιχεία, από αυτά, 2 είναι αφιερωμένα στους υποδοχείς SATA. Μπορούμε λοιπόν να χρησιμοποιήσουμε τα συγκεκριμένα MGTστοιχεία και σε συνδυασμό με τους υποδοχείς SATA,να υλοποιήσουμε δύο αμφίδρομα σειριακά κανάλια<br>υψηλής ταχύτητας βασισμένα στο πρωτόκολλο Aurora. Φυσικά οι υποδοχείςSATA, υψηλής ταχύτητας βασισμένα στο πρωτόκολλο χρησιμοποιούνται σαν μέσο μεταφοράς των δεδομένων και η χρήση τους δεν έχ έχει καμία σχέση με το ομώνυμο πρωτόκολλο. Aurora. Φυσικά οι υποδοχείς

Τα δύο αμφίδρομα κανάλια Auroraείναι προσαρμοσμένα για να αποδώσουν την υψηλότερη<br>α με το μικρότερο χωρητικό κόστος. Χρησιμοποιούν 1 lane(MGT) πλάτους τεσσάρων byteκαι ταχύτητα με το μικρότερο χωρητικό κόστος. Χρησιμοποιούν 1 lane(MGT) πλάτους τεσσάρων μέθοδο επικοινωνίας streaming. Η συχνότητα αναφοράς στους υποδοχείς SATAείναι 150 MHz, δίνοντας τελικό εύρος ζώνης 1,5 Gbps. Τα δύο κανάλια Auroraσυνδέονται στον επεξεργαστή PowerPCμέσω FSL, με αυτόν τομηχανισμό ο επεξεργαστής λαμβάνει/στέλνει δεδομένα στους δύο γειτονικούς του κόμβους και μπορεί να σταματήσει εντελώς τη λειτουργία των καναλιών Auroraεξοικονομώντας ενέργεια. εξοικονομώντας ενέργεια. Τέλος, να αναφέρουμε ότι με αυτές τις επιλογές, τα δύο κανάλια Auroraμαζί με τη σύνδεση FSLστον επεξεργαστή PowerPC, καταναλώνουν συνολικά χρήση ενός μόνο PLBEthernetπεριφερειακού στα 100 Mbps απαιτεί 900. Διαπιστώνουμε λοιπόν ότι η χρήση του Aurora,μας απέδωσε στον ίδιο περίπου αριθμό slicesπολύ μεγαλύτερο εύρος ζώνης (1,5 Gbps), καθώςκαι το διπλάσιο αριθμό καναλιών. και α Auroraσυνδέονται στον επεξεργαστή<br>; λαμβάνει/στέλνει δεδομένα στους δύο<br>εντελώς τη λειτουργία των καναλιών<br>τι με αυτές τις επιλογές, τα δύο κανάλια<br>, καταναλώνουν συνολικά 1000slices. Η

## *3.10 Παραγωγή και έλεγχος συχνοτήτων συχνοτήτων χρονισμού*

Οι περισσότερες συσκευές στο ML405 (περιφερειακά και επεξεργαστές) χρειάζονται πολλές η χρήση του Aurora,μας απέδωσε στον ίδιο περίπου αριθμό slicesπολύ μεγαλύτερο εύρος ζώνης<br>(1,5 Gbps), καθώςκαι το διπλάσιο αριθμό καναλιών.<br>**3.10 Παραγωγή και έλεγχος συχνοτήτων χρονισμού**<br>Οι περισσότερες συσκευές στο M διαχείριση των συσκευών που έχουμε δυναμική τροποποίηση της συχνότητας τους και η σχέση τους με τα περιφερειακά που έχουν σταθερή συχνότητα. Τα περιφερειακά που οργανώνουν τη σύνθεση όλων των συχνοτήτων είναι τα: C ClockGenerator, PPCControl, CoreControlκαι Clocks ClocksControl.

Η γεννήτρια συχνοτήτωνClockGeneratorείναι το πρωταρχικό στοιχείο παραγωγής συχνοτήτων χρονισμού για όλα τα περιφερειακά και τους επεξεργαστές. Χρησιμοποιεί μια συχνότητα αναφοράς από έναν κρύσταλλο (100 MHz) στο αναπτυξιακό ML405και μέσω των στοιχείων DCM (digitalclockmanagers) της FPGA,γίνεται η σύνθεση όλων των άλλων συχνοτήτων και η διάθεση τους στις συσκευές.Η XC4VFX20 Virtex-4 FPGA, όπου βασίζεται το ML405,διαθέτει συνολικά 4 στοιχεία DCMκαι βρίσκονται στην κεντρική στήλη πόρων της FPGA. Κατά αυτόν τον τρόπο, μπορούμε να καλύψουμε όλη την έκταση της με αρκετές συχνότητες για όλες τις συσκευές καιεπιτυγχάνοντας τη μικρότερη δυνατή καθυστέρηση μετάδοσης.

To Clock Generator προσφέρει<sup>25</sup>:

- Λειτουργία ανάδρασης για τη διόρθωση καθυστερήσεων (clockdeskew).
- Σύνθεση μέχρι και 16 συχνοτήτων εξόδου.
- Σταθερή τροποποίηση φάσης από 0 έως 359 μοίρες.

ΤαπεριφερειακάPPCControl, CoreControlκαιClocksControlείναι υπεύθυνα για τη δυναμική τροποποίηση της συχνότητας χρονισμού των επεξεργαστών, καθώς και την εξοικονόμηση ενέργειας, αποκόπτοντας τις συχνότητες που δε χρησιμοποιούνται όταν σταματάει η λειτουργία κάποιων επεξεργαστών/περιφερειακών. Η λεπτομερής ανάλυση τους θα γίνει στο επόμενο κεφάλαιο.

## *3.11 Περιφερειακό σειριακής επικοινωνίαςUartLite*

Για την επικοινωνία μεταξύ του αναπτυξιακού ML405 και του τερματικού υπολογιστή, κάνουμε χρήση της ενσωματωμένης σειριακής θύρας,με το softwarecoreπεριφερειακό UartLiteτης Xilinx<sup>26</sup>. Το πρωτόκολλο επικοινωνίας που χρησιμοποιείται από το UartLite, είναι το ευρέως γνωστό σειριακό πρότυπο RS-232<sup>27</sup> (Recommended Standard 232) της ElectronicIndustriesAlliance.

Το περιφερειακό UartLiteπροσφέρει:

- Υποστήριξη διαύλου PLB.
- Λειτουργία full duplex.
- Δύο FIFO,μετάδοσης και λήψης, βάθους 16 χαρακτήρων.
- Παραμετροποιήσιμος αριθμός bitανά χαρακτήρα (5 8).
- Επιλογή του bitομοτιμίας (parity) σε μονό ή ζυγό (oddoreven).
- Ταχύτητα μετάδοσης μέχρι και 1 Mbps.
- Προαιρετική χρήση σήματος interrupt.

Μέσω του UartLiteο επεξεργαστής PowerPCμπορεί να λαμβάνει και να στέλνει δεδομένα προς τον τελικό χρήστη, μέσω της διεπαφής που εκτελείται στον τερματικό υπολογιστή. Η λήψη δεδομένων από τον PowerPCπροκαλεί τη χρήση του προαιρετικού σήματος interrupt, αποτρέποντας την άσκοπη κατανάλωση επεξεργαστικών πόρων παρακολουθώντας συνεχώς (polling) τη σειριακή θύρα.Η ταχύτητα που χρησιμοποιούμε για την εφαρμογή μας είναι 9.600 bps.

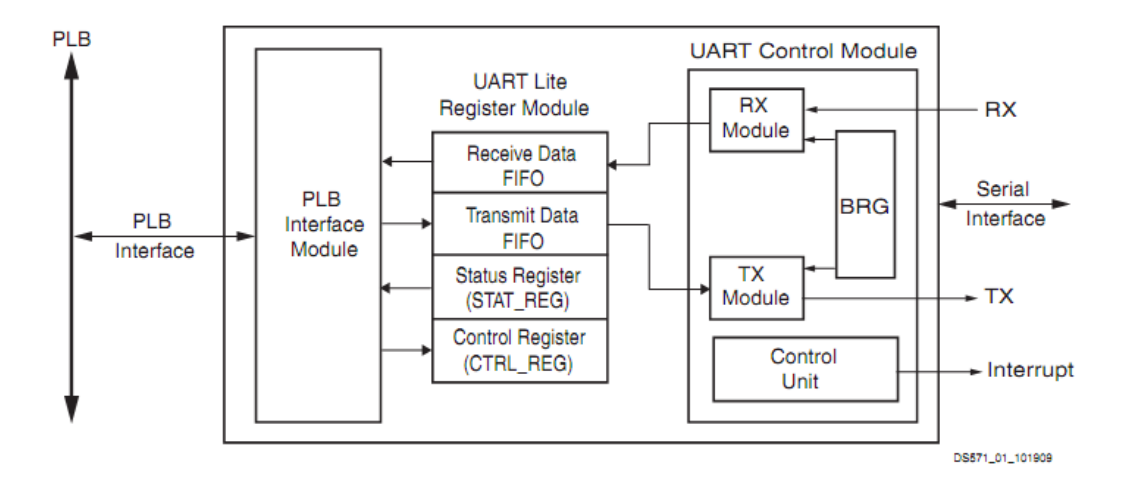

**Εικόνα 9: Σχηματικό περιφερειακούUartLite** 

## **4 Δυναμική τροποποίηση συχνότητας χρονισμού**

Η αρχιτεκτονική και τα στοιχεία που υλοποιούν το μηχανισμό δυναμικής τροποποίησης της συχνότητας χρονισμού των επεξεργαστών, καθώς και η δομήαλλά και η παραγωγή όλων των συχνοτήτων για τη λειτουργία του συστήματος, αναλύονται σε αυτό το κεφάλαιο.Η περιγραφή που ακολουθεί καλύπτει κυρίως τη σχεδίαση του hardwareαλλά και τα προβλήματα που μπορούν να προκύψουν στο softwareκαι διάφορες μεθόδους επίλυσης τους.

## *4.1 Περιγραφή του προβλήματος*

Όπως έχουμε αναφέρει, τα επεξεργαστικά στοιχεία της αρχιτεκτονικής μας είναι δύο.

- 1. Ο ενσωματωμένος κεντρικός επεξεργαστής PowerPC.
- 2. ΈξιβοηθητικοίπυρήνεςMicroBlaze(softprocessors).

Οι δύο τύποι επεξεργαστών, προσφέρουν αρκετές ρυθμίσεις παραμετροποίησης κατά τη διαδικασία σχεδίασης ενός συστήματος, καθώς και τη δυνατότητα επιλογής της συχνότητας χρονισμού τους. Ο PowerPCέχει τη δυνατότητα να λειτουργήσει σε συχνότητες έως και 300MHzενώ ένας πυρήνας MicroBlazeπροτείνεται για συχνότητες μέχρι100MHz. Παρ' όλες τις επιλογές προσαρμογής κάθε επεξεργαστή, διαπιστώνουμε μια παντελής έλλειψη ρύθμισης της συχνότητας χρονισμού τους κατά τηλειτουργία τους. Κάτι τέτοιο δεν υποστηρίζεται με τα συγκεκριμένα εργαλεία που προσφέρει η Xilinx, έτσι η δυνατότητα αυτή επωμίζεται στο σχεδιαστή, όπου θα πρέπει με ειδικά προγραμματιζόμενο hardwareνα υλοποιηθεί ο συγκεκριμένος μηχανισμός.

## *4.2 Αρχή λειτουργίας*

Η αρχή λειτουργίας της δυναμικής τροποποίησης συχνότητας χρονισμού ενός επεξεργαστή, είναι σχετικά απλή και βασίζεται στις ιδιότητες της πολυπλεξίας (multiplexing). Με τη μέθοδο αυτή, θεωρητικά ένας απλός πολυπλέκτης μπορεί να εκτελέσει τη λειτουργία που επιζητούμε. Ο πολυπλέκτης είναι μια συσκευή που σκοπός της είναι να επιλέγει ένα σήμα μεταξύ πολλών, βάση της εισόδου που δέχεται.

Στην πιο απλή του μορφή, ένας πολυπλέκτης 2 - 1 μπορεί να υλοποιηθεί με 4 πύλες λογικής:

- 2 πύλες λογικού ΚΑΙ (andgate)
- 1 πύλη αναστροφής (or gate)
- 1 πύλη λογικού Ή (notgate)

Η μαθηματική έκφραση ενός πολυπλέκτη 2 σε 1 είναι: $\text{OUT} = (\text{A} \cdot \text{SEL}) + (\text{B} \cdot \overline{\text{SEL}})$ .

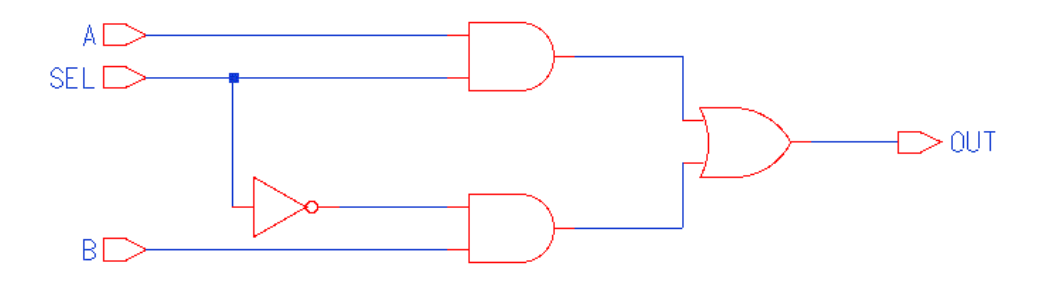

**Εικόνα 10: Σχηματικό λειτουργίας πολυπλέκτη 2 σε 1** 

Στην εικόνα 9 βλέπουμε έναν πολυπλέκτη 2 σε 1 που μπορεί να επιλέξει μεταξύ δύο σημάτων Aκαι Bβάση της εισόδου SEL. Όταν το σήμα SELείναι στο λογικό 0, τότε στην έξοδο OUTθα παρουσιαστεί το σήμα Α, στην αντίθετη περίπτωση το σήμα Bθα εμφανιστεί στην έξοδο. Χρησιμοποιώντας τις εξόδους από δύο πολυπλέκτες στιςεισόδους ενός τρίτου, μπορούμε με δύο σήματα επιλογής να επιλέξουμε μεταξύ τεσσάρων σημάτων εισόδου, έτσισυνδυάζοντας απλούς πολυπλέκτες 2 σε 1, μπορούμε να δημιουργήσουμε πολυπλέκτες με μεγαλύτερο εύρος σημάτων εισόδου ( 4 σε 1, 8 σε 1, κ.ο.κ).

## *4.3 Στοιχεία* **BUFGCTRL**

Δυστυχώς αν και θεωρητικά ορθό, μια υλοποίηση με απλές πύλες λογικής δεν κάνουν εφικτή τη δημιουργία ενός μηχανισμού δυναμικής τροποποίησης της συχνότητας χρονισμού. Για πολύ χαμηλές συχνότητες (κάτω από 20MHz) κάτι τέτοιο θα μπορούσε ίσως να πραγματοποιηθεί, αλλά οι πύλες μίας FPGAέχουν πολύ μεγάλη καθυστέρηση μετάδοσης για τις συχνότητες που χρειάζεται το σύστημα. Για να κρατήσουμε τις συχνότητες συγχρονισμένες είναι απαραίτητο η μετάδοση τους να έχει την ελάχιστη καθυστέρηση, ειδικά σε μια αρχιτεκτονική όπου η χρήση της FPGAφτάνει το 100% της χωρητικότητας της και ήδη αρχίζουν να παρουσιάζονται προβλήματα δρομολόγησης.

Το πρόβλημα της αυξημένης καθυστέρησης μπορεί να λυθεί με τα στοιχεία BUFGCTRL<sup>28</sup>που υπάρχουν στηVirtext-4FPGA.Κάθε στοιχ Κάθε στοιχείο BUFGCTRLπροσφέρει τη δυνατότητα επιλογής μεταξύ δύο ασύγχρονων συχνοτήτων και είναι σχεδιασμένο κατά τέτοιο τρόπο ώστε να εγγυάται τη μικρότερη καθυστέρηση μετάδοσης, καθώς και να κάνει αδύνατη την απορύθμιση των δύο υπάρχουν στηVirtext-4FPGA.Κάθε στοιχείο BUFGCTRLπροσφέρει τη δυνατότητα επιλογής μεταξύ<br>δύο ασύγχρονων συχνοτήτων και είναι σχεδιασμένο κατά τέτοιο τρόπο ώστε να εγγυάται τη<br>μικρότερη καθυστέρηση μετάδοσης, καθώς και να κ στήλη της FPGA με άλλα ειδικά στοιχεία και πόρους όπως, I/O, PMCDκαι DCM DCM. Η τοποθεσία τους στην κεντρική στήλη επιτρέπει το μοίρασμα των συγκεκριμένων πόρων και η πρόσβαση σε αυτά να γίνεται με ευκολία από όλη την έκταση της FPGA.

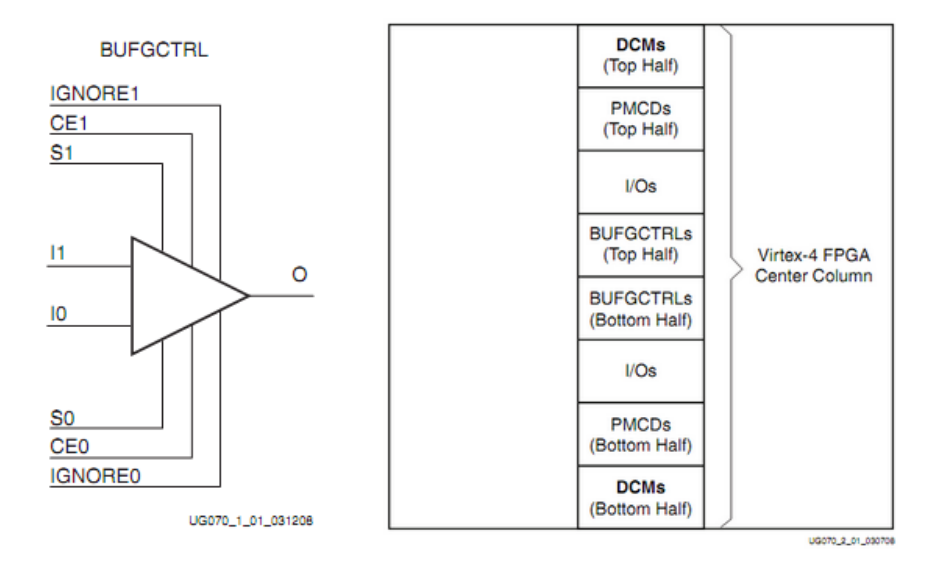

**Εικόνα 11: Σχηματικό BUFGCTRL και κατανομή κεντρικών πόρων στην FPGA :** 

Στην εικόνα 10 (δεξιά) βλέπουμε όλα τα σήματα ενός στοιχείου BUFGCTRL. I1 και I2 είναι οι δύο συχνότητες εισόδου και «Ο»η έξοδος της επιλεγμένης συχνότητας. Τα σήματα IGNORE1 και IGNORE0 επιτρέπουν την αλλαγή της συχνότητας ακαριαία, αλλά δεν εγγυώνται ότι η αλλαγή θα γίνει απροβλημάτιστα αν είναι ενεργά. Τέλος τα ζεύγη σημάτων CE1/S1 και CE0/S0 είναι υπεύθυνα για τη συχνότητα που θα μεταδοθεί στην έξοδο, ανάλογα με το ποια έχουν τη λογική τιμή 1.

## *4.4 Περιφερειακό ελέγχου πυρήνων MicroBlazeCoreControl CoreControl*

Για τον έλεγχο και τη δυναμική τροποποίηση συχνότητας χρονισμού των έξι πυρήνων MicroBlazeσχεδιάσαμε και υλοποιήσαμε, μέσω της γλώσσας VHDL, το FSLπεριφερειακό CoreControl. Το συγκεκριμένο περιφερειακό επικοινωνεί με τον κεντρικό επεξεργαστή PowerPCμέσω FSLκαι συνολικά μπορεί να ελέγξει 8 διαφορετικούς πυρήνες MicroBlaze.

Συνοπτικά το CoreControl CoreControlέχει τις παρακάτω δυνατότητες:

- Ελέγχει μέχρι και 8 πυρήνες MicroBlaze.
- Απλό λειτουργικό πρωτόκολλο μέσω FSL.
- Παύση λειτουργίας κάθε πυρήνα πυρήνα (χωρίς reset).
- Επανεκκίνηση κάθε πυρήνα με σήμα reset.
- Επιλογή ταχύτητας πυρήνων μεταξύ τριών συχνοτήτων χρονισμού.

Για την παύση λειτουργίας καθώς και την επιλογή συχνότητας των MicroBlaze,κάνουμε χρήση δύο BUFGCTRLστοιχείων σε σειρά. Κάθε στοιχείο BUFGCTRLέχει τη δυνατότητα επιλογής μεταξύ δύο σημάτων, έτσι αν συνδέσουμε την έξοδο του πρώτου BUFGCTRLστην πρώτη είσοδο του δεύτερου BUFGCTRL,μπορούμε με δύο σήματα ελέγχου να επιλέξουμε μεταξύ τριών συχνοτήτων. ,μπορούμε

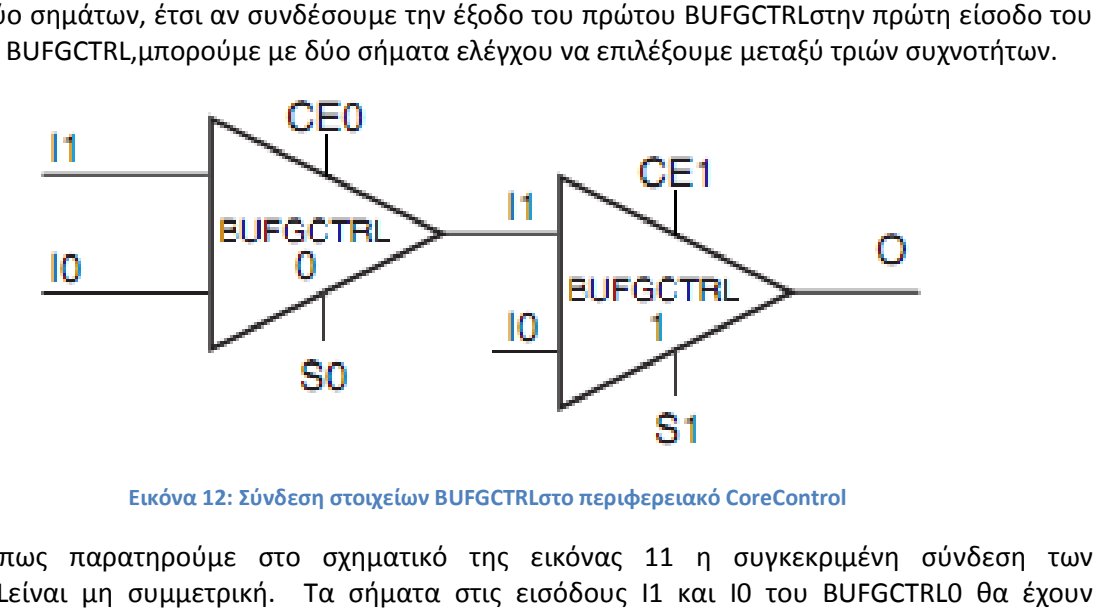

Εικόνα 12: Σύνδεση στοιχείων BUFGCTRLστο περιφερειακό CoreControl

Όπως παρατηρούμε στο σχηματικό της εικόνας 11 η συγκεκριμένη σύνδεση των BUFGCTRLείναι μη συμμετρική. Τα σήματα στις εισόδους Ι1 και Ι0 του BUFGCTRL μεγαλύτερη καθυστέρηση μετάδοσης από ότι το σήμα Ι0 του BUFGCTRL. Εκμεταλλευόμαστε αυτή την ιδιότητα, έτσι ώστε πάντα οι δύο πρώτες συχνότητες εισόδου (που καταλήγουν στο πρώτο BUFGCTRL), να είναι μικρότερες από ότι η τρίτη που συνδέεται κατευθείαν στην είσοδο του δεύτερου BUFGTRL. Το αποτέλεσμα είναι ότι η μεγαλύτερη συχνότητα (όπου είναι και ευαίσθητη), έχει πάντα τη μικρότερη καθυστέρηση μετάδοσης μεταξύ των τριών. του BUFGCTRL. Εκμεταλλευόμαστε αυτή<br>ς εισόδου (που καταλήγουν στο πρώτο<br>συνδέεται κατευθείαν στην είσοδο του<br>τερη συχνότητα (όπου είναι και η πιο

Δυστυχώς η χρήση τριών (ή περισσοτέρων) BUFGCTRLγια την επιλογή μεταξύ τεσσάρων<br>|των είναι αδύνατη κυρίως για δύο λόγους:<br>| 1. | Η (έστω και μικρή) καθυστέρηση μετάδοσης που έχουν τα στοιχεία BUFGCTRL συχνοτήτων είναι αδύνατη κυρίως για δύο λόγους:

- 1. Η (έστω και μικ έστω μικρή) καθυστέρηση μετάδοσης που έχουν τα στοιχεία αυξάνεται κρίσιμα, μετά τα δύο επίπεδα (ειδικά για μεγάλες συχνότητες) συχνότητες).
- 2. Τα στοιχεία BUFGCTRL BUFGCTRLπεριορίζονται στα 16 ανά τη μισή FPGA FPGA. Λόγο των έξι MicroBlazeθα χρειαζόμασταν σύνολο 18 BUFGCTRL στοιχεία (3 ανά πυρήνα) και ενώ συνολικά τα 32 BUFGCTRLείναι αρκετά, λόγο δρομολόγησης, η καθυστέρηση μετάδοσης αυξάνεται δραματικά.

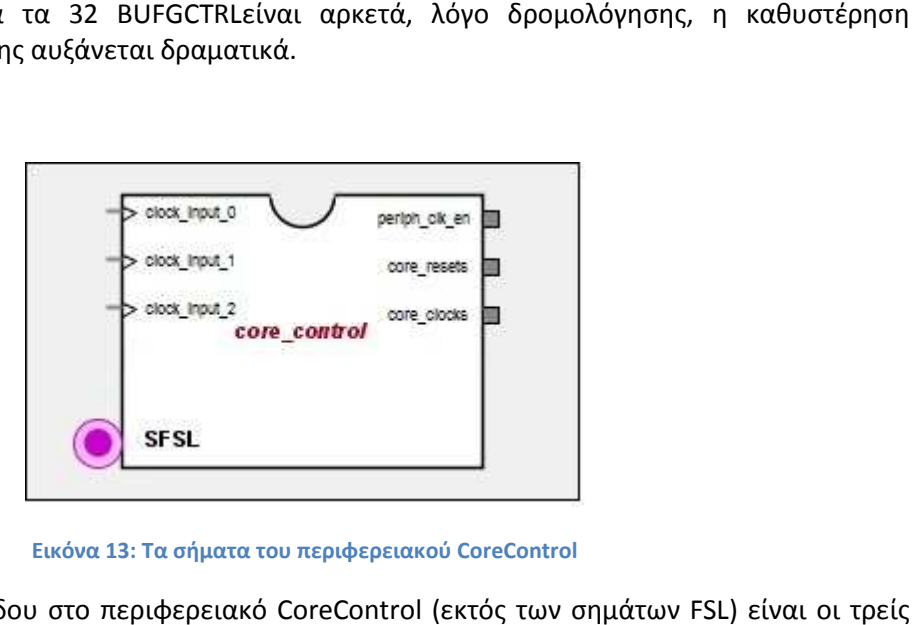

**Εικόνα 13: Τα σήματα του περιφερειακού CoreControl** 

Τα σήματα εισόδου στο περιφερειακό CoreControl (εκτός των σημάτων συχνότητες όπου θα χρονιστούν οι πυρήνες MicroBlaze. Τα σήματα εξόδου είναι:

> 1. periph\_clk\_en: Ένα προαιρετικό σήμα που καταλήγει στο ClocksControlγια την αποκοπή των συχνοτήτων στα περιφερειακά των MicroBlaze.

- 2. core\_resets: Για κάθε πυρήνα MicroBlazeυπάρχει ένα σήμα core\_resetsόπου καταλήγει στην είσοδο resetτων πυρήνων.
- 3. core\_clocks: Η επιλεγμένη συχνότητα χρονισμού για κάθε πυρήνα MicroBlaze.

Η λειτουργία του CoreControlγίνεται με 32-bitλέξεις (word) όπου στέλνονται σε αυτό μέσω ενός διαύλου FSL. Κάθε byteτης εισερχόμενης λέξης (4 byte) είναι υπεύθυνοο για μια συγκεκριμένη λειτουργίακαι κάθε bitενός byteαντιστοιχεί σε συγκεκριμένο πυρήνα MicroBlaze. Η μέθοδος αυτή επιτρέπει νακαλύψουμε όλους τους συνδυασμούς λειτουργίας των MicroBlaze. Τα δύο πρώτα byteείναι υπεύθυνα για την επιλογή της συχνότητας ενός πυρήνα, ενώ το τρίτο byteκάνει resetτους πυρήνες. Τέλος,το τέταρτο byteαποκόπτει τη μετάδοση όλων των συχνοτήτων σταματώντας εντελώς τη λειτουργία του εκάστοτε πυρήνα τελώς πυρήνα.

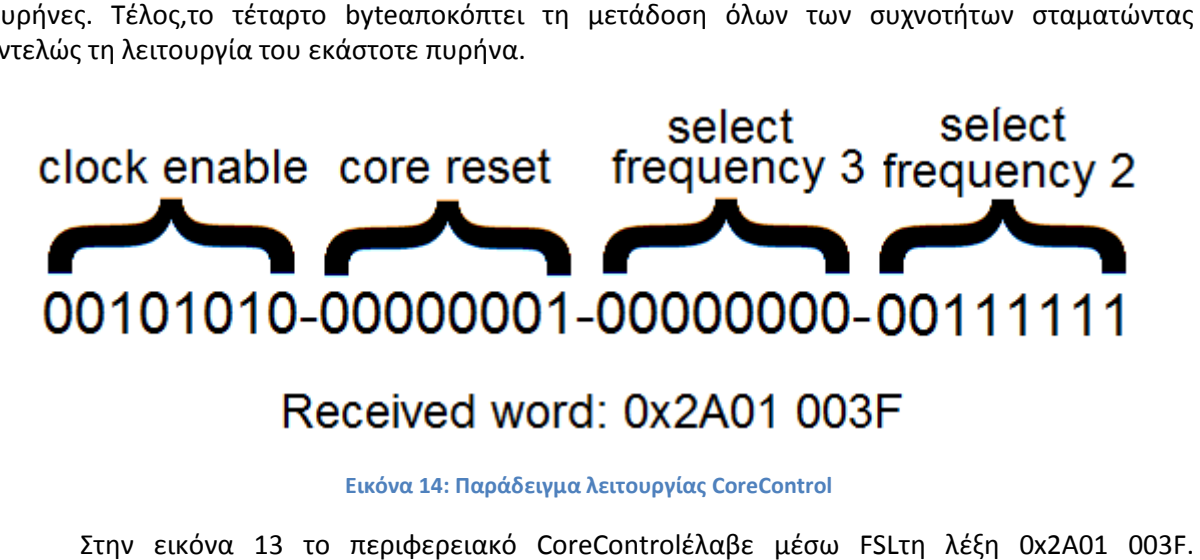

#### **Εικόνα 14: Παράδειγμα λειτουργίας CoreControl**

Στην εικόνα 13 το περιφερειακό CoreControlέλαβε μέσω FSLτη λέξη Αναλύοντας τον αριθμό αυτό στο δυαδικό σύστημα και χωρίζοντας τον σε τέσσερα byte, μπορούμε να δούμε ακριβώς την κατάσταση του κάθε πυρήνα.

Από τα δεδομένα της εικόνας προκύπτει ότι:

- Και οι έξι πυρήνες λαμβάνουν τη δεύτερη συχνότητα εισόδου.
- Ο πυρήνας MicroBlaze oBlaze 0 είναι σε κατάσταση reset
- Οι πυρήνες MicroBlaze MicroBlaze1, 3και 5 λειτουργούν, ενώ όλοι οι άλλοι είναι σε κατάσταση παύσης.

## *4.5 Περιφερειακό ελέγχου επεξεργαστή PowerPPCControl*

Για τη δυναμική τροποποίηση της συχνότητας χρονισμού του επεξεργαστή PowerPCσχεδιάσαμε και προγραμματίσαμε το περιφερειακό PPCControl. Όπως και στην περίπτωση του CoreControlτο περιφερειακό PPCControlδέχεται εντολές από τον ίδιο τον επεξεργαστή μέσω του CoreControlτο περιφερειακό PPCControlδέχεται εντολές από τον ίδιο τον επεξεργαστή μέσω<br>ενός διαύλου FSL και κάνει δυνατή την επιλογή μεταξύ τριών διαφορετικών συχνοτήτων. Η ομοιότητες των δύο περιφερειακών όμως σταματάνε εδώ, αφού στην περίπτωση του CoreControlέχουμε μέχρι και 8 διαφορετικού πυρήνες (έξι στην περίπτωση μας) μας), ενώ το CoreControlέχουμε μέχρι και 8 διαφορετικού πυρήνες (έξι στην περίπτωση μας), ενώ το<br>PPCControlυποστηρίζει μόνο έναν επεξεργαστή PowerPC (άλλωστε δεν έχουμε στη διάθεση μας περισσότερους). Όπως θα δούμε παρακάτω το περιφερειακό PPCControlδιαφέρει στον τρόπο αλλαγής συχνότητας του επεξεργαστή.

Η αρχιτεκτονική των πυρήνων MicroBlazeείναι αρκετά απλούστερη συγκριτικά με αυτή του κεντρικού επεξεργαστή PowerPC, για αυτό το λόγο η αλλαγή συχνότητας χρονισμού κατά το εκτέλεσης γίνεται ακαριαία και χωρίς προβλήματα στους πυρήνες αυτούς. Δυστυχώς κάτι τέτοιο δεν ισχύει για τον επεξεργαστή PowerPC, αφούλόγο του μεγαλύτερου pipeline καθώς και της μνήμης cacheπου διαθέτει η αλλαγή της συχνότητας χρονισμού του δεν είναι μία τόσο εύκολη διαδικασία. Αν χρησιμοποιήσουμε τον ίδιο μηχανισμό με αυτόν του περιφερειακού CoreControlθα<br>22 ι περιφερειακό PPCControlδιαφέρει στον τρόπο<br>είναι αρκετά απλούστερη συγκριτικά με αυτή του<br>ο η αλλαγή συχνότητας χρονισμού κατά το χρόνο διαπιστώσουμε ότι πολλές φορές η λειτουργία του επεξεργαστή PowerPCσταματάει απρόσμενα και η αλλαγή της συχνότητας γίνεται επιτυχώς μόνο μετά από την επανεκκίνηση του. Μια τέτοια συμπεριφορά κάνει το σύστημα μας άκρως αναξιόπιστο και μη λειτουργικό.

Ο μηχανισμός που υλοποιήσαμε για τις ανάγκες του PowerPCείναι υβριδικός και ονομάζεται *«resumeonreset»* (συνέχιση κατά την επανεκκίνηση). Βασίζεται τόσο στο hardwareαλλά και σε σημαντικό βαθμό στο softwareκαι πρέπει να υπάρχει πλήρης συνεργασία μεταξύ των δύο για να γίνει δυνατή η αλλαγή συχνότητας κατά το χρόνο εκτέλεσης.Ο μηχανισμός resumeonresetείναι λειτουργικός κυρίως για δύο λόγους:

> 1. Η αλλαγή συχνότητας πραγματοποιείται επιτυχώς μετά από την επανεκκίνηση (reset) του επεξεργαστή, ακόμα και σε περίπτωση σφάλματος.

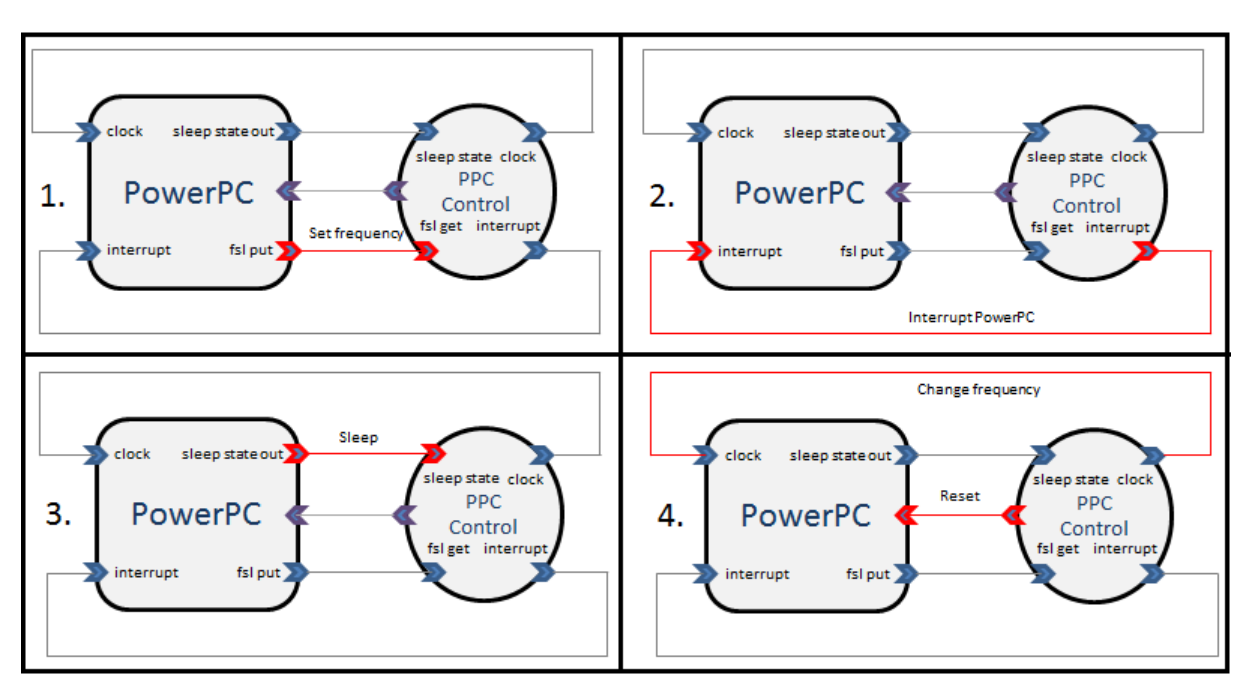

2. Τα δεδομένα της μνήμης του επεξεργαστή δε χάνονται μετά από μια επανεκκίνηση του, καθώς η SRAMδεν απενεργοποιείται κατά τη διαδικασία αυτή.

**Εικόνα 15: Τα βήματα του μηχανισμού "ResumeonReset"**

Στην εικόνα 14 μπορούμε να δούμε τη διαδικασία λειτουργίας του μηχανισμού resumeonreset. Συνοπτικά αποτελείται από τέσσερα κύρια βήματα:

- 1. Το περιφερειακό PPCControlλαμβάνει εντολή παύσης ή αλλαγής συχνότητας του επεξεργαστή.
- 2. Το PPCControlαπαντάει διακόπτοντας με interruptτην κανονική εκτέλεση του επεξεργαστή.Ο επεξεργαστής εκτελεί συγκεκριμένο κώδικα όπου μεταξύ άλλων, βάζει τον εαυτό του σε κατάσταση αδρανοποίησης (sleepmode).
- 3. Η κατάσταση αδρανοποίησης αναμένεται από το PPCControl.
- 4. Η επιλεγμένη συχνότητα αλλάζει και ταυτόχρονα ο επεξεργαστής γίνεται reset.

Φυσικά ο μηχανισμός resumeonresetδεν πραγματοποιεί μόνο αυτά τα τέσσερα βήματα αφού δεν έχουμε καλύψει τι γίνεται μετά την επανεκκίνηση του επεξεργαστή. Το σύστημα δεν μπορεί να είναι λειτουργικό ακόμα, καθώς η κατάσταση επανεκκίνησης διακόπτει τη λειτουργία και τη συγκεκριμένη διεργασία που εκτελούσε ο κόμβος.

Για να λύσουμε το πρόβλημα της επανεκκίνησης χρειαζόμαστε ειδικά προγραμματιζόμενο software. Στο στάδιο όπου το περιφερειακό PPCControlδιακόπτει τον PowerPCμε interrupt, πρέπει να εκτελέσουμε τα παρακάτω βήματα:

- 1. Να γράψουμε στην προτελευταία διεύθυνση μνήμης SRAM μια συγκεκριμένη τιμή, όπου σηματοδοτεί ότι ο επεξεργαστής θα αλλάξει συχνότητα.
- 2. Στην τελευταία διεύθυνση μνήμης να αποθηκευθεί η διεύθυνση της εντολής όπου ακολουθεί την εντολή αδρανοποίησης.
- 3. Ο επεξεργαστής να μπει σε κατάσταση αδρανοποίησης (sleepmode).

Αφού η κατάσταση αδρανοποίησης γίνει αισθητή από το PPCControlτότε (και μόνο τότε) η συχνότητα θα αλλάξει και ο επεξεργαστής θα γίνει reset. Όταν ο επεξεργαστής ξεκινήσει πάλι τη λειτουργία του, τότεεκτελείται ένας ειδικός*«bootloader»*προγραμματισμένος σε assembly, όπου ελέγχει τις δύο τελευταίες θέσης μνήμης της SRAM και η εκτέλεση του επεξεργαστή συνεχίζει στη διεύθυνση όπου είχε αποθηκευθεί στο στάδιο του interrupt. Με τον bootloader, ο επεξεργαστής και η μνήμη αρχικοποιείται κανονικά όταν ξεκινάει για πρώτη φορά η λειτουργία του κόμβου ή όταν πατήσουμε χειροκίνητα το κουμπί reset. Όταν όμως έχει προηγηθεί αλλαγή της συχνότητας, τότε το interruptπου είχε σταματήσει στην εντολή αδρανοποίησης ολοκληρώνεται και ο επεξεργαστής συνεχίζει στο ακριβές σημείο όπου είχε διακοπεί.

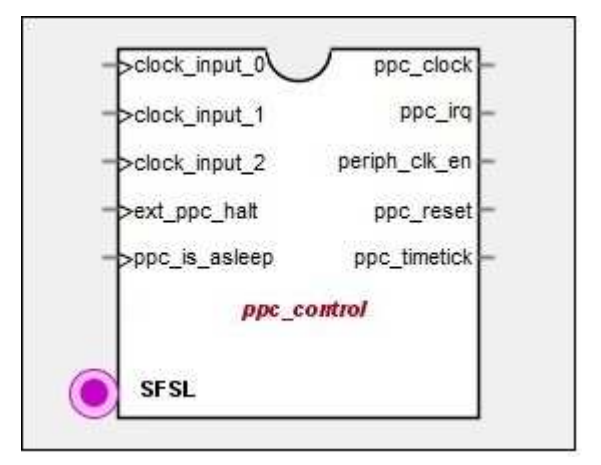

**Εικόνα 16: Τα σήματα του περιφερειακού PPCControl** 

Το περιφερειακό PPCControlέχει συνολικά πέντε σήματα εισόδου και πέντε σήματα εξόδου (χωρίς να περιλαμβάνουμε τα σήματα FSL). Ακολουθεί συνοπτική περιγραφή τους:

- 1. Ταclock\_input\_0 έωςclock\_input\_2 είναι τα σήματα που φέρουν τις τρείς συχνότητες εισόδου.
- 2. Το ext ppc haltείναι ένα προαιρετικό σήμα όπου αποκόπτει τη λειτουργία του PowerPCόσο είναι στο λογικό 1. Χρησιμοποιείται για παύση της λειτουργίας του επεξεργαστή από εξωτερική πηγή.
- 3. Όταν ο PowerPCμπει σε κατάσταση αδρανοποίησης (sleepmode) το σήμα ppc is asleepπαίρνει την τιμή 1 (από τον PowerPC).
- 4. Το σήμα ppc clockείναι η επιλεγμένη συχνότητα χρονισμού που μεταδίδεται στον PowerPC.
- 5. Το σήμα ppc irq γίνεται 1 όταν το περιφερειακό δεχθεί εντολή αλλαγής συχνότητας. Με αυτό το σήμα γίνεται interrupt ο PowerPC.
- 6. Επίσης προαιρετικό σήμα, το periph\_clk\_en παίρνει την τιμή 0 όταν παύει να λειτουργεί ο επεξεργαστής. Σε συνδυασμό με το στοιχείο ClocksControlαποκόπτει τις συχνότητες χρονισμού των περιφερειακών για την εξοικονόμηση ενέργειας.
- 7. Σε κάθε αλλαγή συχνότητας το σήμα ppc resetγίνεται 1 και ακολουθεί η επανεκκίνηση του επεξεργαστή.
- 8. Το ppc timertickείναι η συχνότητα προσαύξησης του εσωτερικού timerστον επεξεργαστή PowerPC. Η λειτουργία του αναλύεται στην επόμενη παράγραφο.

Ο κεντρικός επεξεργαστής PowerPCπαρέχει έναν προγραμματιζόμενο timer (PIT). Ο προγραμματιζόμενος timerχρησιμοποιείται από το λειτουργικό πυρήνα Xilkernelγια την αλλαγή των thread (contextswitch),καθώς και για την υλοποίηση των softwaretimer. Ο PowerPCεκτός από το σήμα εισόδου για τη συχνότητα λειτουργίας του, διαθέτει προαιρετικό σήμα εισόδου για τη συχνότητα προσαύξησης των timerπου διαθέτει<sup>29</sup>. Ο προγραμματιζόμενος timerαλλάζει τιμή σε κάθε θετικό παλμό των δύο συχνοτήτων και το πρόβλημα που προκύπτει είναι ότι όταν έχουμε αλλαγή της συχνότητας του επεξεργαστή, τότε ο timerαλλάζει τιμή σε διαφορετικό χρονικό διάστημα και έτσι δεν μπορούμε να μετρήσουμε την πάροδο του χρόνου αξιόπιστα. Για αυτό το λόγο κάνουμε χρήση του σήματος ppc\_timertickτου PPCControl. Toppc\_timertickείναι μια νέα σταθερή συχνότητα που προκύπτει από το λογικό άθροισμα των τριών συχνοτήτων εισόδου (clock\_input\_0 ANDclock\_input\_1 ANDclock\_input\_2). Επακόλουθο είναι ότι σε οποιαδήποτε συχνότητα λειτουργίας, ο PowerPCείναι σε θέση να μετράει χρονικά διαστήματα αξιόπιστα.

Κλείνοντας, βλέπουμε ότι ο PowerPCέχει ένα αρκετά πιο πολύπλοκο σύστημα δυναμικής τροποποίησης της συχνότητας χρονισμού σε σχέση με τους πυρήνες MicroBlaze. Με κατάλληλα σχεδιασμένο hardware, καθώς και τη χρήση ειδικών προγραμματιζόμενων ρουτινών σε assembly, μπορούμε να αλλάζουμε συχνότητα αξιόπιστα και απρόσκοπτα χωρίς να απαιτείται το σύστημα να ξεκινήσει τη λειτουργία του από την αρχή.

## *4.6 Αποκοπή συχνοτήτων περιφερειακών μέσω του ClocksControl*

Για την περαιτέρω εξοικονόμηση ενέργειας, σχεδιάσαμε το ClocksControl, όπου βασίζεται στο στοιχείο BUFGCE(υλοποιείται με BUFGCTRL)και λειτουργεί σε συνδυασμό με τα περιφερειακά PPCControlκαι CoreControl. Το ClocksControlέχει δύο σειρές εισόδων και μια σειρά εξόδων:

- 1. Εισερχόμενα σήματα clocks\_enable.
- 2. Εισερχόμενα σήματα clocks in.
- 3. Εξερχόμενα σήματα clocks out.

Κάθε συχνότητα εισόδου clocks\_inμεταδίδεται στην αντίστοιχη έξοδο clocks\_out, μόνο στην περίπτωση όπου η αντίστοιχη είσοδος clocks\_enableείναι στη λογική τιμή 1. Η μέθοδος αυτή μας επιτρέπει να αποκόψουμε πλήρως τις συχνότητες χρονισμού πολλών περιφερειακών μαζί, απλά αλλάζοντας κατάσταση σε ένα σήμα clocks\_enable.

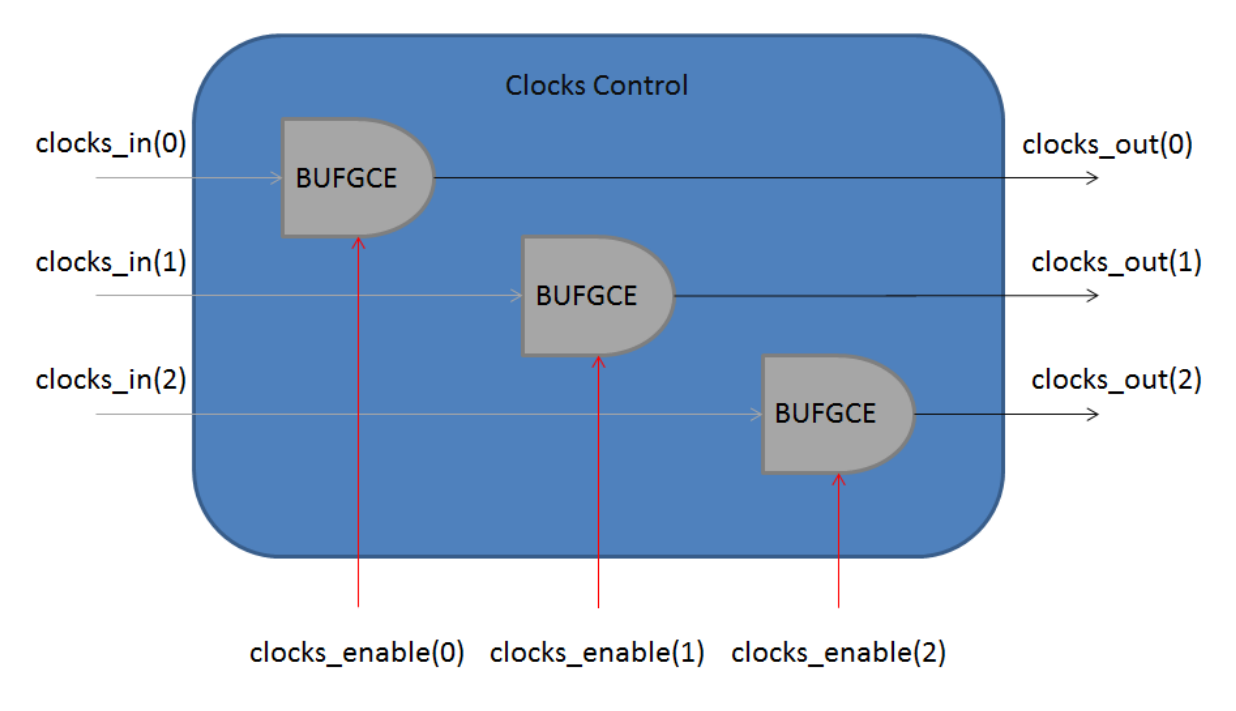

**Εικόνα 17: Σχηματικό λειτουργίας ClocksControl** 

## *4.7 Δίκτυο και δομή συχνοτήτων χρονισμού στο σύστημα*

Κλείνοντας το κεφάλαιο, θα πρέπει να αναφέρουμε όλες τις υπάρχουσες συχνότητες χρονισμού στο σύστημα και να περιγράψουμε τη διανομή τους σε όλα τα περιφερειακά και τους επεξεργαστές. Λόγο του μεγάλου αριθμού συχνοτήτων στο σύστημα καθώς και τη χωρητική χρήση ολόκληρης της FPGA, οι χρονικοί περιορισμοί (timingconstraints) είναι πολύ αυστηροί. Βάση όλων αυτών των χωρητικών και χρονικών περιορισμών, αναγκαστήκαμε να βελτιώσουμε την αρχιτεκτονική στο έπακρο, για να πραγματοποιηθεί η σωστή και αξιόπιστη λειτουργία του συστήματος.

Συνολικά,ηVirtex-4 XC4VFX20FPGA,διαθέτειτέσσεραDCM. Οι ανάγκες της αρχιτεκτονικής μας χρειάζονται τουλάχιστον τρία, καθώς είναι απαραίτητη η συνολική σύνθεση οκτώ συχνοτήτων. Η αρχική συχνότητα είναι ένας κρύσταλλος 100MHzτης EPSON και η σύνθεση όλων των υπόλοιπων συχνοτήτων γίνεται από το περιφερειακό ClockGeneratorτης Xilinx, που έχει ως είσοδο το συγκεκριμένο κρύσταλλο. Η χρήση του ClockGeneratorμας προσφέρει μεγάλη παραμετροποίηση και ευκολία στη σύνθεση των συχνοτήτων κατά το στάδιο του σχεδιασμού, καθώς και μεγάλη αξιοπιστία μέσω της ιδιότητας τουclockdeskew.

Οι συχνότητες του συστήματος έχουν ως εξής:

- A. Συχνότητες DCM0: Περιφερειακά, δίαυλοιFSL, PLBκαι OPB
	- 1. CLKOUT0: 50 MHz
	- 2. CLKOUT1: 100 MHz
- B. Συχνότητες DCM 1:Πυρήνες MicroBlaze
	- 1. CLKOUT2: 50 MHz
	- 2. CLKOUT3: 100 MHz
	- 3. CLKOUT4: 150 MHz
- C. Συχνότητες DCM 2:ΕπεξεργαστήςPowerPC
	- 1. CLKOUT5: 100 MHz
	- 2. CLKOUT6: 200 MHz
	- 3. CLKOUT7: 300 MHz

Οι τιμές όλων των συχνοτήτων είναι προσεκτικά επιλεγμένες για τη μέγιστη απόδοση ταχύτητας και λειτουργίας. Η προτεινόμενη συχνότητα χρονισμού των πυρήνων MicroBlazeδίνεται στα 100 MHzπαρ' όλα αυτά, καταφέραμε να αυξήσουμε τη συχνότητα τους στα 150MHz, βελτιώνοντας τη δρομολόγηση των σημάτων χρονισμού.

 Άλλο ένα σημείο άξιο προσοχής, είναι οι συχνότητες των επεξεργαστών σε σχέση με τους διαύλους επικοινωνίας. Οι δίαυλοι OPBκαι PLBυποστηρίζουν συσκευές που είναι χρονισμένες μόνο σεπολλαπλάσιες συχνότητες από αυτές των διαύλων (λειτουργία 1:Ν). Στην περίπτωση του PowerPCο δίαυλος PLBείναι χρονισμένος στα 100 MHz, έτσι η συχνότητα χρονισμού του PowerPC είναι πολλαπλάσια των 100, δηλαδή 100 (1:1), 200 (1:2) και 300(3:1) MHz. Κάτι αντίστοιχο συμβαίνει μεταξύ των πυρήνων MicroBlazeκαι του διαύλου OPB, όπου ο δίαυλος έχει συχνότητα χρονισμού 50MHzκαι οι πυρήνες λειτουργούν σε συχνότητες 50(1:1), 100 (1:2) και 150 (1:3) MHz.

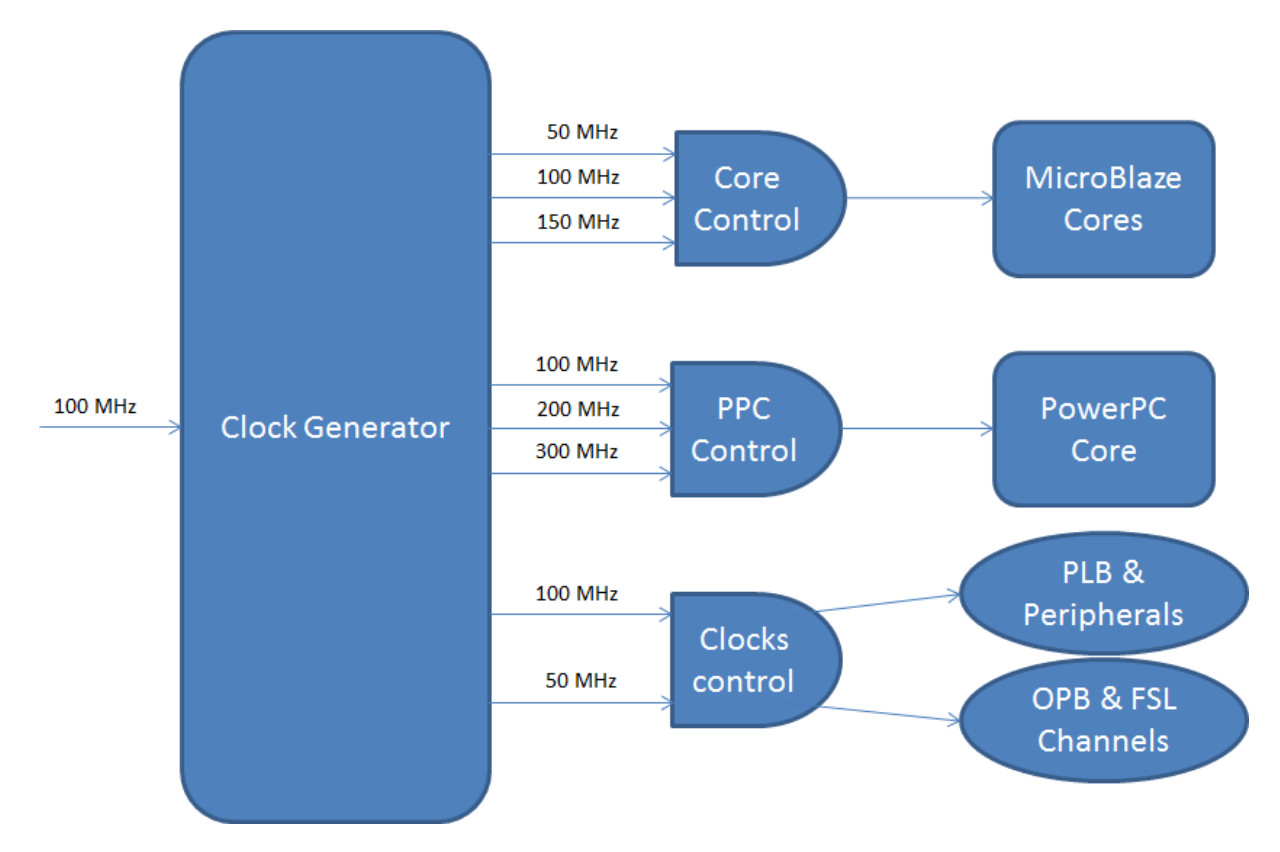

**Εικόνα 18: Κατανομή συχνοτήτων σε όλο το σύστημα** 

## **5 Κατασκευή και λειτουργία αισθητηρίου ισχύος**

Ένα σημαντικός στόχος της πτυχιακής εργασίας είναι η ακριβής παρακολούθηση της κατανάλωσης ενέργειας (ισχύς) του κάθε κόμβου και συνολικά όλου του δικτύου. Το κεφάλαιο αυτό θα ασχοληθεί κυρίως με τον τρόπο λειτουργίας του αισθητηρίου και τη διαδικασία κατασκευής του.

## *5.1 Η Ισχύς ως μέγεθος κατανάλωσης ενέργειας*

Η Ισχύς είναι ο ρυθμός παραγωγής έργου, ή πιο κατανοητά, ο ρυθμός μεταβίβασης ενέργειας. Η ισχύς ενός κυκλώματος ορίζεται ως το γινόμενο της τάσης επί το συνολικό ηλεκτρικό ρεύμα που το διατρέχεικαι συνήθως ο συνκεκριμένος τύπος εκφράζεται ως  $P = V \cdot I$  (όπου Pn ισχύςσε Watt, Vη τάση σε Voltκαι Iτο ρεύμα σε Ampere).Αντικαθιστώντας τα μεγέθη τάσης και ρεύματος μπορούμε να επαναδιατυπώσουμε τον τύπο της ισχύος ως (όπου Rη αντίσταση του κυκλώματοςσε Ohm):

\n- $$
P = I^2 \cdot R
$$
\n- $P = \frac{V^2}{R}$
\n

Η SIμονάδα μέτρησης για την ισχύ είναι το Watt, όπου 1 Wattισούται με 1 Jouleανά δευτερόλεπτο. Σε όλες τις μετρήσεις κατανάλωσης ενέργειας σε αυτή την εργασία χρησιμοποιούμε την υποδιαίρεση milliwatt (mW).

## *5.2 Μέθοδοι μέτρησης ισχύος*

Για να μετρήσουμε την κατανάλωση ενέργειας ενός κόμβου, όπως είδαμε στην προηγούμενη παράγραφο, είναι αναγκαίο να ξέρουμε την εφαρμοζόμενη σε αυτόν τάση καθώς και το ηλεκτρικό ρεύμα. Την τάση του κόμβου τη γνωρίζουμε, αφού το τροφοδοτικό του αναπτυξιακού ML405 έχει έξοδο 5 Volt(DC), η μέτρηση του ρεύματος όμως είναι προβληματική, αφού πρέπει να επέμβουμε στο κύκλωμα προσθέτοντας ένα πολύμετρο σε σειρά. Δυστυχώς κάτι τέτοιο δεν μπορούμε να το αποφύγουμε αν θέλουμε να έχουμε ακριβείς μετρήσεις ισχύος.

Θεωρητικά η μέτρηση ρεύματος σε ένα κύκλωμα, γίνεται με την εν σειρά προσθήκη μίας (ιδανικής) ωμικής αντίστασης, τόσο μικρή, όπου ουσιαστικά δεν επηρεάζεται η λειτουργία του κυκλώματος (shuntresistor). Βάση του νόμου του Ohm  $(V = I \cdot R)$ ,η τάση που εμφανίζεται στους ακροδέκτες της αντίστασης, ισούται με το γινόμενο του ρεύματος που τη διατρέχει επί την τιμή της. Αφού η συγκεκριμένη αντίσταση βρίσκεται σε σειρά με το κύκλωμα, τότε μπορούμε να πούμε ότι το ρεύμα που περνάει από την αντίσταση είναι ακριβώς το ίδιο με το συνολικό ρεύμα του κυκλώματος.

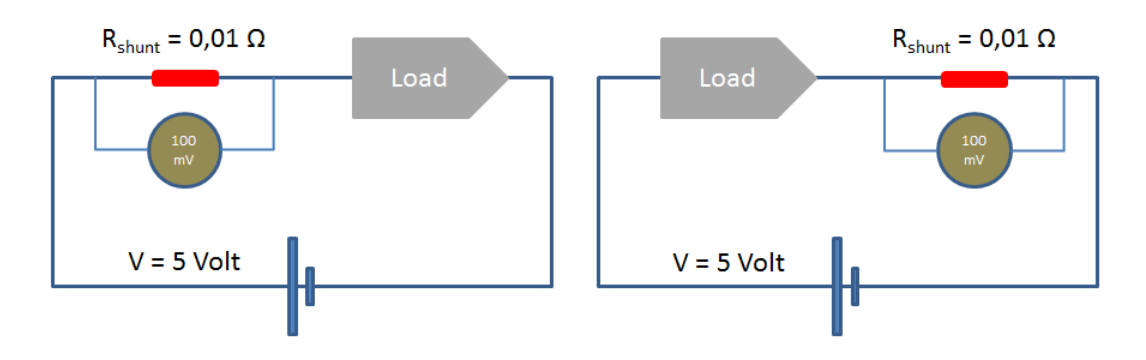

**Εικόνα 19: Τρόποι μέτρησης ρεύματος.High-side (αριστερά) και Low-side (δεξιά)** 

Στην εικόνα 18 βλέπουμε τους τρόπους«High-και Low-side» μέτρησης ρεύματος με αντίσταση σε σειρά<sup>30</sup>. Ο πρώτος, ουσιαστικά εισάγει τηναντίσταση shuntμεταξύ πηγής και φορτίου, ενώ ο δεύτεροςκάνει το ακριβώς αντίθετο, εισάγοντας την μεταξύ φορτίου και γείωσης. Κάθε ενώ ο δεύτεροςκάνει το ακριβώς αντίθετο, εισάγοντας την μεταξύ φορτίου και γ:<br>τρόπος έχει διαφορετικά πλεονεκτήματα και αδυναμίες και η επιλογή μεταξύ των δύο ανάλογα τους περιορισμούς και τις ανάγκες του κυκλώματος. μεταξύ πηγής και φορτίου,<br>ορτίου και γείωσης. Κάθε<br>ταξύ των δύο γίνεται πάντα

x τους περιορισμούς και τις ανάγκες του κυκλώμα<sup>.</sup><br>Οι κύριοι λόγοι χρήσης του τρόπου low-sideείναι:

- 1. Αποφυγή θορύβου κοινής τάσης στη μέτρηση.
- 2. Ασφαλέστερη μέτρηση σε κυκλώματα υψηλής τάσης.

Υπάρχουν όμως και μειονεκτήματα όπως:

- 1. Αποφυγή θορύβου κοινής τάσης στη μέτρηση.<br>2. Ασφαλέστερη μέτρηση σε κυκλώματα υψηλής τάσης.<br>ρχουν όμως και μειονεκτήματα όπως:<br>1. Η συσκευή υπό μέτρηση χάνει την άμεση επαφή με τη γείωση και αυτό μπορεί να επιφέρει προβλήματα σε επιπρόσθετα κυκλώματα ελέγχου ή την έκκληση θορύβου.
- 2. Μόνο το ρεύμα που επιστρέφει άμεσα στην πηγή θα μετρηθεί από τ το αισθητήριο. Τυχόν διαρροές δε λαμβάνονται υπόψη, έτσι υπάρχει πιθανότητα οι μετρήσεις να είναι λάθος.

Στα δύο παραδείγματα της εικόνας 18, η πτώση τάσης των 100 mVπου εμφανίζεται στην Στα δύο παραδείγματα της εικόνας 18, η πτώση τάσης των 100 mVπου εμφανίζεται στην<br>αντίσταση shunt, μας επιτρέπει να υπολογίσουμε το διερχόμενο ρεύμα σε όλο το κύκλωμα με την<br>εφαρμογή του νόμου του Ohm. Τελικά το συνολικό εφαρμογή του νόμου του Ohm. Τελικά το συνολικό διερχόμενο

## *5.3 Κύκλωμα λειτουργίας INA219 και κατασκευή αισθητηρίου*

Όπως αναφέραμε στο κεφάλαιο 2.2 το ολοκληρωμένο TexasInstrumentsπροσφέρει ένα υψηλής ακρίβειας high-sideαισθητήριο ρεύματος, βασισμένο στο TexasInstrumentsπροσφέρει ένα υψηλής ακρίβειας high-sideαισθητήριο ρεύματος, βασισμένο στο<br>δίαυλο επικοινωνίας Ι<sup>2</sup>C. Βασίζεται σε τεχνολογία SMTπολύ μικρών διαστάσεων SOT23-8 και SO-8. Η διάσταση που χρησιμοποιούμε σε αυτήν την εργασία είναι η SOT23-8. INA219 της

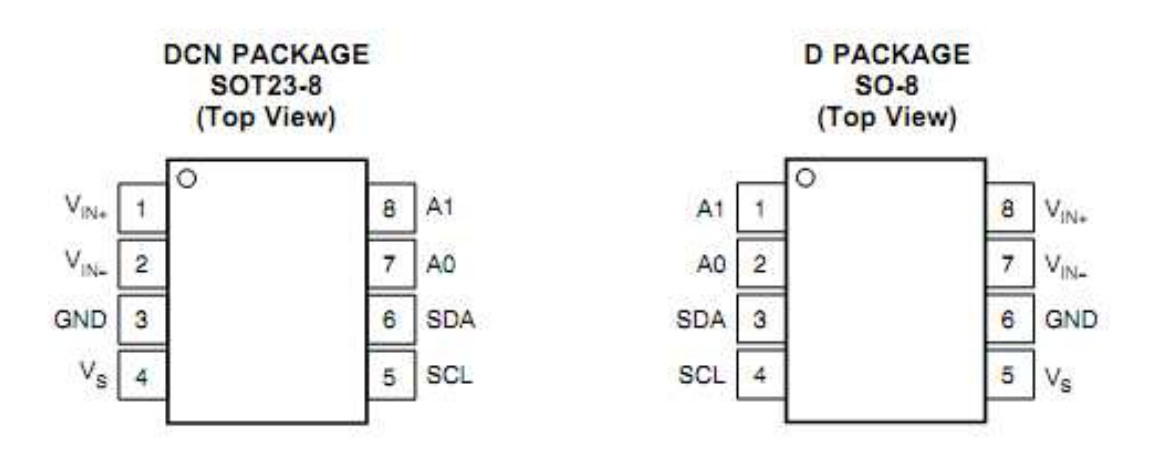

**Εικόνα 20: Περίγραμμα και σήματα του : IN219. PackageSOT23-8 και SO-8 8**

ToINA219 περιλαμβάνει μόλις8 σήματαγια τη λειτουργία του:

- A. Σήματα Ι<sup>2</sup>C:
	- 1. SCL: Χρησιμοποιείται για το συγχρονισμό της επικοινωνίας.
	- 2. SDA : Τα δεδομένα στέλνονται και λαμβάνονται σειριακάμέσω αυτού του σήματος.
- 3. Α0-Α1: Σήματα καθορισμού της διεύθυνσης Ι<sup>2</sup>C της συσκευής. Ανάλογα με το πώς θα συνδεθούν, δίνουν διαφορετική τιμή διεύθυνσης. Η σύνδεση τους μπορεί να γίνει στα σήματα V<sub>S</sub>, GND, SDAή SCL.Το χαρακτηριστικό αυτό επιτρέπειτη σύνδεση 16 συσκευώνINA219 στον ίδιο δίαυλο επικοινωνίας Ι<sup>2</sup>C.
- B. Σήματα τροφοδοσίας:
	- 1. V<sub>S</sub>: Το σήμα αυτό πρέπει να συνδεθεί στο θετικό πόλο μιας πηγής 3 έως 5 Volt.
	- 2. GND: Η γείωση του ολοκληρωμένου.
- C. Σήματα μέτρησης τάσης:
	- 1. V<sub>IN+</sub>: Είσοδος μέτρησης πτώσης τάσης στο θετικόshunt (προς την πηγή) άκρο της αντίστασηςshunt.
	- 2. V<sub>IN</sub>: Είσοδος μέτρησης πτώσης τάσης στο αρνητικό(προς το φορτίο) άκρο της αντίστασης shunt.

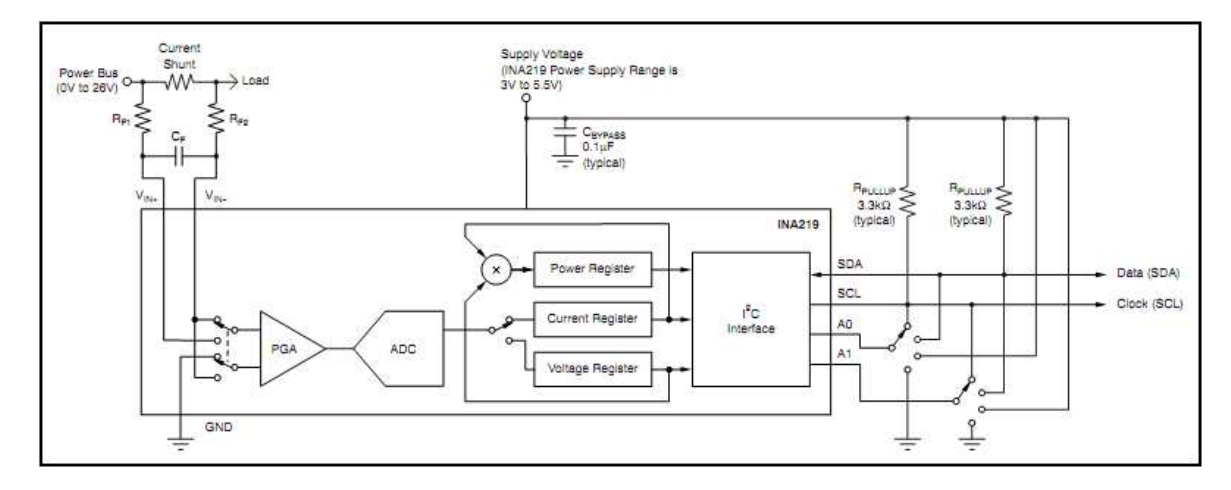

**Εικόνα 21: Τυπικό κύκλωμα λειτουργίας του INA219** 

Για να λειτουργήσει σωστά το INA219 απαιτεί την υλοποίηση ενός συμπληρωματικού κυκλώματος κυρίως για την αξιόπιστη επικοινωνία μέσω Ι<sup>2</sup>C, καθώς και την αποφυγή θορύβου στις μετρήσεις.Συγκεκριμένα χρειάζονται:

- 1. Φυσικά μια αντίσταση shuntγια να μετρηθεί η πτώση τάσης που ψάχνουμε.
- 2. Δύο αντιστάσεις *«pull-up»*1-10kΩστα σήματα SDAκαι SCLγια τη λειτουργία του διαύλου Ι<sup>2</sup>C.
- 3. Φίλτρο σταθεροποίησης τάσης με πυκνωτή 0,1 μF, μεταξύ V<sub>s</sub>και GND.
- 4. Φίλτρο θορύβου με αντιστάσεις 0 -10Ω και πυκνωτή 0,1-1μFστα σήματα μέτρησης V<sub>IN+</sub> και V<sub>IN-.</sub>

Συνολικά για την κατασκευή του αισθητηρίου χρησιμοποιήσαμε:

- Αντίσταση shunt 0,15 Ω στα 10 Watt.
- Pull-upαντιστάσεις 4,7kΩ για τα σήματα SDA, SCL.
- Δύο πυκνωτές 0,1μF.
- Δύο αντιστάσεις 1,2 Ωγια το φίλτρο θορύβου στα σήματα V<sub>IN+</sub> και V<sub>IN-.</sub>
- Βάση SOT23-8 σε PDIP-8 για το ολοκληρωμένο INA219.
- Ομοαξονικό υποδοχέα τροφοδοσίας 2,5 mm.
- Κλέμα τροφοδοσίας και pinheaders.

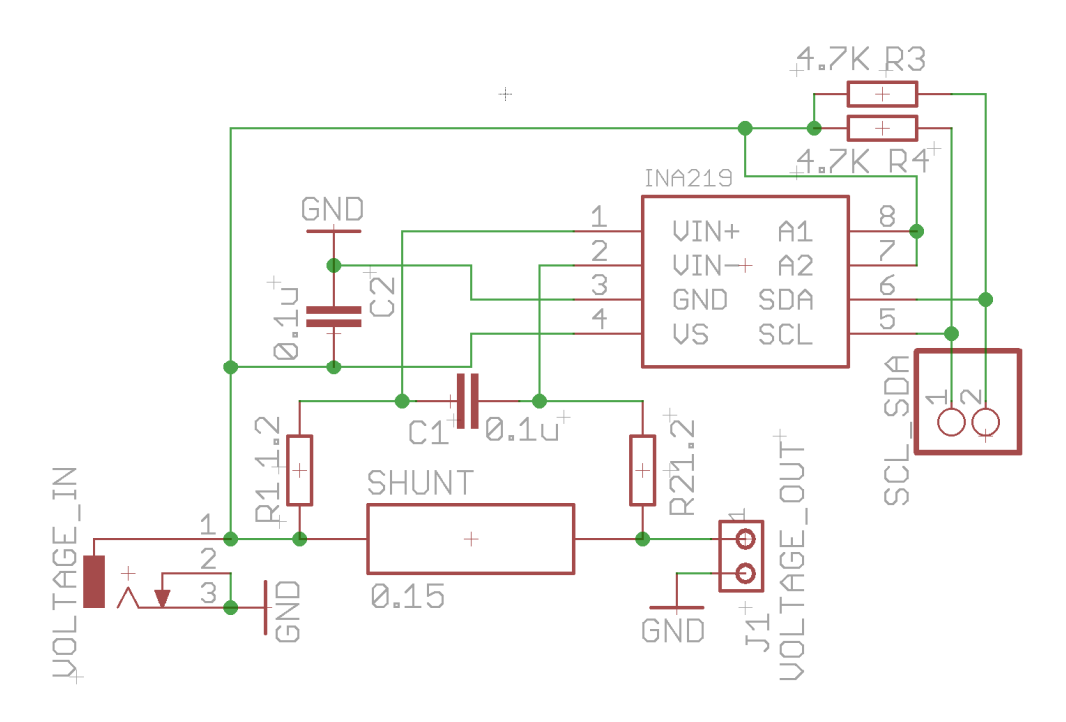

**Εικόνα 22: Τελικό σχηματικό αισθητήριου** 

Για τη σχεδίαση του σχηματικού καθώς και την υλοποίηση του κυκλώματος χρησιμοποιήσαμε το πρόγραμμα EAGLE. Μέσω του εργαλείου «autorouter» και κατάλληλων ρυθμίσεων, έγινε βελτιστοποίηση στις διαστάσεις του αισθητηρίου και αυτοματοποίηση της δρομολόγησης των χαλκο-διαδρόμων.

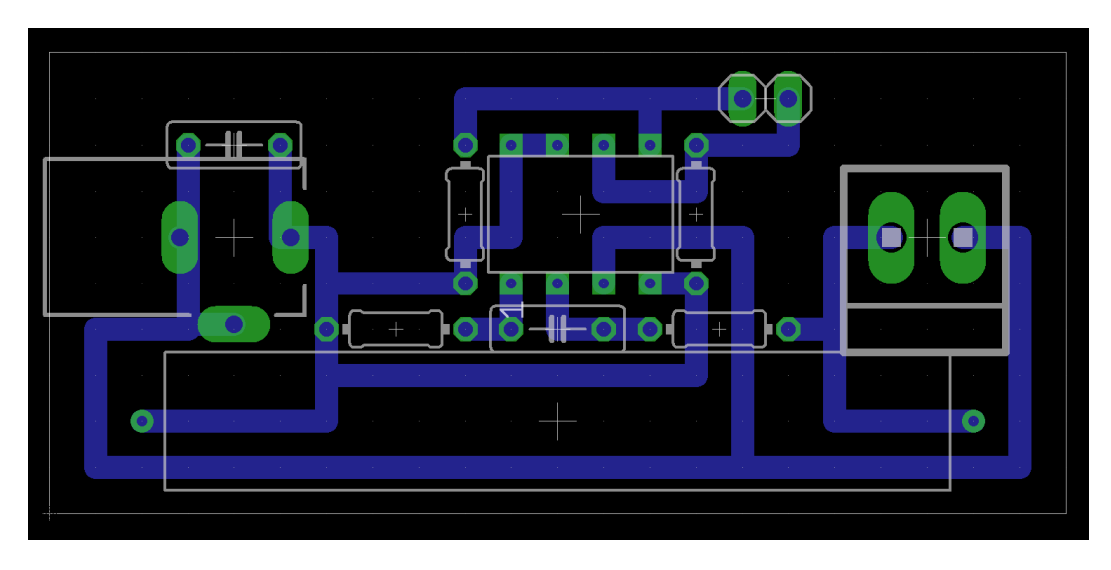

**Εικόνα 23: Κάτοψη PCBαισθητηρίου** 

Στην εικόνα 22 παρουσιάζεται το κύκλωμα προς εκτύπωση για την κατασκευή του PCB. Με μπλε χρώμα διακρίνονται οι χαλκο-διάδρομοι, ενώ με πράσινο οι καταλήξεις των σημάτων (pads). Αξίζει να σημειώσουμε ότι το αυξημένο πάχος των χαλκο-διαδρόμων είναι εσκεμμένο διότι το συνολικό ρεύμα που διατρέχει το κύκλωμα μπορεί να είναι μέχρι και 2 Ampere, κάτι που απαιτεί πολύ μεγαλύτερο πάχος από ότι σε συνηθισμένα κυκλώματα SMT<sup>31</sup>. Η απαιτήσεις ρεύματος στο αναπτυξιακό ML405 είναι ανάλογες με το πλήθος των περιφερειακών που χρησιμοποιούνται, τη συνολική χρήση της FPGAαλλά και τη συχνότητα χρονισμού σε κάθε στοιχείο.

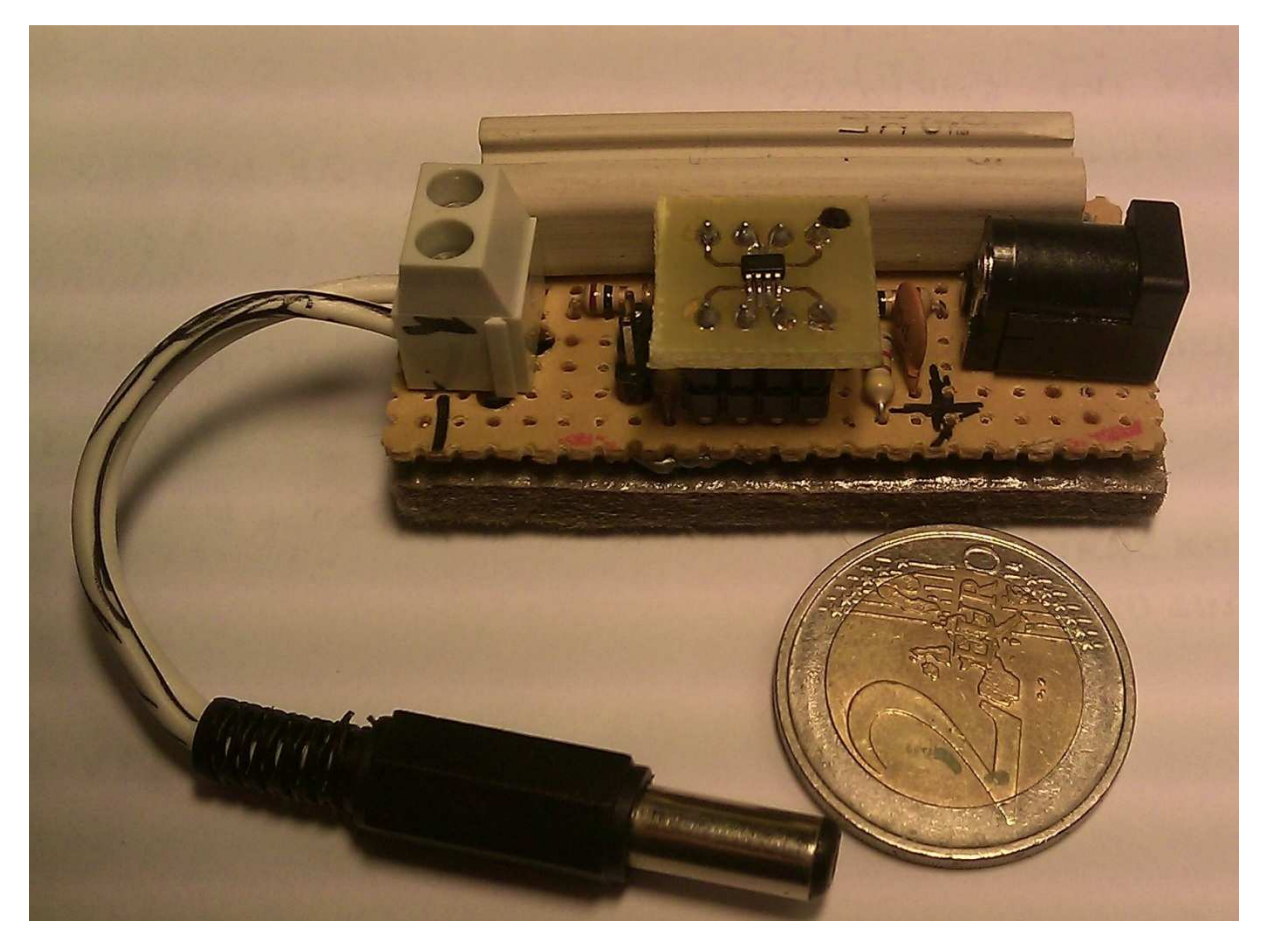

**Εικόνα 24: Τελική κατασκευή και μέγεθος του αισθητηρίου** 

## *5.4 Επικοινωνία μέσω I<sup>2</sup> C*

Το INA219 επικοινωνεί με τον επεξεργαστή PowerPCσειριακά μέσω του διαύλου I<sup>2</sup>C, χρησιμοποιώντας μόλις δύο σήματα. Το σήμαSCLγια το συγχρονισμό της επικοινωνίας και το SDAγια τη μετάδοση της πληροφορίας. Ουσιαστικά σε κάθε μορφής επικοινωνία,το σήμα SCLμεταβάλλεται μεταξύ λογικού 1 και 0 σε συχνότητα καθορισμένη από τον PowerPC (masterσυσκευή), στην περίπτωση μας 100KHz. Όταν υπάρξει αλλαγή κατάστασης του σήματος SCLη τιμή του SDAαποθηκεύεται, έτσι κάθε 8 εναλλαγές έχουμε μεταφέρει 1 byteπληροφορίας. Όταν δεν υπάρχει μετάδοση πληροφορίας τα σήματα SDAκαι SCLείναι στο λογικό 1, έτσι όλες οι slaveσυσκευές γνωρίζουν πότε ο δίαυλος είναι ελεύθερος.

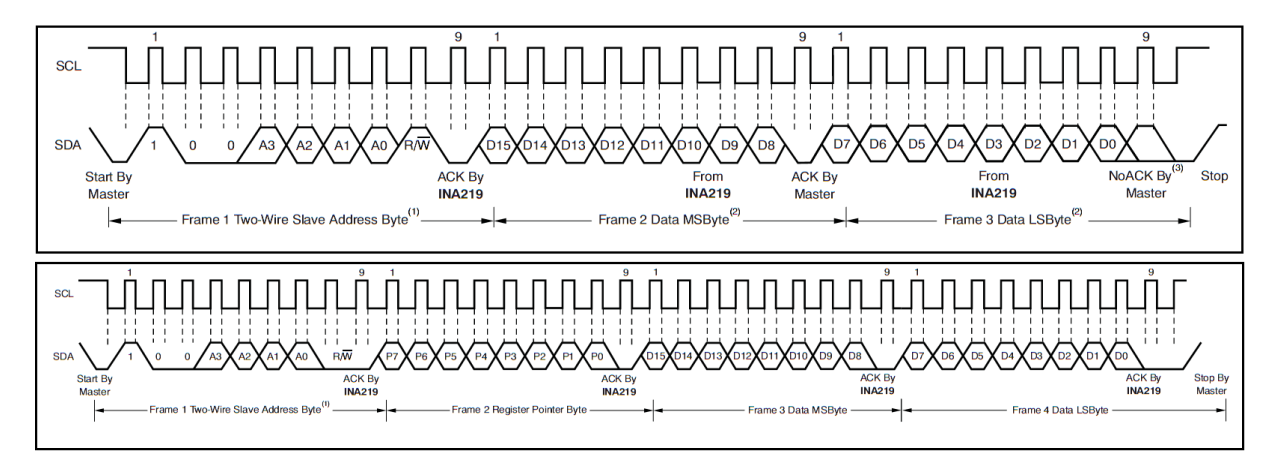

**Εικόνα 25: Χρονικό διάγραμμα σημάτων SDLκαι SDA. Γραφή και ανάγνωση δεδομένων** 

Το πρωτόκολλο Ι<sup>2</sup>C διαθέτει τρείς βασικού τύπους επικοινωνίας:

- 1. Γραφή δεδομένων στη συσκευή slave ενός byte.
- 2. Ανάγνωση δεδομένων από τη συσκευή slaveενός byte.
- 3. Πολλαπλή γραφή και ανάγνωση δεδομένων.

Μεταξύ κάθε μορφής επικοινωνίας υπάρχουν ειδικά μηνύματα ελέγχου, αυτά είναι:

- START: Έναρξη της επικοινωνίας
- STOP: Λήξη της επικοινωνίας
- ACK: Αναγνώριση (acknowledge) λήψης/γραφής byte.
- RepeatedSTART: Χρησιμοποιείται για τον τρίτο τύπο επικοινωνίας.

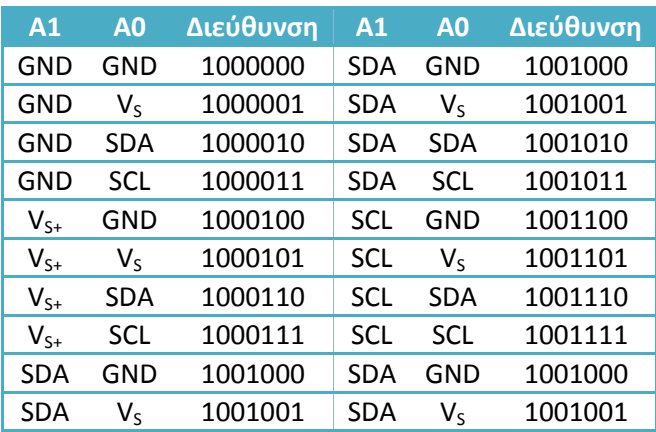

**Πίνακας 1: Διεύθυνση ΙΝΑ219 ως προς τη σύνδεση των σημάτων A1 και A0** 

Στην εικόνα 23 φαίνονται τα χρονικά διαγράμματα για τα σήματα SDA/SCL, καθώς και ο τρόπος μετάδοσης των μηνυμάτων ελέγχου. Κάθε έναρξηεπικοινωνίας ξεκινάει πάντα με τον επεξεργαστή να γράφει στο δίαυλο Ι<sup>2</sup>C τη διεύθυνση της slaveσυσκευής όπου θέλει να επικοινωνήσει. Κάθε Ι<sup>2</sup>C συσκευή έχει μια διεύθυνση 7 bit όπου δίνει συνολικό αριθμό 127 συσκευών σε ένα δίαυλο.Στο INA219 καθορίζεται από τη συνδεσμολογία των σημάτων A0 και A1 (πίνακας 1). Το 8<sup>ο</sup>bitτης διεύθυνσης καθορίζει αν το επόμενο byteμετάδοσηςζητάει δεδομένα (λογικό 1) ή γράφει δεδομένα στηslaveσυσκευή (λογικό 0).

#### *5.5 Βαθμονόμηση αισθητηρίου*

Το ολοκληρωμένο INA219 διαθέτει συνολικά 6 καταχωρητές:

- 1. Configurationregister: Περιέχει ρυθμίσεις για τη λειτουργία της συσκευής.
- 2. Shuntvoltage: Η μετρούμενη πτώση τάσης στην αντίσταση shunt.
- 3. Busvoltage: Τάση τροφοδοσίας της συσκευή υπό μέτρηση.
- 4. Power: Ισχύς που καταναλώνεται, εφόσον έχει γίνει βαθμονόμηση.
- 5. Current: Ρεύμα που διέρχεται από την αντίσταση shunt (χρειάζεται βαθμονόμηση).
- 6. Calibration register: Καταχωρητής βαθμονόμησης.

Για τη σωστή αναφορά ισχύος και ρεύματος πρέπει πρώτα να έχει γίνει ακριβής βαθμονόμηση στο αισθητήριο. Η βαθμονόμηση του αισθητηρίου γίνεται σε δύο στάδια $^{32}$ :

- 1. Ακριβής υπολογισμός και ενημέρωση του καταχωρητή βαθμονόμησης.
- 2. Προαιρετική διόρθωση καταχωρητή βαθμονόμησης, βάση εξωτερικής μέτρησης.

Ο υπολογισμός του καταχωρητή βαθμονόμησης έγινε με την παρακάτω μέθοδο:

- Ορίζουμε τα αρχικά σταθερά μεγέθη του συστήματος
	- o Μέγιστη τάση αντίστασης shunt $V_{ms} = 320 \, \text{mV}$ . Η τάση αυτή είναι η μέγιστηγια το INA 219,αφού το ADCτου δεν μπορεί να μετρήσει υψηλότερη τάση.
	- o Τιμή αντίστασης shunt  $S_R = 0.16 \Omega$ . Η αντίσταση που έχουμε επιλέξει είναι κανονικά 0,15 Ω,αλλά λόγο του μήκους των χαλκο-διαδρόμων (από την αντίσταση στο αισθητήριο), θεωρούμε ότι η συνολική αντίσταση αυξήθηκε.
- Υπολογίζουμε το μέγιστο ρεύμα που μπορεί να υπάρξει, βάση τη μέγιστη τάση αντίστασης και την τιμή της αντίστασης.

$$
\circ \quad C_{tm} = \frac{V_{ms}}{R_s} = 2 \, A.
$$

• Εμπειρική επιλογή του μέγιστου ρεύματος στο σύστημα μας. Βάση μετρήσεων πριν την κατασκευή του αισθητηρίου, είδαμε ότι το ρεύμα στην αρχιτεκτονική μας δεν μπορεί να ξεπεράσει τα 1,9 Ampere.

$$
\circ \quad C_{sm} \leq C_{tm} = 1.9 \, A.
$$

• Υπολογισμός και επιλογή μεταξύ ελάχιστου και μέγιστου, λιγότερο σημαντικού bitρεύματος (LSB). ΤοελάχιστοLSB (leastsignificantbit) ρεύματος είναι  $Cmax_{Ish}$  =  $c_{\rm sm}$  $\frac{C_{sm}}{32767}$  = 57,98 μ.Α, ενώ το μέγιστο είναι ${\it Cmin}_{lsb}$  =  $\frac{C_{sm}}{4096}$  $\frac{C_{sm}}{4096}$  = 463,86 μA. Διαλέγουμε μεταξύ αυτών, το μικρότερο δυνατό στρογγυλοποιημένο αριθμό. Στην περίπτωση μας διαλέξαμε ακρίβεια ρεύματος 60μΑ.

$$
\circ \quad C_{lsb} \leq C max_{lsb} \geq C min_{lsb} = 60 \ \mu A.
$$

• Υπολογισμός του καταχωρητή βαθμονόμησης

$$
\circ \quad \mathcal{C}al = \frac{0.04096}{C_{lsb} \cdot S_r} = 4.267.
$$

• Προαιρετικά, αν ξέρουμε συγκεκριμένη τιμή ρεύματος μπορούμε να κάνουμε επιπλέον βαθμονόμηση στο αισθητήριο τροποποιώντας τον καταχωρητή εκ νέου.

$$
\text{C} \quad \text{Cal}_n = \frac{\text{Cal} \cdot \text{C}_n}{\text{C}_{\text{INA}}} \left( \text{C}_n \text{ αναμενόμενο ρεύμα, \text{C}_{\text{INA}} \text{ρεύμα που αναφέρει το INA219} \right)
$$

Με τη συγκεκριμένημέθοδο βαθμονόμησης, την προσεκτική επιλογή των στοιχείων του κυκλώματος, καθώς και την υλοποίηση φίλτρων για την εξάλειψη θορύβου, καταφέραμε να υλοποιήσουμε ένα αισθητήριο με ακρίβεια ισχύος 1,2 mW. Αν αναλογιστούμε ότι το αναπτυξιακό ML405 καταναλώνει 6.000 έως 8.000 mWστην αρχιτεκτονική μας, τότε μπορούμε να διακρίνουμε την ακρίβεια μέτρησης του INA219.

## **6 Ανάλυση λογισμικού κόμβου και διεπαφής**

Αφού συνοψίσαμε και περιγράψαμε τα επιμέρους στοιχεία της αρχιτεκτονικής του συστήματος, μένει να αναλύσουμε το λογισμικό (software) που πλαισιώνει τον τρόπο λειτουργίας του δικτύου, καθώς και την παρουσίαση των δεδομένων σε τερματικό υπολογιστή μέσω διεπαφής. Η ανάλυση του λογισμικού που θα ακολουθήσει θα γίνει περιγραφικά καθώς η λεπτομερής κάλυψη περίπου 4.000 γραμμών πηγαίου κώδικα είναι πέρα από το σκοπό αυτής της εργασίας.

## *6.1 Έναρξη λειτουργίας κόμβου*

Κατά την έναρξη έχουμε μια σειρά από διαδικασίες για την αρχικοποίηση των περιφερειακών και των επεξεργαστών του συστήματος. Η κύρια διαδικασία εκκίνησης ονομάζεται «poweronreset» και εμφανίζεται όταν θέσουμε το διακόπτη του αναπτυξιακού ML405 στη θέση ON. Η σωστή αρχικοποίηση όλων των στοιχείων στο σύστημα καλύπτεται από το μηχανισμό poweronreset.

Κατά τη διαδικασία poweronresetσυμβαίνουν τα παρακάτω:

- Ενεργειακή αρχικοποίηση του συστήματος, σταθεροποίηση της τάσης στην FPGAκαι τα περιφερειακά.
- Επιλογή και ανάγνωση του bitstreamαπό την κάρτα CompactFlash.
- Προγραμματισμός της FPGAμε το επιλεγμένο bitstream.
- Αναμονή των DCMγια την παραγωγή και τη σταθεροποίηση των συχνοτήτων χρονισμού.
- Εκκίνηση του συστήματος hardware/software.

Μόλις προγραμματιστεί η FPGAτότε ξεκινάει η λειτουργία του διαύλου PLB,της μνήμης SRAMκαθώς και της κοινής μνήμης BRAM. Με τη λειτουργία αυτών, ο επεξεργαστής PowerPCείναι σε θέση να ξεκινήσει (boot) από την τελευταία θέση μνήμης της BRAMκαι να συνεχίσει την εκτέλεση κώδικα μέσω της SRAM. Τα υπόλοιπα περιφερειακά και επεξεργαστές του συστήματος, ελέγχονται έμμεσα ή άμεσα από τον PowerPCκαι η έναρξη της λειτουργίας τους γίνεται από τον ίδιο σε επόμενο στάδιο.

Εφόσον έχει ξεκινήσει ο PowerPCπερνάμε στη φάση εκκίνησης λογισμικού σε assembly. Η πρώτη διαδικασία που εκτελείται είναι ο bootloaderπου έχουμε προγραμματίσει για το μηχανισμό resumeonreset. Σε αυτό το στάδιο ελέγχεται αν έχει προκληθεί επανεκκίνηση του συστήματος από αλλαγή συχνότητας. Φυσικά στην πρώτη εκκίνηση δεν ισχύει κάτι τέτοιο, έτσι περνάμε στη φάση αρχικοποίησης της μνήμης (heap, stack, globalvariables).Το τελικό στάδιο είναι η έναρξη της συνάρτησης main() και η αρχή εκτέλεσης κώδικα γραμμένο σε γλώσσα C.

#### *6.2 Έναρξη Xilkernel και περιφερειακών*

Η συνάρτηση main() σηματοδοτεί την εκτέλεση κώδικα C και την αρχική λειτουργία του συστήματος. Πριν όμως αρχίσουμε την επεξεργασία δεδομένων πρέπει πρώτα να κάνουμε χρήση του λειτουργικού πυρήνα Xilkernel<sup>33</sup>. Όπως αναφέραμε στο κεφάλαιο 3.2, ο πυρήναςXilkernelμας επιτρέπει τη χρήση εργαλείων παραλληλοποίησης όπως threads και softwaretimers. Αργότερα θα δούμε πως αρκετές διαδικασίες στο λογισμικό μας, είναι απαραίτητο να εκτελούνται παράλληλα και χωρίς τη χρήση threads το σύστημα θα ήταν δυσλειτουργικό και μη αποδοτικό.

Βήματα μέχρι την έναρξη τηςκύριας εφαρμογής επεξεργασίας:

- Ενεργοποίηση του APUγια την επικοινωνία με τα περιφερειακά FSL.
- Αρχικοποίηση του πυρήνα Xilkernel.
- Δημιουργία masterthreadκαι έναρξη του Xilkernel.
- Αρχικοποίηση των σημάτων interrupt.
- Ρύθμιση και βαθμονόμηση του αισθητηρίου INA219.
- Ρύθμιση οθόνης LCDκαι σειριακής θύρας RS-232.
- Δημιουργία threadγια την αποστολή αποτελεσμάτων σε LCD, RS-232 και Aurora.
- Εκκίνηση κύριας εφαρμογής.

Σε αυτό το σημείο, μέσω των interrupts,ο επεξεργαστής είναι σε θέση να λάβει και να στείλει μηνύματα στους γειτονικούς κόμβους του δικτύου και τους πυρήνες MicroBlaze και να επικοινωνεί με τον τερματικό υπολογιστή. Παράλληλα, λαμβάνονται μετρήσεις από τα αισθητήρια ισχύος και θερμοκρασίας και ενημερώνεται ο τερματικός υπολογιστής και η οθόνη LCD.

## *6.3 Κύρια εφαρμογή ελέγχου και επεξεργασίας*

Με τη δημιουργία των κατάλληλων διεργασιώνκαθώς και την έναρξη των περιφερειακών, μπορούμε πλέον να εκτελέσουμε το κύριο μέρος της εφαρμογής μας, όπου είναι υπεύθυνο για:

- 1. Εκτέλεση συνάρτησης επεξεργασίας δεδομένων.
- 2. Έλεγχος και αλλαγή συχνότητας των επεξεργαστών του συστήματος.
- 3. Λήψη δεδομένων επεξεργασίας από του πυρήνες MicroBlaze.

Η κύρια εφαρμογή ουσιαστικά είναι μια συνάρτηση κλειστού βρόχου, όπου εκτελείται κάθε 1 δευτερόλεπτο. Σε κάθε επανάληψη ρυθμίζει τη συχνότητα χρονισμού των πυρήνων MicroBlazeκαι του PowerPC, βάση των δεδομένων που έλαβε μέσω τηςRS-232 ή από τα κανάλια Aurora. Έπειτα, σηματοδοτεί τους πυρήνες MicroBlazeκαι PowerPCνα ξεκινήσουν την επεξεργασία δεδομένων και μετά από 1 δευτερόλεπτο επεξεργασίας τα αποτελέσματααποθηκεύονται και αποστέλλονται, είτε στο δίκτυο (λειτουργία slave),είτε στον τερματικό υπολογιστή για την εμφάνιση τους στο χρήστη (λειτουργία master).

Η συνάρτηση επεξεργασίας που εκτελούν όλοι οι πυρήνες, είναι μια δοκιμασία επιδόσεων του συστήματος, βασισμένη στην κρυπτογραφημένη συνάρτησηκατακερματισμούMD5 (messagedigest5)<sup>34</sup>. Το ζητούμενο είναι να δούμε πόσες συνόψεις MD5,μπορεί κάθε επεξεργαστής να υπολογίσει κατά τη διάρκεια ενός δευτερολέπτου. Σε κάθε επανάληψη επαληθεύεται το αποτέλεσμα της σύνοψης και αναφέρονται πιθανών λάθη. Η συνάρτηση επεξεργασίας θα μπορούσε να είναι οποιοσδήποτε αλγόριθμος. Στόχος της πτυχιακής δεν είναι η έρευνα απόδοσης συγκεκριμένου αλγόριθμου, αλλά η υλοποίηση ενός δικτύου ενσωματωμένων συστημάτων και κυρίως η εφαρμογή του μηχανισμού δυναμικής τροποποίησης συχνότητας χρονισμού σε επεξεργαστές. Έτσι η επιλογή του MD5 έχει ως σκοπό να παρουσιάσει την επίτευξη της ιδέας του εγχειρήματος (proofofconcept)και όχι τη μελέτη του.

#### *6.4 Δίκτυο δακτυλίου*

Κάθε αναπτυξιακό ML405 διαθέτει υποδοχείς SATA, όπου στην περίπτωση μας είναι το μέσο μεταφοράς δεδομένων των αμφίδρομων καναλιών επικοινωνίας Aurora. Έχοντας στη διάθεση μας δύο κανάλια επικοινωνίας μπορούμε να υλοποιήσουμε ένα δίκτυο τοπολογίας δακτυλίου. Η κύρια επιλογή της τοπολογίας αυτής είναι η απόδοση, αφού μια τοπολογία διαύλου (bustopology) βασισμένη μόνο σε ένα κανάλι θα ήταν σημαντικά πιο αργή στη μετάδοση πληροφορίας και θα χρειαζόταν πολυπλοκότερο πρωτόκολλο (arbitration). Η λειτουργία του δικτύου από άποψης λογισμικού είναι απλού δακτυλίου, που σημαίνει ότι τα δεδομένα μεταδίδονται μόνο προς μία κατεύθυνση. Η συγκεκριμένη επιλογή έγινε κυρίως για την απλοποίηση του πρωτόκολλου

επικοινωνίας, παρ' όλα αυτά η αρχιτεκτονική μας εμπεριέχει αμφίδρομα κανάλια Aurora και μέσω λογισμικού μπορεί εύκολα να επεκταθεί σε λειτουργία διπλού δακτυλίου.

Τα πλεονεκτήματα της τοπολογίας δακτυλίου είναι:

- Τοπολογία απλή και ίσης μεταχείρισης κόμβων.
- Αποδίδει καλύτερα από αντίστοιχες τοπολογίες διαύλου.
- Δε χρειάζεται επιπλέον hardwareμεταξύ των κόμβων για τη σύνδεση τους.

Τα κύρια μειονεκτήματα είναι:

- Αν κάποιος κόμβος δεν αποκρίνεται, σταματάει όλη η λειτουργία του δικτύου.
- Αλλαγή στον αριθμό των κόμβων ή οι μετακίνηση τους κατά τη λειτουργία του δικτύου, προκαλούν προβλήματα.

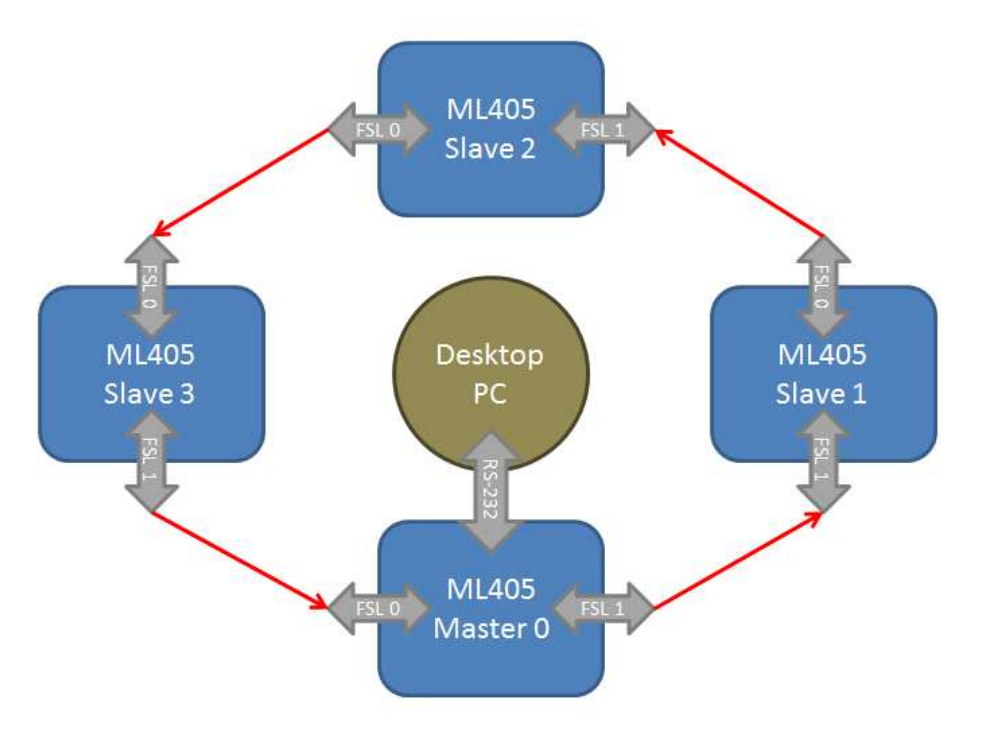

**Εικόνα 26: Δίκτυο τοπολογίας απλού δακτυλίου** 

Οι μετρήσεις στο δίκτυο μεταφέρονται και παρουσιάζονται στον τελικό χρήστη μέσω διεπαφής, που εκτελείται σε ένα τερματικό υπολογιστή. Τα δεδομένα φτάνουν στον υπολογιστή μέσω της σειριακής θύρας RS-232 και όπως είναι λογικό δεν είναι πρακτικό να έχουν όλοι οι κόμβοι άμεση επαφή μαζί του. Αυτή η ιδιομορφία, μας αναγκάζει να θέσουμε έναν κόμβο ως τοmasterτης τοπολογίας και οι υπόλοιποι έχουν ρόλο slave. Omasterκόμβος εκτελεί τη διευθυνσιοδότηση του δικτύου και τροποποιεί της συχνότητες χρονισμού όλων των άλλων κόμβων. Οι υπόλοιποι κόμβοι στέλνουν τα δεδομένα τους προς την κατεύθυνση του masterή προωθούν τα δεδομένα των γειτόνων τους προς αυτόν.

Κάθε κανάλι Auroraέχει ξεχωριστό σήμα interruptπρος τον επεξεργαστή PowerPC, έτσι ο επεξεργαστής ενημερώνεται άμεσα για τα νέα εισερχόμενα δεδομένα και με μόλις μια συνάρτηση μπορεί να γίνει επεξεργασία, ή προώθηση τους στον επόμενο κόμβο. Λόγο της αμεσότητας του δακτυλίου, το πρωτόκολλο επικοινωνίας στο δίκτυο είναι πάρα πολύ απλό, με μόλις δύο μηνύματα ελέγχου, το μήνυμα «startofframe»και το «forceidframe». Το πρώτο μήνυμα ελέγχου καθορίζει τον παραλήπτη καθώς και πόσα πακέτα πληροφορίας ακολουθούν. Το δεύτερο είναι υπεύθυνο για τη διευθυνσιοδότηση του δικτύου.

## **Start of Frame Structure** Received word: 0xFFFF0107

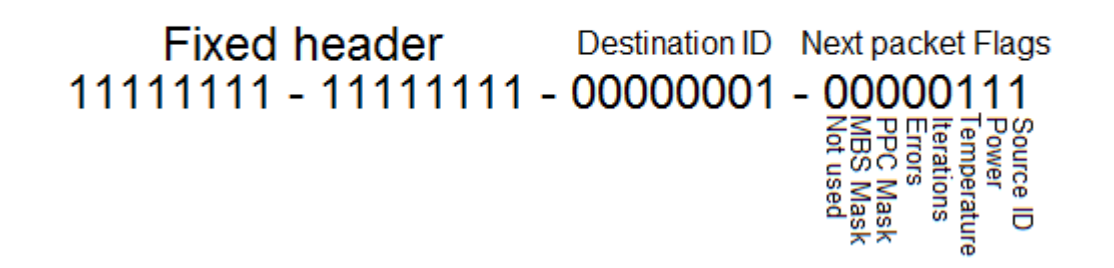

#### **Εικόνα 27: Δομή πακέτου startofframe**

Η εικόνα 26 δείχνει την δομή ενός μηνύματοςstartofframeαναλύοντας το σε δυαδική μορφή. Τα δύο byte από αριστερά είναι πάντα σταθερά, ενώ το μεσαίο από δεξιά ορίζει τον Η εικόνα 26 δείχνει την δομή ενός μηνύματοςstartofframeαναλύοντας το σε δυαδική<br>μορφή. Τα δύο byte από αριστερά είναι πάντα σταθερά, ενώ το μεσαίο από δεξιά ορίζει τον<br>παραλήπτη του πακέτου. Τέλος, το λιγότερο σημαντικόby είδους πληροφορία παρουσιάζουν και πόσα είναι τα πακέτα που ακολουθούν ακολουθούν. Στο συγκεκριμένο παράδειγμα ο παραλήπτης του πακέτου είναι ο κόμβος με τιμή διεύθυνσης 1 και ακολουθούν ακόμα 3 πακέτα, ο αποστολέας, η ενέργεια που καταναλώνει και η θερμοκρασία της FPGA.Ο συγκεκριμένος μηχανισμός επικοινωνίας είναι πολύ αποδοτικός αφού μόλις με ένα μήνυμα εκκίνησης μπορούμε να μεταφέρουμε ότι πληροφορία θέλουμε, αξιόπιστα και χωρίς τη χρήση μηνυμάτων αναγνώρισης. Σε περίπτωση σφάλματος αν μεταφερθούν περισσότερα πακέτα από ότι περιμένουμε, τότε αυτά απορρίπτονται, αν λάβουμε λιγότερα τό τότε γίνεται επανεκκίνηση της επικοινωνίας χωρίς να μεταδίδονται εσφαλμένες μετρήσεις. ουμε, τότε αυτά απορρίπτονται, αν λάβουμε λιγότερα τότε γίνεται επανεκκίνηση της<br>υνίας,χωρίς να μεταδίδονται εσφαλμένες μετρήσεις.<br>**Λογισμικό διεπαφής**<br>Όλες οι μετρήσεις και τα στατιστικά του δικτύου καταλήγουν σε ένα τερ

## *6.5 Λογισμικό διεπαφής*

υπολογιστή,μέσω της σειριακής θύρας RS-232 και τη σύνδεση της σε ένα από τους κόμβους.Εκεί εκτελείται μια διεπαφή εμφάνισης των αποτελεσμάτων στον τελικό χρήστη, όπου παρέχονται τα<br>στοιχεία για τον έλεγχο των κόμβων. Η εφαρμογή είναι προγραμματισμένη στην<br>αντικειμενοστραφής γλώσσα C++,υπό το frameworkQtτης Noki στοιχεία για τον έλεγχο των κόμβων κόμβων. Η εφαρμογή είναι προγραμματισμένη στην αντικειμενοστραφής γλώσσα C++,υπό το frameworkQtτης Nokia κατά τέτοιο τρόπο να χρησιμοποιηθεί σε πολλά λειτουργικά συστήματα όπως Windows, MacOSXκαι και Linux.

Οι δυνατότητες της διεπαφής επιτρέπουν στο χρήστη τον πλήρη έλεγχο του δικτύου, καθορίζοντας τη συχνότητα χρονισμού κάθε επεξεργαστή στο σύστημα, καθώς και την ε επίβλεψη των τιμών θερμοκρασίας, κατανάλωσης και επαναλήψεων/λαθών MD5 ανά δευτερόλεπτο. Στην εικόνα 27 μπορούμε να διακρίνουμε τις τρείς κύριες περιοχές της διεπαφής σε ένα δίκτυο δύο κόμβων ML405:

- 1. Serialportsettings Serialportsettings: Υπεύθυνη για της ρυθμίσεις της θύρας RS-232 232 και την έναρξη της επικοινωνίας.
- 2. Περιοχή Board: Για κάθε κόμβο στο δίκτυο δημιουργείται ένας χώρος με στοιχεία<br>sliderγια τον έλεγχο των συχνοτήτων χρονισμού, καθώς και στοιχεία labelγια την sliderγια τον έλεγχο των συχνοτήτων χρονισμού, καθώς και labelγια την εμφάνιση των μετρήσεων.
- 3. Totals: Η τελευταία περιοχή εμφανίζει το άθροισμα των επαναλήψεων MD5 καθώς και τη συνολική κατανάλωση του δικτύου.Όπως και σε κάθε χώρο boardπαρέχεται τρόπος αυτόματης ρύθμισης (throttling) κατανάλωσης ή απόδοσης του δικτύου βάση επιλεγμένης τιμής.

| About                                                                                                    |                                      |                                                                                                    |                                                                                       |                                            |                                                                                                    |
|----------------------------------------------------------------------------------------------------|--------------------------------------|----------------------------------------------------------------------------------------------------|---------------------------------------------------------------------------------------|--------------------------------------------|----------------------------------------------------------------------------------------------------|
| Serial port settings                                                                                                    |                                      |                                                                                                    |                                                                                       |                                            |                                                                                                    |
| Serial port                                                                                                    | Baud rate                            | Flow control                                                                                                    | Parity                                                                                | Data bits                                  | Stop bits                                                                                                    |
| COM <sub>2</sub><br>$\bullet$                                                                                                    | 9600<br>$\bullet$                    | off<br>$\overline{\phantom{a}}$                                                                                                    | $\overline{\phantom{a}}$<br>None                                                      | $\star$<br>$\vert$ 1                       | 8<br>$\cdot$                                                                                                    |
| Master Board - ID: 0                                                                                                    |                                      |                                                                                                    |                                                                                       |                                            |                                                                                                    |
| PowerPC Frequency                                                                                                    |                                      | Freguency Microblaze 1 Microblaze 2 Microblaze 3 Microblaze 4 Microblaze 5 Microblaze 6                                                                                    |                                                                                       |                                            | No Throttling<br>$\Omega$<br>$\overline{\phantom{a}}$                                                            |
| 300 Mhz                                                                                                    | 150 Mhz                              |                                                                                                    |                                                                                       |                                            | Board Power:<br>7.022,4 mW                                                                                       |
| 200 Mhz<br>$\sim$                                                                                                    | 100 Mhz                              | $\overline{\phantom{a}}$                                                                                                    | $\overline{\phantom{a}}$                                                              | Temperature:                               | 45,125 ℃                                                                                                    |
| 100 Mhz<br>$\sim$                                                                                                    | 50 Mhz                               |                                                                                                    |                                                                                       | ٠<br>Iterations:                           | 254.000 /sec                                                                                                    |
| Halt<br>$\sim$                                                                                                    | Halt                                 |                                                                                                    |                                                                                       | Errors:<br>$\sim$                          | $0$ /sec                                                                                                    |
| Slave Board - ID: 1<br>PowerPC Frequency<br>300 Mhz<br>200 Mhz<br>$\sim$<br>100 Mhz<br>$\sim$<br>Halt<br>$\overline{\phantom{a}}$ | 150 Mhz<br>100 Mhz<br>50 Mhz<br>Halt | Frequency Microblaze 1 Microblaze 2 Microblaze 3 Microblaze 4 Microblaze 5 Microblaze 6<br>$\frac{1}{2}$<br>$\overline{\phantom{a}}$<br>÷<br>÷<br>$\overline{\phantom{a}}$ | ÷<br>۰<br>÷<br>$\overline{a}$<br>$\overline{\phantom{a}}$<br>$\overline{\phantom{a}}$ | ÷<br>÷<br>Iterations:<br>Errors:<br>$\sim$ | No Throttling v<br>$\Omega$<br>Board Power:<br>7.970,4mW<br>47,250 ℃<br>Temperature:<br>358.000 /sec<br>$0$ /sec |
| Totals:                                                                                                    | No Throttling                        |                                                                                                    | <b>Total Boards Power:</b>                                                            | Total Iterations:                          |                                                                                                    |

**Εικόνα 28: Έλεγχος των κόμβων του δικτύου μέσω της διεπαφής** 

#### *6.6 Ανάλυση λειτουργίας διεπαφής*

Η πρώτη λειτουργία της εφαρμογής είναι η αρχικοποίηση και η ρύθμιση της επιλεγμένης σειριακής θύρας. Αμέσως γίνεται η παρακολούθηση κίνησης δεδομένων στη σειριακή και αναμένουμε μετρήσεις από κάποιον συνδεδεμένο κόμβο. Σε αυτό το στάδιο το μόνο που εμφανίζεται είναι η περιοχή «Serialportsettings»αφού ακόμα δε γνωρίζουμε πόσοι κόμβοι βρίσκονται στο δίκτυο, καθώς δεν έχει πραγματοποιηθεί η διευθυνσιοδότηση.

Στην έναρξη λειτουργίας του δικτύου όλοι οι κόμβοι δρουν ανεξάρτητα και δεν υπάρχει επικοινωνία μεταξύ τους. Για να εδραιωθεί η λειτουργία του δικτύου, πρέπει κάποιος από τους κόμβους να λάβει ένα πακέτο διευθυνσιοδότησης μέσω της σειριακής θύρας. Το πακέτο διευθυνσιοδότησης δημιουργείται από τη διεπαφή και θέτει το συνδεδεμένο κόμβο σε λειτουργία master. Στο επόμενο στάδιο ο masterκόμβος προωθεί το μήνυμα αυτό μέσω ενός καναλιού Auroraκαι περιμένει το συνολικό αριθμό κόμβων από το άλλο διαθέσιμο κανάλι.Με την τοπολογία δακτυλίου όλοι οι κόμβοι παραλαμβάνουν το πακέτο διευθυνσιοδότησης και ξεκινάει η λειτουργία του δικτύου.

Αφού γίνει η χαρτογράφηση του δικτύου, η διεπαφή δημιουργεί τις περιοχές Boardκαι Totalsκαι εμφανίζει όλες τις μετρήσεις και τα στατιστικά του κάθε κόμβου. Σε αυτό το σημείο ο χρήστης μπορεί να επέμβει και να τροποποιήσει οποιαδήποτε συχνότητα επεξεργαστή επιλέξει. Μόλις γίνει κάποια αλλαγή η διεπαφή ενημερώνει τοmasterκόμβο και αυτός με τη σειρά του προωθεί τις επιλεγμένες συχνότητες στους προορισμένους κόμβους. Σχεδόν άμεσα, ο masterκόμβος ενημερώνεται μέσω Auroraγια τις αλλαγές στη θερμοκρασία και την κατανάλωση και με τη σειρά του, προωθεί τα αποτελέσματα στη διεπαφή.

Μέσω της διεπαφής μπορούμε να εισάγουμε μια επιθυμητή τιμή κατανάλωσης ή επαναλήψεων MD5 και να γίνει αυτόματη ρύθμιση στη συχνότητα των επεξεργαστών, γύρω από τη συγκεκριμένη τιμή. Τέλος, υπάρχει η επιλογή εμφάνισης της κατανάλωσης του κάθε κόμβου, σαν διαφορά από την κατανάλωση σε λειτουργίαηρεμίας (idle). Με αυτόν τον τρόπο μπορούμε να δούμε ξεχωριστά την ακριβή κατανάλωση ενέργειας κάθε πυρήνα, αφαιρώντας τησταθερή επιβάρυνση που έχει όλο το αναπτυξιακό ML405.

## **7 Μετρήσεις και συμπεράσματα**

Ολοκληρώνοντας την πτυχιακή εργασία, σε αυτό το κεφάλαιο παρουσιάζουμε όλα τα μετρήσιμα δεδομένα, καθώς και τις διάφορες σχέσεις που προκύπτουν μεταξύ τους. Ακολουθούν τα συμπεράσματα και τα αποτελέσματα των μετρήσεων, καθώς και πιθανές επεκτάσεις που μπορούν να προκύψουν από περαιτέρω εργασία πάνω στο θέμα.

## *7.1 Ταχύτητα επεξεργαστών*

Όπως είχαμε αναφέρει σε προηγούμενο κεφάλαιο, ο επεξεργαστής PowerPCλόγο της αρχιτεκτονικής του, αλλά και της υλοποίησης του σε τεχνολογία ASIC, μπορεί να επεξεργαστεί δεδομένα γρηγορότερα αλλά και να χρονιστεί σε μεγαλύτερη συχνότητα σε σχέση μεέναν πυρήνα MicroBlaze.Πιο συγκεκριμένα, η μέγιστη συχνότητα χρονισμού του PowerPCείναι διπλάσια από ότι του MicroBlaze, 300 έναντι 150 MHzαντίστοιχα. Ακόμα όμως και σε καταστάσεις ίδιας συχνότητας χρονισμού, ο PowerPCείναι τουλάχιστον δύο φορές πιο γρήγοροςστην εκτέλεση του αλγόριθμουMD5.

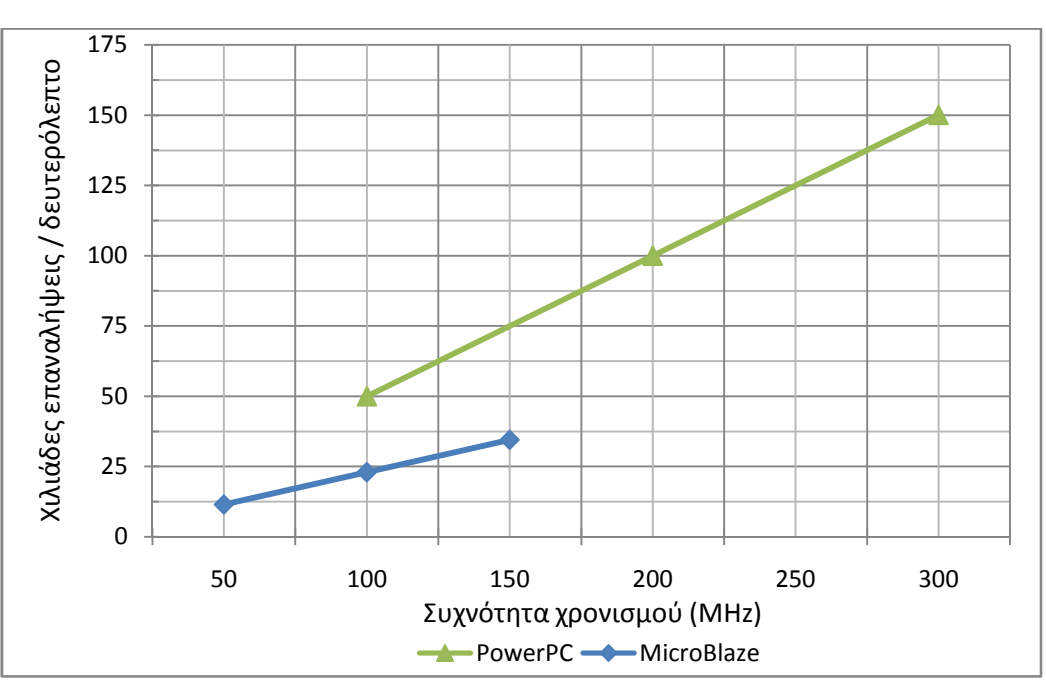

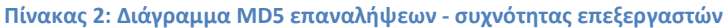

Στον πίνακα 2 βλέπουμε τη σχέσηMD5 επαναλήψεων/συχνότητας για του επεξεργαστές PowerPCκαι MicroBlaze. Μπορεί να παρατηρήσει κανείς ότι και για τα δύο είδη επεξεργαστών, η αύξηση της συχνότητας χρονισμού φέρει ανάλογη αύξηση στις MD5 επαναλήψεις ανά δευτερόλεπτο. Η σχέση τους είναι άκρος γραμμική, και αργότερα θα δούμε ακριβώς την ίδια τάση και για τα υπόλοιπα μετρήσιμα χαρακτηριστικά.

## *7.2 Κατανάλωση ενέργειας*

Διαφορετική αρχιτεκτονική και τρόπος κατασκευής,σχεδόν πάντα σημαίνει και διαφορετική κατανάλωση ενέργειας. Ο PowerPCδεν είναι μόνο πιο γρήγορος επεξεργαστής σε σχέση με τοMicroBlaze, αλλά είναι και πιο αποδοτικός αφούσε ίδιες συνθήκες λειτουργίας η κατανάλωση του είναι σχεδόν τέσσερις φορές μικρότερη.

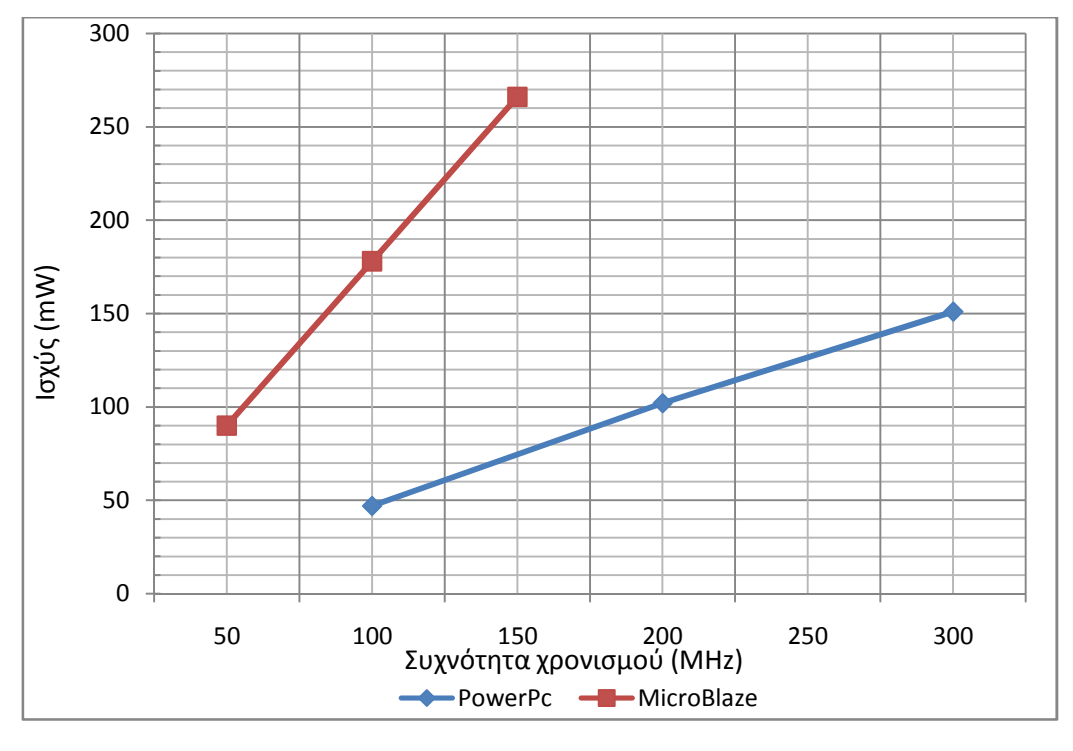

**Πίνακας 3: Διάγραμμα ισχύος - συχνότητας επεξεργαστών** 

Όπως βλέπουμε στον πίνακα 3 η γραμμική σχέση παραμένει ακόμα και για την ισχύ. Κάθε αύξηση στη συχνότητα χρονισμού, ανεβάζει ανάλογα το ενεργειακό κόστος επεξεργασίας. Εφόσον λοιπόν οι σχέσεις συχνότητας - ισχύος και συχνότητας - επαναλήψεων είναι γραμμικές τότε και η σχέση ισχύος - επαναλήψεων θα είναι γραμμική.

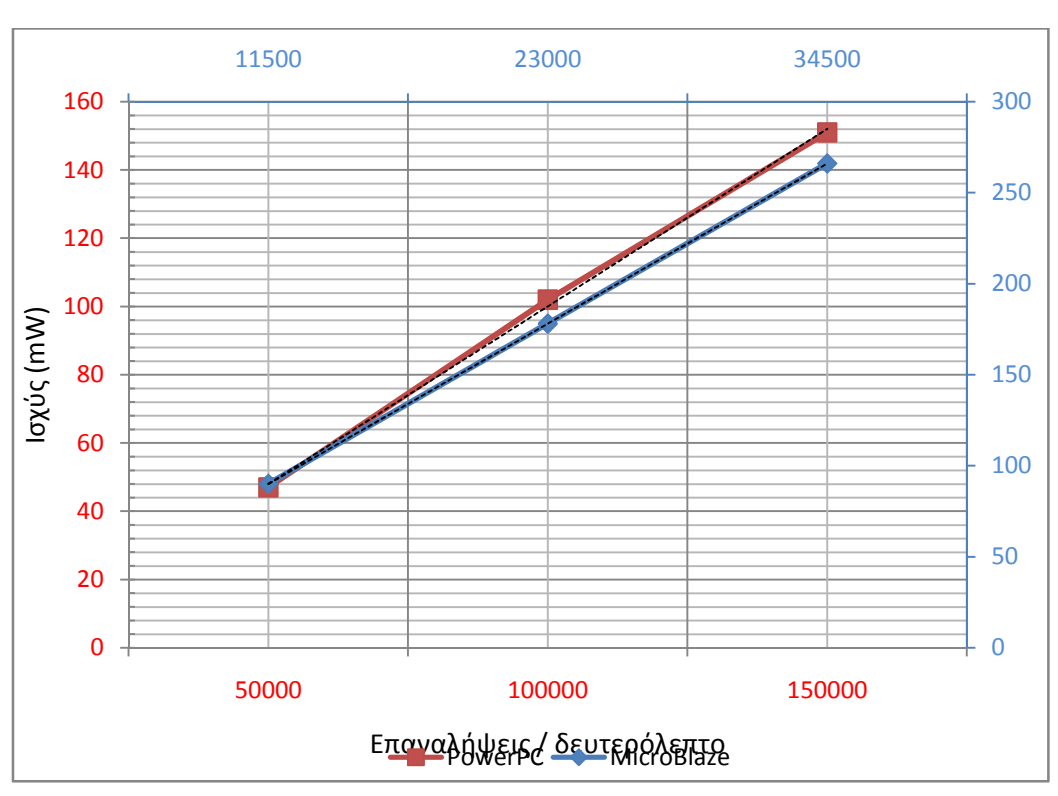

**Πίνακας 4: Διάγραμμα ισχύος - επαναλήψεων** 

Αξίζει να σημειώσουμε ότι η γραμμικότητα συνεχίζει να υφίσταται ακόμακαι με άθροισμα όμοιων επεξεργαστών. Τρείς πυρήνες MicroBlazeστα 150MHzσυμπεριφέρονται σαν ένα θεωρητικό πυρήνα στα 450 MHz, καταλαλώντας την ίδια ενέργεια και αποδίδοντας το ίδιο.

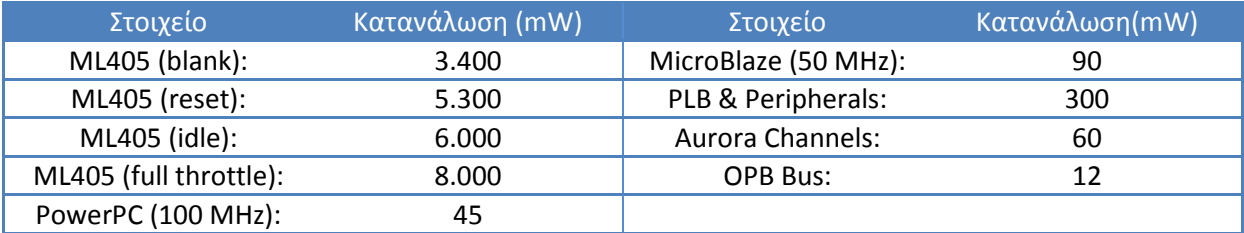

**Πίνακας 5: Κατανάλωση ενέργειας διαφορετικών στοιχείων και καταστάσεων** 

Τέλος, στον πίνακα 4 βλέπουμε πόση ενέργεια καταναλώνει το κάθε στοιχείο της αρχιτεκτονικής μας. Κάτι τέτοιο γίνεται εφικτό λόγο του αισθητήριου κατανάλωσης (με ακρίβεια έως και 1,2 mW) καθώς και με τα διάφορα περιφερειακά ελέγχου και αποκοπής των συχνοτήτων χρονισμού. Αποκόπτοντας τις συχνότητες σε διαφορετικά μέρη του συστήματος μπορούμε να μετρήσουμε με ακρίβεια τις ενεργειακές ανάγκες των επεξεργαστών, των διαύλων και των περιφερειακών.Συνολικά η κατανάλωση ενέργειας διαφέρει κατά 2.000 mWαπό κατάσταση ηρεμίας (idle) σε κατάσταση πλήρης επεξεργασίας (fullthrottle).

## *7.3 Θερμοκρασία συστήματος*

Άλλος ένας μη επιθυμητός παράγοντας που εμφανίζεται με την αύξηση της συχνότητας είναι η θερμοκρασία. Το αναπτυξιακό ML405 δεν έχει κάποιο ενεργητικό σύστημα ψύξης και η μέγιστη θερμοκρασία που μπορεί να φτάσει η Virtex-4 FPGAχωρίς προβλήματα είναι 85°C. Το ευχάριστο είναι ότι στις δοκιμές μας δεν καταφέραμε να ξεπεράσουμε τους 67°C. Παρ' όλα αυτά είναι σημαντικό να καταγράψουμε την άνοδο της θερμοκρασίας σε σχέση με το φόρτο εργασίας του συστήματος, για να αποφύγουμε προβλήματα σε συστήματα που κάνουν χρήση μεγαλύτερων και γρηγορότερωνFPGA, όπου ενδεχόμενος να έχουν περισσότερους πυρήνες επεξεργασίας ή/και μεγαλύτερη συχνότητα χρονισμού.

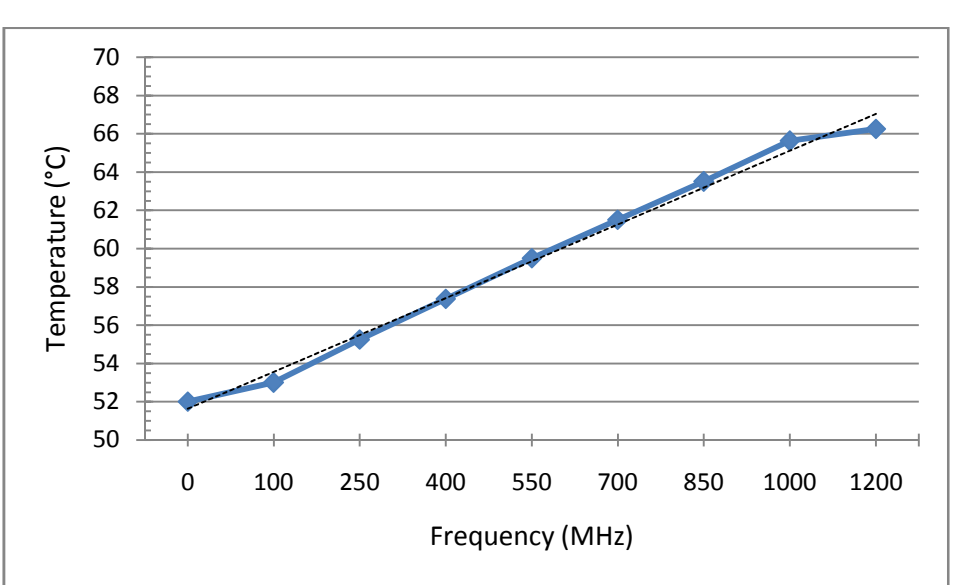

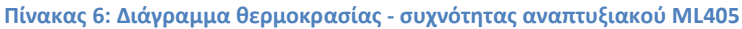

Η σχέση θερμοκρασίας - συχνότητας είναι και πάλι γραμμική. Στον πίνακα 6 φαίνεται η αύξηση της θερμοκρασίας σε όλο το εύρος των συχνοτήτων χρονισμού στο σύστημα. Η γραμμικότητα αλλοιώνεται στην αρχή και στο τέλος της γραφικής παράστασης λόγο του επεξεργαστή PowerPC, όπου αυξάνει τη θερμοκρασία του συστήματος κατά 2°C στα 300MHz,έναντι των MicroBlazeόπου έχουν την ίδια αύξηση στα 150MHz.

## *7.4 Συμπεράσματα, μελλοντική εργασία και επεκτάσεις*

Μέσα από αυτήν την πτυχιακή εργασία δείξαμε πως η δυναμική τροποποίηση συχνότητας χρονισμού προσφέρει άμεσα ενεργειακά κέρδη. Με τη μέθοδο αυτή, καταφέραμε να εξοικονομήσουμε μέχρι και 2.000 mW, ποσό που επηρεάζει άμεσα την ενεργειακή αυτονομία ενός κινητού ενσωματωμένου συστήματος. Ταυτόχρονα, όταν η θερμοκρασία φτάσει κρίσιμες τιμές, το σύστημα είναι σε θέση να ελαττώσει τους ρυθμούς επεξεργασίας και να επανέλθει σε φυσιολογικά επίπεδα. Το σημαντικότερο όμως είναι ότι δεν είμαστε περιορισμένοι σε μια συγκεκριμένη συχνότητα και ανάλογα το σενάριο λειτουργίας το σύστημα μπορεί να αυτό-ρυθμιστεί στις απαιτούμενες ενεργειακές ανάγκες.

Η κατασκευή ενός αισθητηρίου ισχύος υψηλής ακρίβειας, μας έδωσε την ικανότητα να ερευνήσουμε και να μετρήσουμε το ενεργειακό προφίλ κάθε στοιχείου πάνω στην FPGAκαι το αναπτυξιακόML405.Γνωρίζοντας ακριβώς πόσο επιβαρύνει το σύστημα η κάθε συσκευή, μπορούμε να επιλέξουμε την παύση ορισμένων, για την άμεση εξοικονόμηση ενέργειας. Η παρακολούθηση όλων αυτών των χαρακτηριστικών (θερμοκρασίας, συχνότητας, κατανάλωσης) σε πραγματικό χρόνο, μας επιτρέπει την πλήρη και δυναμική διαχείριση του συστήματος. Τέλος, η ζεύξη πολλών ενσωματωμένων συστημάτων, κάνει το σύστημα άμεσα επεκτάσιμο και διαλειτουργικό, προσφέροντας τη δυνατότητα συγκέντρωσης και διαχείρισης πόρων σε ένα γρήγορο και απλό δίκτυο.

Το θέμα της πτυχιακής εργασίας καλύπτει μεγάλη έκταση, λογικό είναι λοιπόν να υπάρχουν αμέτρητα θέματα επέκτασης της. Σε μελλοντική εργασία θα μπορούσε να επιτευχθεί ακόμα πιο δυναμικήμέθοδος τροποποίησης των συχνοτήτωνχρονισμού. Με το μηχανισμό «μερικής αναδιάρθρωσης» (partialreconfiguration)<sup>35</sup>στην FPGA,θα μπορούσαμε να αποφύγουμετους περιορισμούς επιλογής ανάμεσα σε μόνο τρείς συχνότητες χρονισμού. Από την άποψη του δικτύου θα μπορούσε να προγραμματιστεί ένα πιο ανεπτυγμένο και πολύπλοκο πρωτόκολλο επικοινωνίας, βελτιστοποιημένο για τη μετάδοση μεγάλου όγκου δεδομένων, χρησιμοποιώντας τοπολογία διπλού δακτυλίου. Στο κομμάτι της επεξεργασίας θα μπορούσαν να υλοποιηθούν άλλοι γνωστοί αλγόριθμοι (AES, DES, κτλ) και να ερευνηθεί η απόδοση τους μέσα στη αρχιτεκτονική του συστήματος.

Κλείνοντας την εργασία,θα θέλαμε να παρακινήσουμε τον ενδιαφερόμενο αναγνώστη, να συμβουλευτεί ενδελεχώς τον πηγαίο κώδικα και τα σχόλια των εφαρμογών, καθώς και τα ανάλογα φύλλα δεδομένων (datasheets) των κατασκευαστών που επισυνάπτονται, για την άμεση κατανόηση αυτού του μεγάλου σε έκταση θέματος.

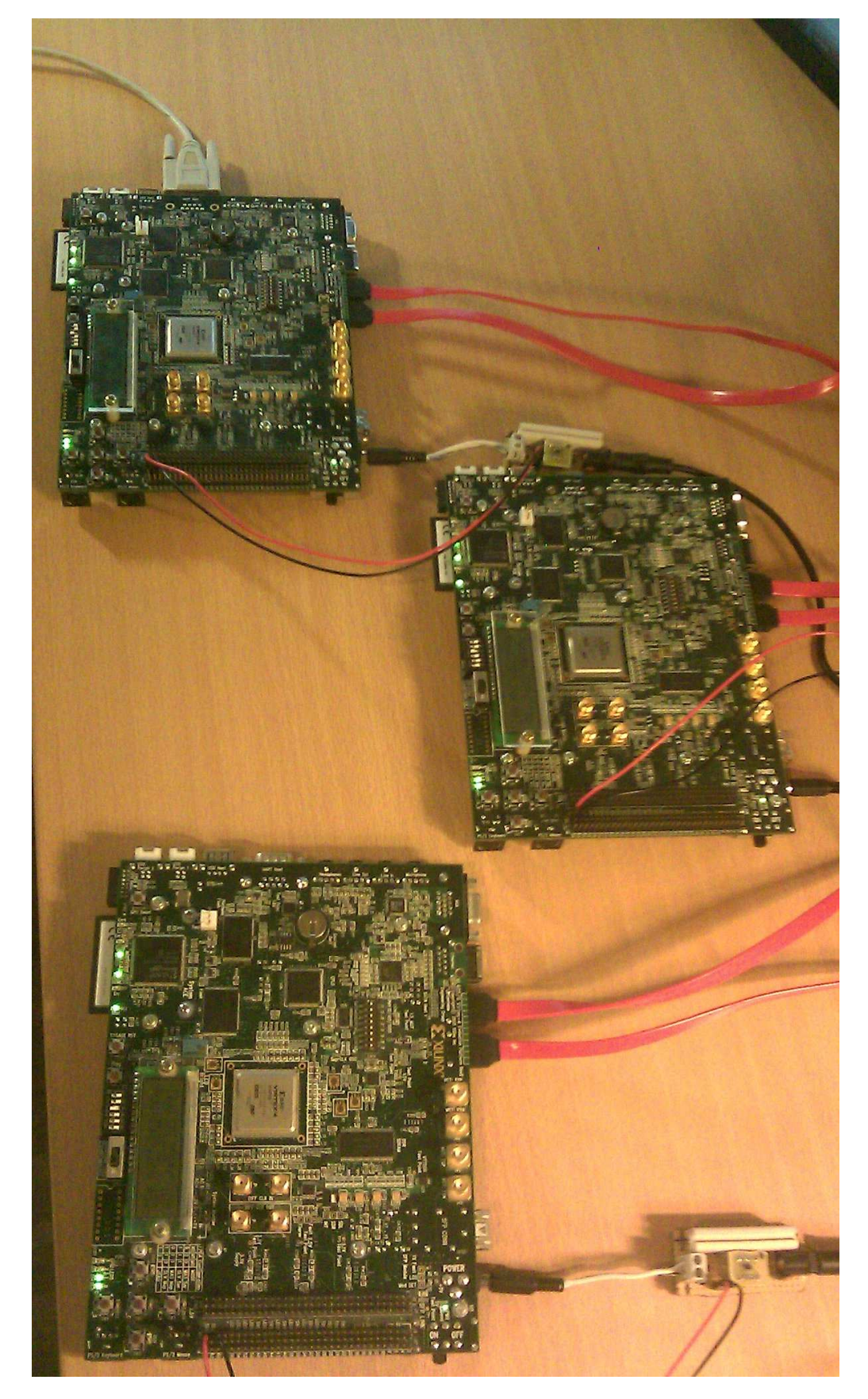

**Εικόνα 29: Δίκτυο ενσωματωμένων συστημάτων τριών κόμβων** 

# **Παράρτημα - Βιβλιογραφία**

 $\overline{\phantom{0}}$ 

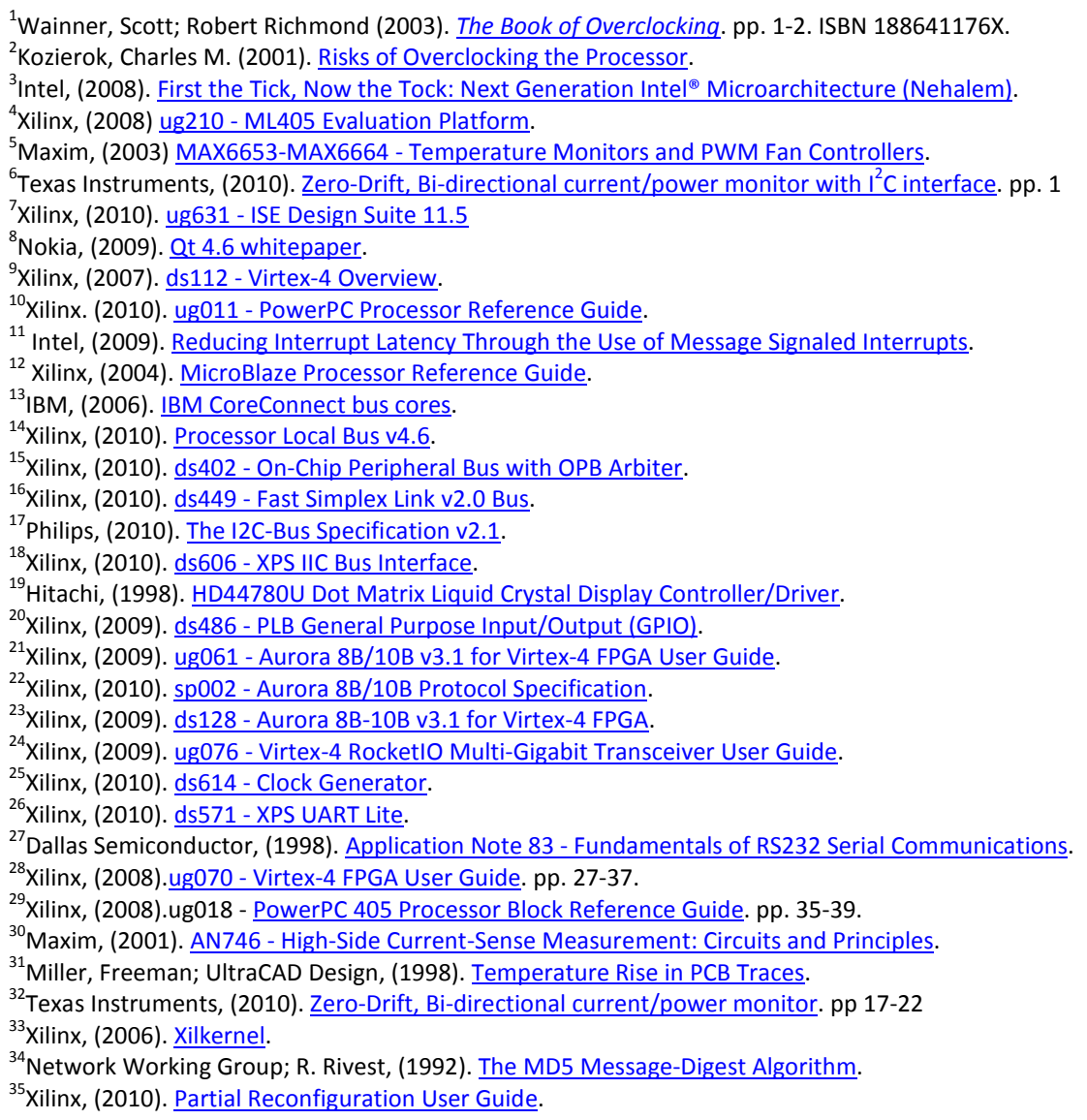